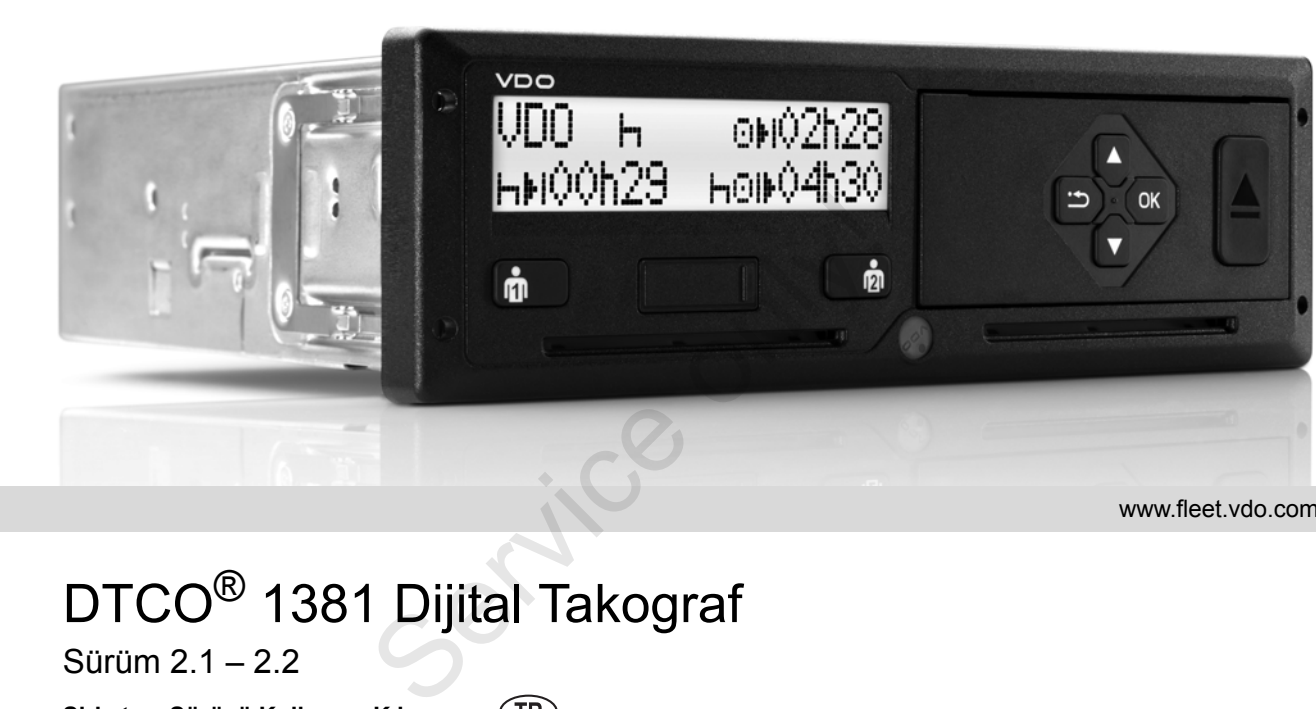

www.fleet.vdo.com

VI.

# DTCO® 1381 Dijital Takograf

Sürüm 2.1 – 2.2

**Şirket ve Sürücü Kullanma Kılavuzu**

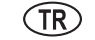

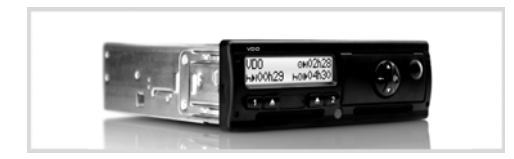

Değerli Kullanıcı,

**DTCO 1381** dijital takograf ve onun sistem bileşenleri yürürlükteki güncel 3821/85/AET sayılı tüzüğün Ek I B teknik şartnamesine uygun olan bir AT takografıtır.

Hazırlanan veriler …

- trafikteki kurallara uyulması hususunda sürücüye destek olurlar
- ve şirkete (özel bir yazılım vasıtasıyla) sürücü ve araç kullanımı hakkında yararlı bilgiler sağlarlar.

Bu kullanma kılavuzu **şirketlere** ve **sürücülere** yöneliktir ve DTCO 1381 takografın tekniğe uygun ve tüzükle belirlenmiş kullanımını tanımlamaktadır. Kılavuzu dikkatle okuyun, DTCO 1381 takografı iyice tanıyın. Service only and the temperature of the temperature of the temperature of the temperature of the temperature of the temperature of the temperature of the temperature of the temperature of the temperature of the service of

DTCO 1381 takografla ilgili başka bilgilere ve irtibat adreslerine aşağıdaki internet adresinden ulaşabilirsiniz: **www.fleet.vdo.com**

Her zaman iyi yolculuklar dileriz.

*Continental Automotive GmbH*

© 04.15 by Continental Automotive GmbH

İçerikten sorumlu: **Continental Automotive GmbH P.O. 1640 78006 Villingen-Schwenningen GERMANY**

Bu kullanma kılavuzunda verilen tanımlara, bilgilere ve resimlere göre teknik ayrıntılarda değişiklik yapma hakkı saklıdır. Yazılı izin olmaksızın yeniden basılması, tercüme edilmesi ve çoğaltılması yasaktır.

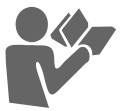

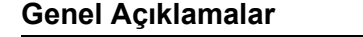

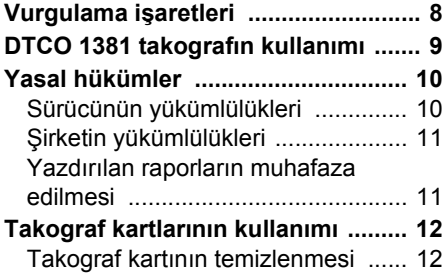

**[Sürüm özellikleri ................................. 6](#page-5-0)**

#### **[Giri](#page-12-0)ş**

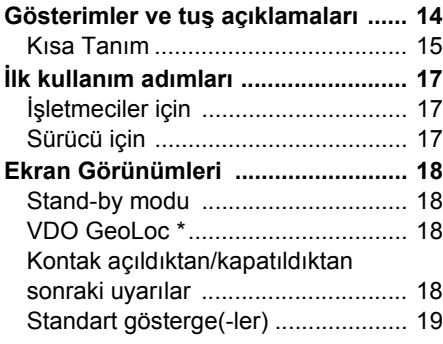

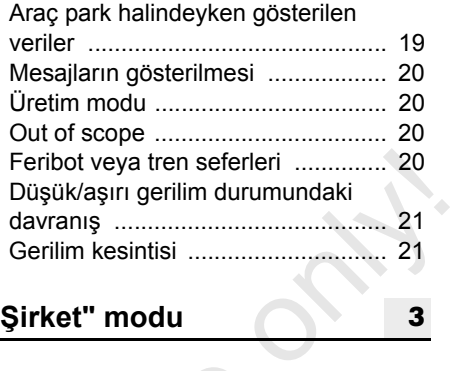

## **"Şirket" modu**

**[1](#page-6-0)**

**2**

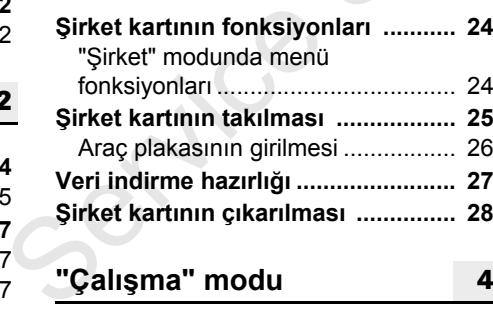

## **"Çalışma" modu**

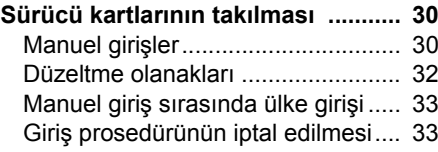

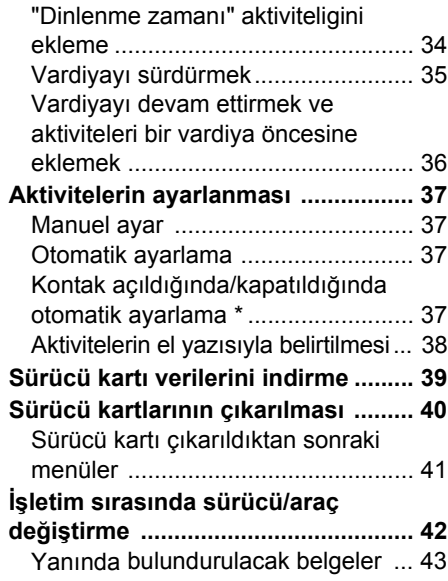

## **[Yazıcı kullanımı](#page-44-0)**

**3**

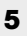

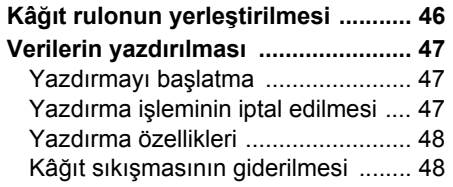

#### **İçindekiler**

## **[Menü](#page-48-0) İşlevleri**

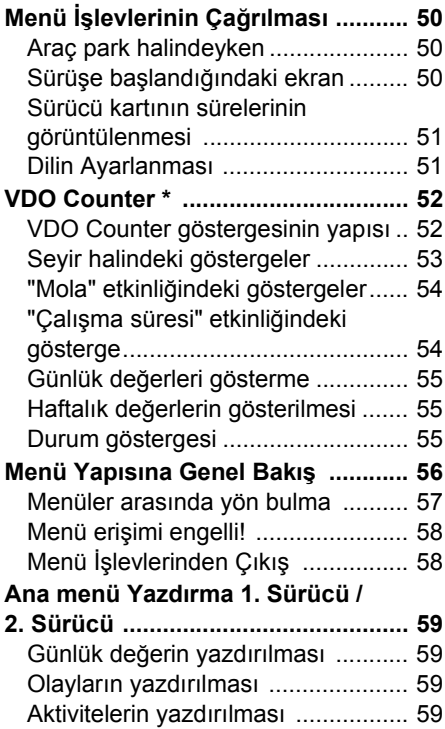

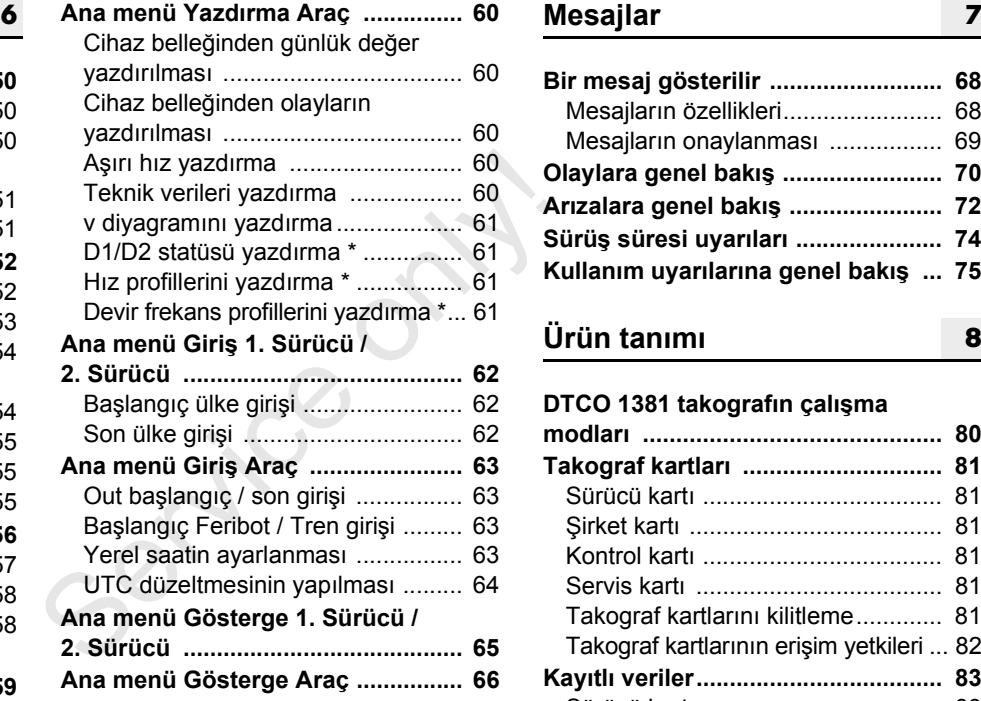

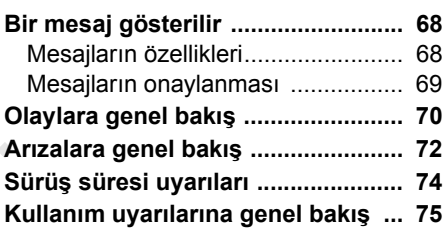

## **[Ürün tanımı](#page-78-0)**

#### **[8](#page-78-0)**

#### **DTCO 1381 takografın çalışma**

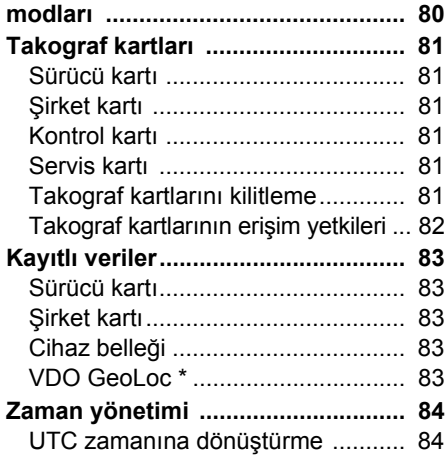

#### **İçindekiler**

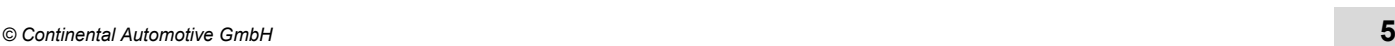

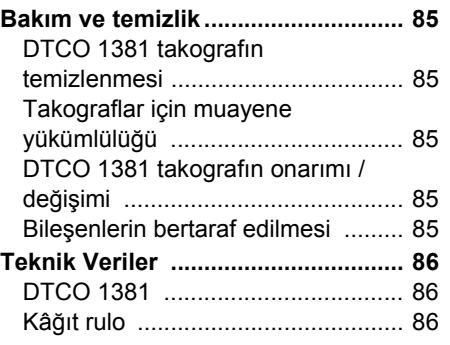

## **[Piktogramlar ve yazdırma](#page-86-0)  örnekleri**

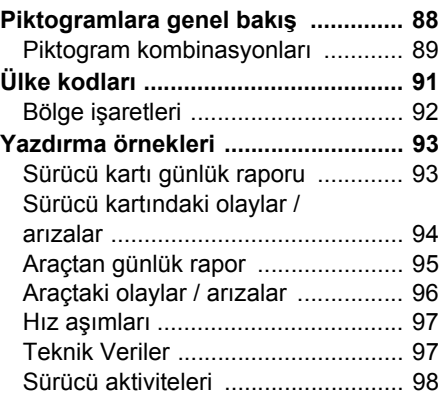

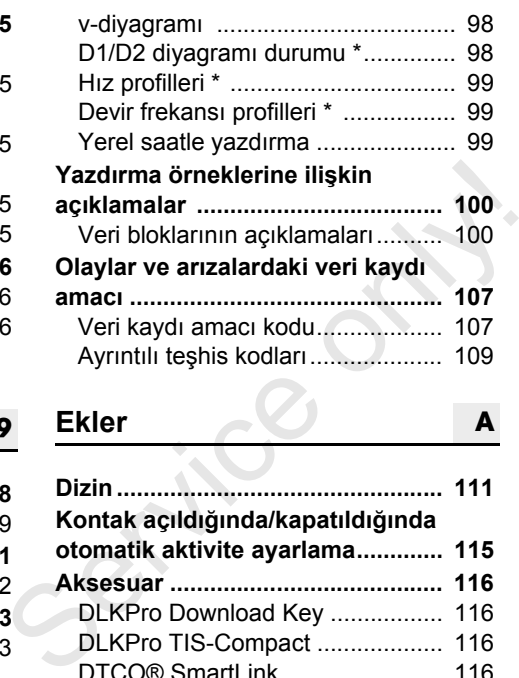

## **Ekler 9 A**

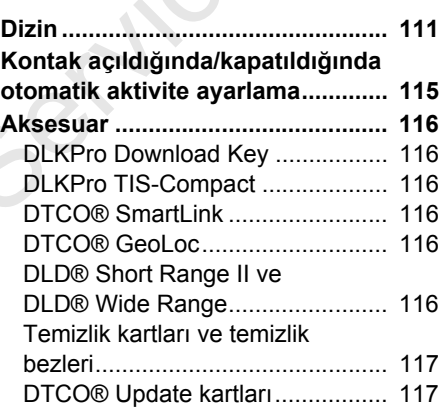

**[Notlar................................................ 118](#page-117-0) EC Declaration of Conformity .........119**

#### **İçindekiler**

### <span id="page-5-0"></span>**Sürüm özellikleri**

Bu sertifikalı kullanma kılavuzu DTCO 1381 takografın aşağıdaki sürümleri için geçerlidir:

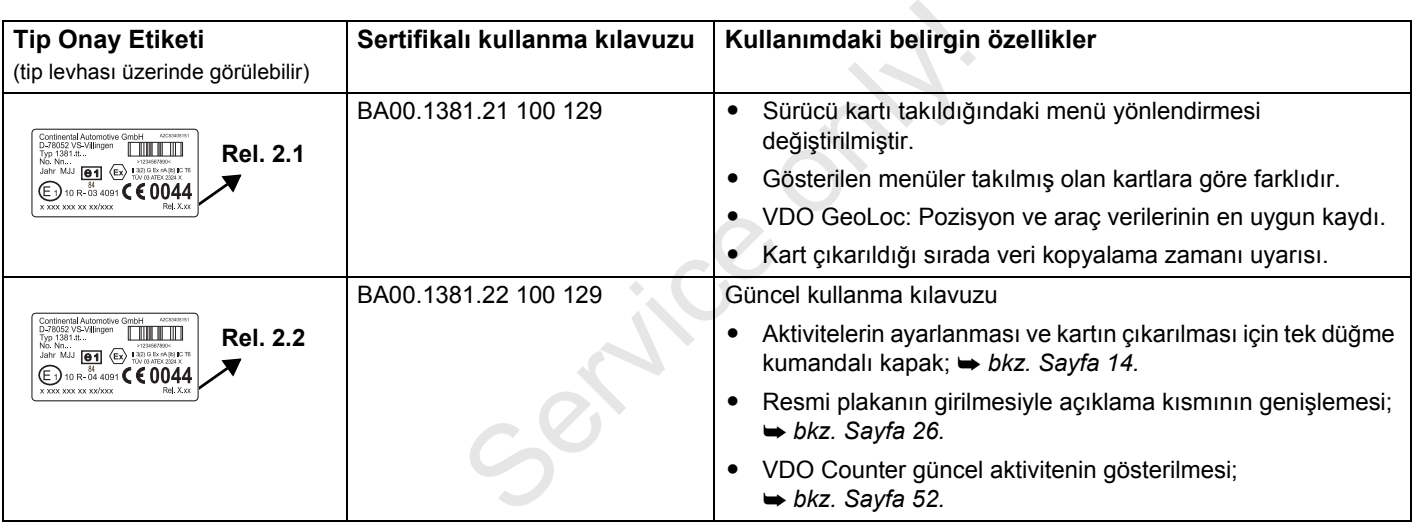

Rel = Sürüm

#### **Bu kullanma kılavuzu eski cihaz** sürümleri için uygun değildir!

## **<sup>1</sup> Genel Açıklamalar**

<span id="page-6-0"></span>**Vurgulama işaretleri DTCO 1381 takografın kullanımı Yasal hükümler Takograf kartlarının kullanımı** Service on takeon

### <span id="page-7-0"></span>**Vurgulama işaretleri**

Bu kullanma kılavuzunda aşağıdaki gibi vurgulanmış metin kısımları bulacaksınız:

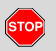

**1**

#### **Tehlike uyarısı**

**Tehlike uyarısı, yaralanma ve kaza tehlikelerinin olduğuna dikkat çeker.**

## **Dikkat!**

Bu işaretin yanında veya altında bulunan metin veri kaybının önlenmesi, cihazın zarar görmesinin önlenmesi ve yasal gereklere uyulması bakımından önemli bilgiler içerir.

#### **Öneri**  $\mathbb{R}$

Bu işaret, dikkat edilmediği takdirde arızalara yol açabilecek önerilere veya bilgilere dikkat çeker.

Kitap simgesi başka bir dokümana atıfta bulunulduğunu işaret eder.

#### **Uygulama adımları**

- 1. Bu işaretler bir uygulama olduğu anlamına gelir - bir işlem yapmanız gerekir. Veya menüde adım adım ilerleyerek bir veri girişi yapmanız isteniyordur.
- 2. Takip eden eylemler ardışık olarak numaralandırılmıştır.

#### **Simgeler**

- **\*** Yıldız opsiyonel donanımı işaret eder. **Not: ADR modeline** " " ve **"Kontak açıldıktan/kapatıldıktan sonraki aktivitelerin otomatik olarak ayarlanması"** seçeneğine ilişkin uyarıları dikkate alın, zira münferit fonksiyonlar kontağın açık veya kapalı olmasına bağlıdır. **VDO Counter** "seferde" olduğunuz zaman günlük, haftalık planlamanıza destek olur. gerekir. Veya menüde adım adım<br>
ilerleyerek bir veri girişi yapmanız<br>
isteniyordur.<br>
2. Takip eden eylemler ardışık olarak<br>
numaralandırılmıştır.<br>
Simgeler<br>
\* Yıldız opsiyonel donanımı işaret eder.<br>
Not: ADR modeline " ·
	- $\rightarrow$  Bu işaret konuyla ilgili bilgilerin devamını hangi sayfada bulacağınızı belirtir.
	- Bu işaret konunun takip eden sayfada devam ettiğini belirtir.

#### **Menülerin gösterimi**

$$
1 - \frac{\sqrt{9} \cdot 1. \quad \text{Sūrūcū}}{1 + \sqrt{9} \cdot \text{Baslanan ülke)}}
$$

Menü ekranındaki yanıp sönen satırlar veya işaretler bu kullanma kılavuzunda *italik* **(1)** gösterilmiştir.

#### **Tanımlar**

- **1. Sürücü** = Aracı sürmekte olan veya sürmek üzere direksiyona geçen kişidir.
- **2. Sürücü** = Aracı sürmeyen kişidir.

#### <span id="page-8-0"></span>**DTCO 1381 takografın kullanımı**

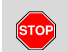

#### **Kaza tehlikesi**

Seyir halindeyken mesajlar ekranda gösterilebilir. Aynı şekilde sürücü kartının otomatik olarak yuvasından dışarı atılma olasılığı da vardır.

**Bunların dikkatinizi dağıtmasına izin vermeyin, dikkatiniz daima trafikte olsun.**

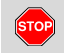

#### **Yaralanma tehlikesi**

Yazıcı çekmecesi açık haldeyken sizin veya başkaların yaralanmasına neden olabilir. Yazıcı çekmecesini yalnız kâğıt rulosunu yerleştirmek için açın!

Gerçekleşen yazdırma işine bağlı olarak termal yazıcı kafası çok sıcak olabilir! Kâğıt rulosunu yerleştirmeden önce yazıcı kafasının soğumasını bekleyin.

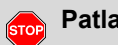

#### **Patlama tehlikesi**

DTCO 1381 takografın ADR modeli \* patlama tehlikesi olan ortamda çalışmak üzere tasarlanmıştır.

**Lütfen patlama tehlikesi olan ortamlarda tehlikeli maddelerle ilgili işlere ilişkin talimatlara dikkat edin.**

#### **DTCO 1381 takografın zarar görmemesi için aşağıdaki uyarıları dikkate alın!**

- $\bullet$  DTCO 1381 takograf cihazı sadece yetkili kişilerce monte edilebilir ve mühürlenir. **Lütfen cihaz ve tesisatına herhangi bir müdahalede bulunmayın.** modell \* patlama tehlikesi olan<br>
ortamda çalışmak üzere<br>
tasarlanmıştır.<br>
Lütfen patlama tehlikesi olan<br>
ortamlarda tehlikeli maddelerle<br>
ilgili işlere ilişkin talimatlara<br>
dikkat edin.<br>
DTCO 1381 takografın zarar<br>
görmeme
	- $\bullet$  Kart yuvasına örneğin kredi kartı, kabartma yazılı kartlar veya madeni kartlar vs. gibi başka kartlar sokmayın. DTCO 1381 takografın kart yuvasına zarar verirsiniz!
- $\bullet$  Yalnız tip onayı olan ve üretici tarafından tavsiye edilen kâğıt rulolarını (orijinal VDO yazıcı kâğıdı) kullanın. Üzerlerindeki ruhsat işaretine dikkat edin.
	- *[Ayrıntılar için bkz. "Kâ](#page-85-3)ğıt rulo", [Sayfa 86.](#page-85-3)*
- $\bullet$  Tuşlara keskin kenarlı veya sivri cisimlerle, örneğin kurşun kalem ve bunun gibi cisimlerle basmayın.
- $\bullet$  Cihazı hafifçe nemlendirilmiş bir bez veya mikro lifli temizlik beziyle temizleyin. (Yetkili satış ve servis merkezinizden tedarik edebilirsiniz.)
	- *[Bkz. "Bakım ve temizlik", Sayfa 85.](#page-84-5)*

**DTCO 1381 bağlantı kabloları ve**  <u>/!\</u> **kasa mührü (Rel. 2.2 itibariyle) zarar görmemeli veya çıkarılmamalıdır. Aksi halde DTCO 1381 yasal olmayan bir durumdadır ve veriler güvenilir olarka kabul edilemez.**

## <span id="page-9-0"></span>**Yasal hükümler**

 $\bigwedge$ 

**1**

Takograf veya sinyal iletim yolu üzerinde takografın kayıt ve saklama islevlerini etkilevecek değişiklikleri yapanlar, özellikle de bunu yanıltıcı amaçla yapanlar, yasaların cezai veya düzenleyici hükümlerini ihlal edebilir.

Takograf kayıtlarını, takograf kartlarını ve yazdırılmış belgeleri tahrif etmek, engellemek veya tahrip etmek yasaktır.

#### **Yasal dayanak**

Takografların kullanımı halen 561/2006 sayılı AT tüzüğü ile bağlantılı olarak, yürürlükteki 3821/85 sayılı AT tüzüğü ve ilgili ulusal yasalarla düzenlenmektedir. Bunlarla sürücüye ve aracı işleten kişiye (işletmeci) bir dizi yükümlülük ve sorumluluk yüklenmiştir. Aşağıdaki sıralama tam liste olmayıp hukuki geçerliliği yoktur!

#### <span id="page-9-1"></span>**Sürücünün yükümlülükleri**

- $\bullet$  Sürücü, sürücü kartının ve takografın usulüne uygun olarak kullanılmasını sağlamak zorundadır.
- $\bullet$  Takograf arızalarında nasıl davranılmalıdır:
- Sürücü, takografın doğru kaydetmediği veya yanlış yazdırdığı aktiviteleri ayrı bir kâğıt üzerinde veya kâğıt rulosunun arka yüzünde belirtmelidir. sağlamak zorundadır.<br>
• Takograf arızalarında nasıl<br>
davranılmalıdır:<br>
- Sürücü, takografın doğru<br>
• kaydetmediği veya yanlış<br>
• yazdırdığı aktiviteleri ayrı bir kâğıt<br>
• üzerinde veya kâğıt rulosunun arka<br>
• yüzünde belir
	- *Bkz. "Aktivitelerin el yazısıyla belirtilmesi", Sayfa 38.*
	- Eğer bir hafta içinde şirketin bulunduğu yere dönemeyecekse, takografın yol üzerindeki bir yetkili serviste onarılması sağlanmalıdır.
	- - Karma kullanımda (kâğıtlı takograflı ve dijital takograflı araçlarda çalışma) gerekli belgeler yanında bulundurulmalıdır.
		- *Bkz. "İş[letim sırasında sürücü/araç](#page-41-1)  değiş[tirme", Sayfa 42.](#page-41-1)*
- - Sürücü, takograf kartının kaybolması, çalınması, hasar görmesi veya bozulması halinde sefere başlamadan önce ve sefer bittikten sonra DTCO 1381 takograftan günlük rapor yazdırmalı ve üzerine kimlik bilgilerini yazmalıdır. Gereği halinde nöbet süreleri ve diğer çalışma süreleri el yazısıyla eklenmelidir.
	- *[Bkz. "Aktivitelerin el yazısıyla](#page-37-1)  [belirtilmesi", Sayfa 38.](#page-37-1)*
- - Sürücü kartı hasar gördüğünde veya bozulduğunda yetkili makama teslim edilmeli veya kaybolmuşsa, usulüne uygun olarak bildirilmelidir. Yedi gün içinde yedek kart talep edilmelidir.
- - Eğer aracın şirket merkezine dönmesi gerekiyorsa, sürücü kartı olmadan 15 takvim günü sefere devam edilebilir.
- - Sürücü kartının üye devletteki başka bir makam tarafından yenilenmesinin veya değiştirilmesinin nedenleri derhal yetkili makama bildirilmelidir. ⇨

#### 1. Genel Açıklamalar **Yasal hükümler**

- Sürücü, geçerlilik süresi dolduktan sonra sürücü kartını en az 28 takvim günü (Almanya'daki Sürücü Personel Tüzüğü) daha araçta bulundurmak zorundadır.

#### <span id="page-10-0"></span>**Şirketin yükümlülükleri**

- - Bir araç transferinden sonra, üye devlet ve plaka gibi kalibrasyon verilerinin yetkili atölye tarafından derhal tamamlanmasını sağlayın.
- - Şirket kartı takıldığında, duruma göre üye devleti ve araç plakasını DTCO 1381 takografa girmeniz istenir. *[Bkz. "Araç plakasının girilmesi",](#page-25-1)  [Sayfa 26.](#page-25-1)*
- $\bullet$  Araç çalışmaya başlarken ve çalışma sonunda şirketi DTCO 1381 takografa tanıtın.
	- *[Ayrıntılar için bkz. "](#page-24-1)Şirket kartının [takılması", Sayfa 25.](#page-24-1)*
- $\bullet$  Araçta yeterli sayıda ruhsatlı kâğıt rulosu olmasını temin edin.
- - Takografın kusursuz çalışıp çalışmadığını kontrol edin. Takograf muayenesi için yasa hükümlerinde öngörülmüş olan aralıklara uyun. (En az iki yılda bir periyodik muayene.)
- $\bullet$  DTCO 1381 takograf belleğinde ve sürücü kartında kayıtlı verileri düzenli olarak indirip (kopyalayıp) verileri yasa hükümlerine uygun olarak saklayın.
- $\bullet$  Onarım ve kalibrasyon işlerini yalnız yetkili atölyelere yaptırın.
	- *Ayrıntılar için bkz. "Takograflar için muayene yükümlülüğü", Sayfa 85.*
- $\bullet$  Sürücünün takografı usulüne uygun olarak kullanıp kullanmadığını denetleyin. Sürüş ve dinlenme sürelerini düzenli aralıklarla kontrol edin ve olası sapmalar konusunda sürücüyü uyarın. Servilmüş olan aralıklara uyun.<br>
Servilmüş olan aralıklara uyun.<br>
(En az iki yılda bir periyodik muayene.)<br>
● DTCO 1381 takograf belleğinde ve<br>
sürücü kartında kayıtlı verileri düzenli<br>
olarak indirip (kopyalayıp) veriler
- <span id="page-10-1"></span> **Yazdırılan raporların muhafaza edilmesi**
- $\bullet$  Yazdırılan raporların ışık veya güneş etkisiyle ya da nem veya ısı etkisiyle zarar görmemesini (okunmaz olmamasını) temin edin.
- - Yazdırılan raporlar araç sahibi/ işletmecisi tarafından en az bir yıl saklanmalıdır.

## <span id="page-11-0"></span>**Takograf kartlarının kullanımı**

DTCO 1381 takografı kullanabilmek için bir takograf kartına sahip olmak gereklidir. Etkinlik alanları ve erişim yetkileri yasayla belirlenmiştir.

*[Bkz. "Takograf kartları", Sayfa 81.](#page-80-6)*

**1**

sürücü kartıyla kendini DTCO 1381 takografa tanıtır. **Sürücü kartı başkasına devredilemez!** 

Şirket kartı, üzerinde dijital takograf bulunan araçların sahiplerine ve işletmecilerine mahsustur ve "başkalarına" devredilemez. **Şirket kartıyla araç sürülemez!**

Veri kaybı olmasını önlemek için **LET** takograf kartını özenle saklayın ve düzenleyen makamların takograf kartlarıyla ilgili uyarılarını da dikkate alın.

- $\bullet$  Takograf kartını büküp katlamayın, başka amaçlarla kullanmayın.
- $\bullet$ Hasarlı takograf kartı kullanmayın.
- $\bullet$  Temas yüzeylerini daima temiz, kuru, gres ve yağdan arındırılmış şekilde Sürücü kartı kişiye aittir. Sürücü, muhafaza edin (koruyucu kılıfı içinde edebilirsiniz.) muhafaza edin).
	- $\bullet$  Doğrudan gelen güneş ışınlarından koruyun (gösterge paneli üzerinde bırakmayın).
	- $\bullet$  Güçlü elektromanyetik alanların yakınına koymayın.
- $\bullet$  Takograf kartını son geçerlilik tarihinden sonra kullanmayın ve süresi dolmadan önce yeni bir takograf kartı talep edin. • Temas yüzeylerini daima temiz, kuru,<br>
gres ve yağdan arındırılmış şekilde<br>
muhafaza edin (koruyucu kılıfı içinde<br>
muhafaza edin).<br>
• Doğrudan gelen güneş ışınlarından<br>
koruyun (gösterge paneli üzerinde<br>
bırakmayın).<br>
• G

#### <span id="page-11-1"></span>**Takograf kartının temizlenmesi**

Takograf kartının kirlenen kontaklarını hafifçe nemlendirilmiş bir bez veya mikro lifli temizlik beziyle temizleyin. (Yetkili satış ve servis merkezinizden tedarik

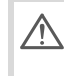

Takograf kartının kontaklarını temizlemek için tiner veya benzin gibi çözücü madde kullanmayın.

## **Giriş**

<span id="page-12-0"></span>**Gösterge ve kumanda elemanları İlk kullanım adımları** Service only!

**Ekran Görünümleri**

#### <span id="page-13-1"></span><span id="page-13-0"></span>**Gösterimler ve tuş açıklamaları**

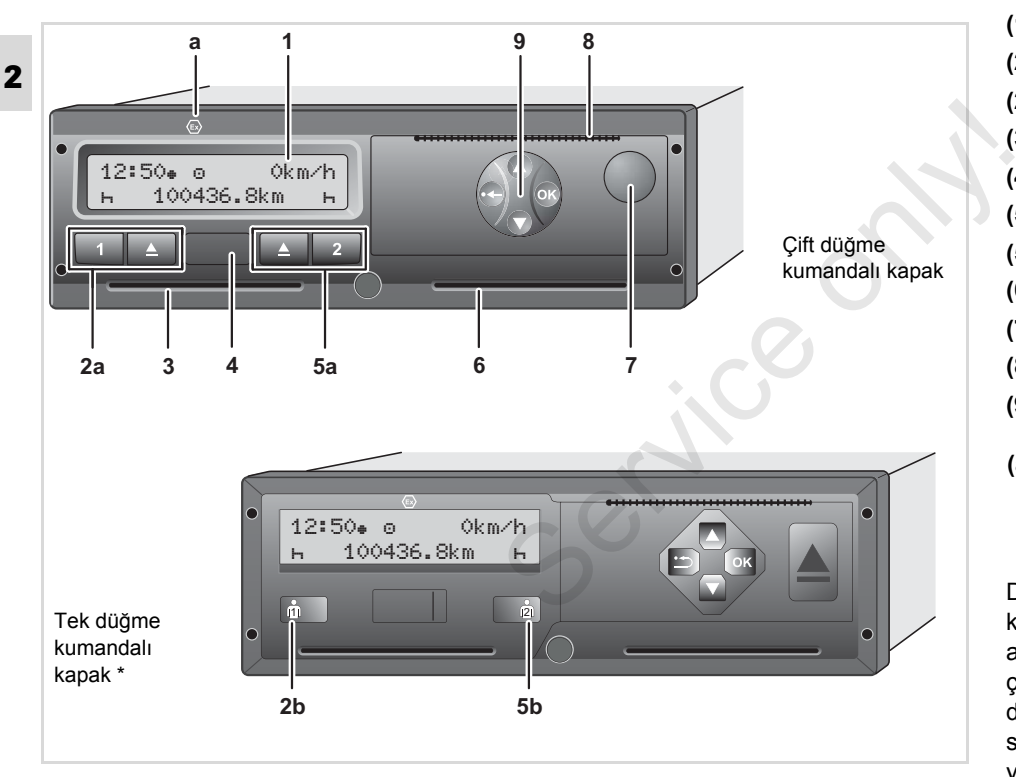

**(1)** Ekran **(2a)** 1. Sürücü tuşları **(2b)** 1. Sürücü kombi tuşu **(3)** Kart yuvası 1 **(4)** Veri indirme ara yüzü **(5a)** 2. Sürücü tuşları **(5b)** 2. Sürücü kombi tuşu **(6)** Kart yuvası 2 **(7)** Yazıcı çekmecesi açma tuşu **(8)** Kesici kenar **(9)** Menü tuşları

**(a)** ADR modeli \* için " <sup>®</sup> " işareti (ADR = Karayolunda uluslararası tehlikeli madde taşımacılığı hakkında Avrupa antlaşması)

DTCO 1381 uygun aksesuarlarla uzaktan kumanda edilebilir. Yasal mevzuat açısından önemli verilerin (kartın çıkarılması, faaliyetlerin değiştirilmesi, vb.) değiştirilmesinin ardından bizzat sürücünün takograf üzerinde onaylama yapması gerekir.  $\overline{D}$ 

#### <span id="page-14-0"></span>**Kısa Tanım**

#### **Ekran (1)**

 $\blacksquare$ 

 $\ddot{\mathbf{a}}$ 

Aracın çalışma durumuna göre farklı göstergeler veya veriler ekrana gelebilir. *[Bkz. "Ekran Görünümleri", Sayfa 18.](#page-17-0)*

#### **1. Sürücü tuş bölgesi (2a)**

- 1. Sürücü için aktivite tuşu *[Ayrıntılar için bkz. "Aktivitelerin](#page-36-4)  [ayarlanması", Sayfa 37.](#page-36-4)*
- Kart yuvası 1 kart çıkarma tuşu

#### **1. Sürücü (2b) kombi tuşu**

 1. Sürücü için aktivite ayarlama ve kart çıkarma tuşu:

**Tuşa kısaca basın:** Aktivite değiştirilir

 *[Ayrıntılar için bkz. "Aktivitelerin](#page-36-4)  [ayarlanması", Sayfa 37.](#page-36-4)*

**Tuşu basılı tutun (en az 2 sn.):** takılı olan kart dışarı çıkarılır.

#### **Kart yuvası 1 (3)**

O anda aracı sürecek olan sürücü, sürücü kartını 1. kart yuvasına takar.

 *[Ayrıntılar için bkz. "Sürücü kartlarının](#page-29-2)  [takılması", Sayfa 30.](#page-29-2)*

#### **Veri indirme ara yüzü (4)**

Kapak altında veri indirme ara yüzü bulunur. Bu arabirimin erişim yetkileri takılı olan takograf kartına göre düzenlenmiştir. *Ayrıntılar için bkz. "Takograf kartlarının erişim yetkileri", Sayfa 82.* **Veri indirme ara yüzü (4)**<br>
Kapak altında veri indirme ara yüzü<br>
bulunur. Bu arabirimin erişim yetkileri takılı<br>
olan takograf kartına göre düzenlenmiştir.<br>  $\rightarrow$  Ayrıntılar için bkz. "Takograf kartlarının erişim yetkiler

#### **2. Sürücü tuş bölgesi (5a)**

- 2. Sürücü için aktivite tuşu
- Kart yuvası 2 kart çıkarma tuşu

#### **2. Sürücü (5b) kombi tuşu**

 2. Sürücü için aktivite ayarlama ve kart çıkarma tuşu:

> **Tuşa kısaca basın:** Aktivite değiştirilir

 *[Ayrıntılar için bkz. "Aktivitelerin](#page-36-4)  [ayarlanması", Sayfa 37.](#page-36-4)*

**Tuşu basılı tutun (en az 2 sn.):** takılı olan kart dışarı çıkarılır.

#### **Kart yuvası 2 (6)**

O anda aracı sürmeyen sürücü, sürücü kartını 2. kart yuvasına takar (ekip halinde sürüş).

#### **Açma düğmesi (7)**

Bu tuşla yazıcı çekmecesi açılır ve örneğin kâğıt rulosu yerleştirilebilir.

#### **Kesici kenar (8)**

Bütünleşik yazıcının yazdırdığı bir raporu kesici kenar üzerinden keserek rulodan ayırabilirsiniz.

#### **Menü tuşları (9)**

Veri girişi, görüntüleme veya yazdırma için aşağıdaki tuşları kullanın:

- **2** 0/0 İstenen fonksiyonu veya seçimi yukarı/aşağı giderek seçin. (Tuş basılı tutulduğunda otomatik tekrarlama yapılabilir.)
	- **Secilen fonksiyonu/seceneği** onaylayın.
	- **Basılı tutun ve son giriş alanına** kadar adım adım devam edin.
	- Son giriş alanına geri dönüş, ülke ◓ girişini iptal etme veya menü işlevlerinden adım adım çıkış.
	- Aşağıda -kumanda için doğrudan **L**as önemli olmadığı sürece- grafik şekillerde çift düğme kumandalı kapak kullanılır.

#### **ADR modeli \* (a) Tip etiketi**

Tehlikeli madde yüklerken ve  $\sqrt{N}$ boşaltırken

- $\bullet$  DTCO 1381 üzerindeki indirme arayüzünün kapağının kapalı durumda olması gerekir
- $\bullet$  takograf üzerindeki tuşlara basılmamalıdır
- $\bullet$  hiçbir servis, kontrol ya da şirket kartının takılı olmaması gerekir.
- Takograf kartının takılması ve çıkarılması, verilerin yazdırılması ve görüntülenmesi gibi münferit işlemler yalnız kontak açıkken yapılabilir! • DTCO 1381 üzerindeki indirme<br>
arayüzünün kapağının kapalı<br>
durumda olması gerekir<br>
• takograf üzerindeki tuşlara<br>
basılmamalıdır<br>
• hiçbir servis, kontrol ya da şirket<br>
kartının takılı olmaması gerekir.<br>
Takograf kartını

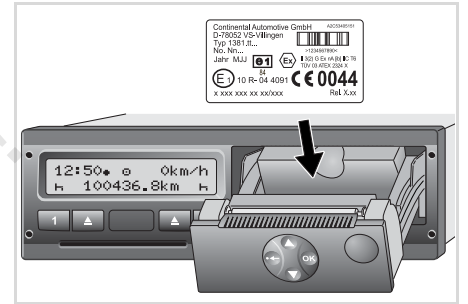

#### Tip levhası

Yazıcı çekmecesi açıldıktan sonra tip etiketi ve üzerindeki şu bilgiler görülebilir: Üreticinin adı ve adresi, cihaz tipi, seri numarası, üretim yılı, inceleme ve ruhsat işareti ve onay durumu.

Yazılım güncellemesi yapıldıktan sonra donanım ve yazılım sürümleri yazıcı çekmecesi üzerine yapıştırılan bir etiketle gösterilir.

### <span id="page-16-0"></span>**İlk kullanım adımları**

#### <span id="page-16-1"></span>**İşletmeciler için**

1. Sirketi DTCO 1381 takografa tanıtın. Şirket kartını kart yuvalarından herhangi birine takın.

 *[Ayrıntılar için bkz. "](#page-24-1)Şirket kartının [takılması", Sayfa 25.](#page-24-1)*

- Şirket kartıyla araç sürülemez! **L**es 1
- 2. Tanıtım işleminden veya veri indirdikten sonra şirket kartını kart yuvasından çıkarın.

 *[Ayrıntılar için bkz. "](#page-27-1)Şirket kartının [çıkarılması", Sayfa 28.](#page-27-1)*

#### <span id="page-16-2"></span>**Sürücü için**

1. Vardiya başında (işgününe başlarken) sürücü kartınızı kart yuvasına takın. *[Ayrıntılar için bkz. "Sürücü](#page-29-2)  [kartlarının takılması", Sayfa 30.](#page-29-2)*

2. "Manuel giriş" yoluyla sürücü kartınızdaki aktiviteleri tamamlayabilirsiniz.

 *Ayrıntılar için bkz. "Manuel girişler", Sayfa 30.*

- 3. Etkinlik tuşuyla o anda yapmak istediğiniz etkinliği ayarlayın.
	- *Ayrıntılar için bkz. "Aktivitelerin ayarlanması", Sayfa 37.*
- 4. Saati güncel yerel saate göre ayarlayın.

 *Ayrıntılar için bkz. "Yerel saatin ayarlanması", Sayfa 63.*

DTCO 1381 takograf hazırdır!

- 5. **Önemlidir!** Mola veya dinlenme için mutlaka "h" etkinliğini ayarlayın.
- 6. Cihaz veya sistem bileşenlerindeki olası arızalar ekranda gösterilir. Mesajları okundu olarak işaretleyin. → A[y](#page-36-4)rıntılar için bkz. "Manuel girişler",<br>
Sayfa 30.<br>
3. Etkinlik tuşuyla o anda yapmak<br>
istediğiniz etkinliği ayarlayın.<br>
→ Ayrıntılar için bkz. "Aktivitelerin<br>
ayarlanması", Sayfa 37.<br>
4. Saati güncel yerel saate göre<br>
	- *[Ayrıntılar için bkz. "Bir mesaj](#page-67-2)  [gösterilir", Sayfa 68.](#page-67-2)*

7. Vardiya sonunda (işgünü sonu) veya araç değiştirildiğinde sürücü kartınızı kart yuvasından çıkarın.

 *[Ayrıntılar için bkz. "Sürücü kartı](#page-38-1) [verilerini indirme", Sayfa 39.](#page-38-1)*

- 8. Önceki günlere ait aktiviteleri ve kayıtlı olayları vs. menü fonksiyonları yardımıyla yazdırabilir veya görüntüleyebilirsiniz. *[Ayrıntılar için bkz. "Menü](#page-49-3)  İşlevlerinin Çağ[rılması", Sayfa 50.](#page-49-3)*
- Bu kullanma kılavuzunda  $\sqrt{N}$ yürürlükteki ülkelere özgü yasal hükümlere yer verilmemektedir; gereği halinde bunlar ayrıca dikkate alınmalıdır!

### <span id="page-17-0"></span>**Ekran Görünümleri**

#### **Genel**

**2** Gösterge piktogramlardan metinden oluşmaktadır, dil ise aşağıdaki gibi otomatik olarak ayarlanmaktadır:

- $\bullet$  Gösterge dilini 1. kart yuvasında takılı olan veya DTCO 1381 takografta en son takılı bulunan sürücü kartı.
- $\bullet$  Veya daha üst yetkili takograf kartı, örneğin şirket kartı, kontrol kartı, belirler.

#### **Dil seçimi**

Takograf kartı üzerinden otomatik dil ayarlanmasına alternatif olarak tercih edilen bir dili ayarlayabilirsiniz.

 *[Ayrıntılar için bkz. "Dilin Ayarlanması",](#page-50-2)  [Sayfa 51.](#page-50-2)*

#### <span id="page-17-1"></span>**Stand-by modu**

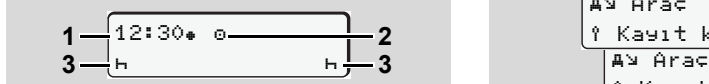

Stand-by modundaki gösterge

İşletim "o" işletim türünde DTCO 1381 yakl. 5 dakika sonra (sürüm 2.2'den itibaren yaklaşık 1 dakika sonra) aşağıdaki koşullar altında bekleme moduna geçilir:

- Aracın kontağı kapalıysa ve,
- $\bullet$ ve herhangi bir aktif mesaj yoksa.

Saat **(1)** ve çalışma modunun **(2)** yanı sıra ayarlanmış olan aktivite **(3)** gösterilir. Takip eden 3 dakika sonra (müşteri tarafından ayarlanabilir) ekran kapanır. koşullar altında bekleme moduna geçilir:<br>
• Aracın kontağı kapalıysa ve,<br>
• ve herhangi bir aktif mesaj yoksa.<br>
Saat (1) ve çalışma modunun (2) yanı sıra<br>
ayarlanmış olan aktivite (3) gösterilir.<br>
Takip eden 3 dakika sonra

Stand-by modu şu hallerde ortadan kalkar:

- $\bullet$ eğer kontağı açarsanız,
- $\bullet$ herhangi bir tuşa basarsanız,
- $\bullet$  veya DTCO 1381 takograf bir olay veya arıza bildirirse.

## <span id="page-17-2"></span>**VDO GeoLoc \***

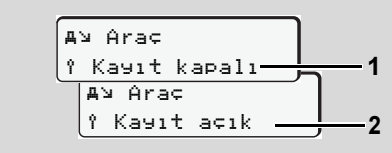

VDO GeoLoc

Pozisyon ve araç verilerinin kaydını devreye alma **(2)** ya da devre dışı bırakma **(1)** imkanına sahipsiniz.

#### <span id="page-17-3"></span> **Kontak açıldıktan/kapatıldıktan sonraki uyarılar**

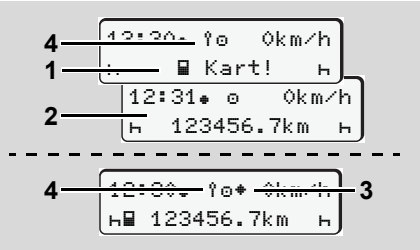

Kontak açıldıktan/kapatıldıktan sonraki uyarılar

**Kontak açık:** Kart yuvası 1 içinde takograf kartı yoksa, yakl. 20 saniye süreyle bu uyarı **(1)** ve ardından standart gösterge **(2)** gösterilir.

Sürüm 2.2'den itibaren sürücü kartının takılmasının ardından elle giriş yapılmasıyla simge **(4)** yaklaşık 5 saniyeliğine yanıp söner. Bunun anlamı, taramanın devreye alınmış olmasıdır.

 $\Rightarrow$ 

**2**

**Kontak kapalı:** Bu simge **(3)** IMS işlevinin

mevcut olduğunu gösterir. (IMS = Independent Motion Signal) Bu simge **(4)** VDO GeoLoc işlevinin açık olduğunu gösterir.

<span id="page-18-0"></span>**Standart gösterge(-ler)**

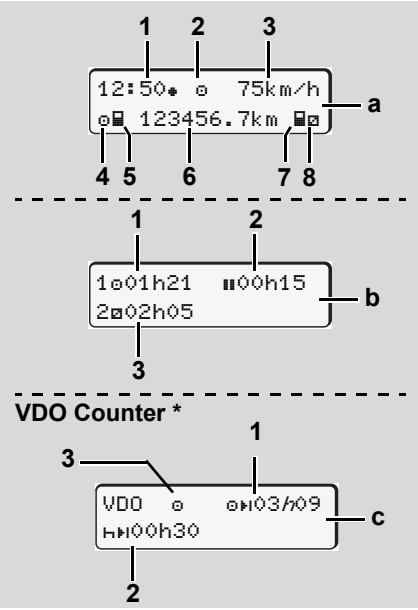

Seyir halindeyken standart göstergeler

Araç hareket eder etmez ve herhangi bir mesaj gösterilmiyorsa, önceden ayarlanmış olan standart gösterge gösterilir.

Herhangi bir menü tuşuna basarak istediğiniz standart gösterge **(a)**, **(b)** veya **(c)**'ye geçebilirsiniz. Herhangi bir menü tuşuna basarak<br>
istediğiniz standart gösterge (a), (b) veya<br>
(c)'ye geçebilirsiniz.<br>
Standart gösterge (a):<br>
(1) Saat<br>
"\*" simgesiyle = Yerel saat<br>
"\*" simgesiyle = Yerel saat<br>
"\*" simge yoksa = UTC zaman

#### **Standart gösterge (a):**

**(1)** Saat

- $"$  simgesiyle = Yerel saat
- $"$  simge yoksa = UTC zamanı
- **(2)** "Çalışma" modunun işareti
- **(3)** Hız
- **(4)** 1. Sürücü etkinliği
- **(5)** 1. Sürücü kart simgesi
- **(6)** Toplam kilometre durumu
- **(7)** 2. Sürücü kart simgesi
- **(8)** 2. Sürücü etkinliği

#### **Standart gösterge (b):**

- **(1)** Geçerli bir mola süresinden sonraki Sürücü 1 sürüş süresi "o".
- **(2)** 561/2006 sayılı AT tüzüğü uyarınca en az 15 dakikalık ve onu izleyen 30 dakikalık kısmi aralar şeklinde qeçerli mola zamanı " $\blacksquare$ ".

**(3)** 2. Sürücü süresi:

Devam eden aktivite "n" nöbet ve etkinliğin süresi.

**R&** Eğer sürücü kartı yoksa, kart yuvası "1" veya "2" ye ait olan süreler gösterilir.

#### **Opsiyon: VDO Counter \* (c)**

- **(1)** Kalan sürüş süresi "" ("h" yanıp söner = Göstergenin bu kısmı şu an aktiftir).
- **(2)** Bir sonraki geçerli mola süresi / günlük veya haftalık dinlenme süresi "HH".
	- *[Ayrıntılar için bkz. "VDO Counter \\*",](#page-51-2)  [Sayfa 52.](#page-51-2)*
- **(3)** Sürüm 2.2'den itibaren ayarlanmış olan aktivite gösterilir.

#### <span id="page-18-1"></span> **Araç park halindeyken gösterilen veriler**

Araç park halindeyken ve sürücü kartı takılıyken sürücü kartındaki başka verileri de görüntüleyebilirsiniz.

 *Bkz. "Menü İş[levlerinin Ça](#page-49-3)ğrılması", [Sayfa 50.](#page-49-3)*

<span id="page-19-0"></span>**Mesajların gösterilmesi** 

Mesajlar, hangi ekranın görüntülendiğinden ve aracın park halinde mi yoksa seyir halinde mi olduğundan bağımsız olarak öncelikli olarak gösterilir.

*[Bkz. "Bir mesaj gösterilir", Sayfa 68.](#page-67-2)*

#### <span id="page-19-1"></span>**Üretim modu**

**2**

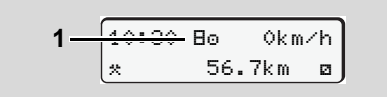

Üretim durumu göstergesi

DTCO 1381 takografa henüz takograf olarak aktivasyon yapılmamışsa, "Üretim durumu", simge "E" (1) gösterilir. DTCO 1381 takograf atölye kartından başka takograf kartını kabul etmez!

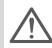

**Lütfen DTCO 1381 takografın en** *ingerektirmediği seferler.* standart gosterge (b) veya (c) y<br>Lusa zamanda yotkili uzman ilk sayfa 19. in qeçebilirsiniz, → [bkz. Sayfa 19.](#page-18-0) **kısa zamanda yetkili uzman atölyede usulüne uygun olarak aktivasyonunun yapılmasını sağlayın.**

#### <span id="page-19-2"></span>**Out of scope**

12:10 75km/h  $2 - 001$  123456.7km

Standart gösterge (a): Out of scope göstergesi Araç tüzüğün kapsamı dışında seyretmektedir, simge "OUT" **(2)**. Standart gösterge (a): Out of scope göstergesi<br>
Araç tüzüğün kapsamı dışında<br>
seyretmektedir, simge "OUT" (2).<br>
Bu fonksiyonu menü üzerinden<br>
ayarlayabilirsiniz.<br>
Bu fonksiyonu menü üzerinden<br>
ayarlayabilirsiniz.<br>
Eyrettl

Bu fonksiyonu menü üzerinden ayarlayabilirsiniz.

 *Ayrıntılar için bkz. "Out başlangıç / son girişi", Sayfa 63.*

Aşağıdaki seferler kapsam dışında olabilir:

- Trafiğe açık olmayan yollardaki seferler.
- $\bullet$ AB ülkeleri dışındaki seferler.
- $\bullet$  Aracın toplam ağırlığının usule göre DTCO 1381 takograf kullanımını gerektirmediği seferler.

Herhangi bir menü tuşuna basarak standart gösterge **(b)** veya **(c)**'ye \* geçebilirsiniz, *[bkz. Sayfa 19.](#page-18-0)*

#### <span id="page-19-3"></span>**Feribot veya tren seferleri**

$$
\fbox{12:40* o} \quad \bullet \quad \bullet
$$
\n
$$
\fbox{12:40* o} \quad \bullet
$$
\n
$$
\bullet \quad \bullet
$$
\n
$$
\bullet \quad \bullet
$$
\n
$$
\bullet \quad \bullet
$$

Standart gösterge (a): Feribot veya tren seferleri

Araç feribot veya tren üzerinde bulunmaktadır, simge " $\overset{h}{\bullet}$ " (3).

Bu fonksiyonu menü üzerinden ayarlayabilirsiniz.

 *Bkz. "Baş[langıç Feribot / Tren giri](#page-62-5)şi", [Sayfa 63.](#page-62-5)*

Araç nakledilmeden önce bu işlevin ve şu anki etkinliğinizin ayarlanmış olmasına dikkat edin.

Herhangi bir menü tuşuna basarak standart gösterge **(b)** veya **(c)**'ye \*

#### <span id="page-20-0"></span> **Düşük/aşırı gerilim durumundaki davranış**

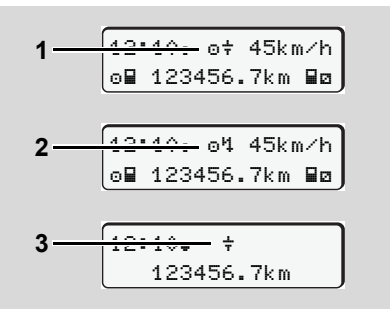

Standart gösterge (a): Güç kaynağında arıza DTCO 1381 takografın güç kaynağında düşük veya aşırı yüksek olan besleme gerilimi standart gösterge **(a)**'da aşağıdaki gibi gösterilir:

**1. durum: "o<sup>+</sup>" (1)** Düşük gerilim veya ... **2. durum: "o'1" (2) Aşırı gerilim** DTCO 1381 takograf aktiviteleri kaydetmeye devam eder. Verilerin yazdırılması veya görüntülenmesi fonksiyonları ile takograf kartının takılması veya çıkarılması mümkün değildir!

#### **3. durum:** " $\div$ " (3)

Bu olay bir gerilim kesintisine eşdeğerdir. Otomatik olarak standart gösterge **(a)** gösterilir. DTCO 1381 takograf görevini yerine getiremez! Sürücülerin etkinlikleri kaydedilmez.

#### <span id="page-20-1"></span>**Gerilim kesintisi**

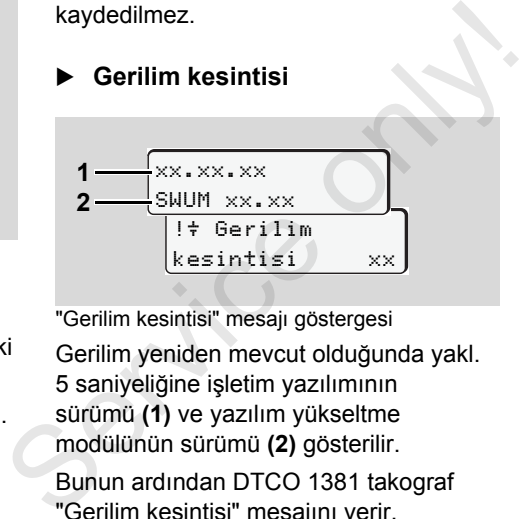

"Gerilim kesintisi" mesajı göstergesi

Gerilim yeniden mevcut olduğunda yakl. 5 saniyeliğine işletim yazılımının sürümü **(1)** ve yazılım yükseltme modülünün sürümü **(2)** gösterilir.

Bunun ardından DTCO 1381 takograf "Gerilim kesintisi" mesajını verir.

Araçtaki gerilim doğru olduğu halde  $\sqrt{V}$ sürekli " $\ddagger$ " simgesi gösteriliyorsa. lütfen yetkili bir uzman atölyeye başvurun! DTCO 1381 takografın arızalanması halinde aktiviteleri el

yazısıyla kaydetmek sisin yükümlülüğünüzdedir.

 *[Bkz. "Aktivitelerin el yazısıyla](#page-37-1)  [belirtilmesi", Sayfa 38.](#page-37-1)*

Service on

## **"Şirket" modu**

<span id="page-22-0"></span>**Şirket kartının fonksiyonları Şirket kartının takılması Veri indirme hazırlığı Şirket kartının çıkarılması**

Service only!

**3**

## <span id="page-23-0"></span>**Şirket kartının fonksiyonları**

Şirket kartının/kartlarının usulüne  $\bigwedge$ uygun kullanılmasını şirket temin eder.

Lütfen ülkenizde yürürlükte olan yasa hükümlerini dikkate alın!

Şirket kartı şirketi tanıtır ve ilk kez takıldığında şirketi DTCO 1381 takografa kaydeder. Bu şekilde şirketle ilişkilendirilmiş verileri erişim yetkisi sağlanır.

Takılı olan şirket kartı aşağıdaki fonksiyonlar için yetki verir:

- $\bullet$ Sirketin DTCO 1381 takografa kaydedilmesi ve iptal edilmesi, örneğin araç satışında, araç kiralama süresi sona erdiğinde vs.
- $\bullet$  Gereği halinde (bir seferlik) üye devleti ve araç plakasını girin.
- $\bullet$  Takograf belleğine ve yalnızca bu şirketle ilişkili olan özel verileri erişim.
- $\bullet$  Takılı olan bir sürücü kartı üzerindeki verilere erişim.
- $\bullet$  Veri indirme ara yüzü üzerinden verilerin görüntülenmesi, yazdırılması veya kopyalanması.
- Şirket kartı yalnız şirketin veri yönetimi için tasarlanmış olup sürüş için kullanılamaz! Şirket kartıyla sürerseniz bir mesaj gösterilir.

Münferit üye devletlerde verilerin düzenli olarak indirilmesi yükümlülüğü bulunmaktadır. Aşağıdaki durumlarda cihaz belleğindeki verilerin indirilmesi tavsiye edilir: Service kartı yalnız şirketin veri<br>
yönetimi için tasarlanmış olup sürüş<br>
için kullanılamaz! Şirket kartıyla<br>
sürerseniz bir mesaj gösterilir.<br>
EMünferit üye devletlerde verilerin düzenli<br>
olarak indirilmesi yükümlülüğü<br>
b

- $\bullet$ Araç satışı,
- $\bullet$ Aracın trafikten çekilmesi,
- - Arıza durumunda DTCO 1381 takografın değiştirilmesi.

#### <span id="page-23-1"></span> **"Şirket" modunda menü fonksiyonları**

Menü fonksiyonları arasındaki gezinme ilke olarak daima aynı sistematiğe göre gerçekleşir:

 *Bkz. "Menü İş[levlerinin Ça](#page-49-3)ğrılması", [Sayfa 50.](#page-49-3)*

Eğer 2. kart yuvasında örneğin şirket kartı takılıysa, 2. kart yuvasıyla ilişkili olan tüm ana menüler engellenir.

*Bkz. "Menü eriş[imi engelli!", Sayfa 58.](#page-57-2)*

Bu durumda yalnız 1. kart yuvasında takılı olan sürücü kartının verileri görüntülenebilir, yazdırılabilir veya indirilebilir.

 *[Bkz. "Ana menü Yazdırma 1. Sürücü /](#page-58-4)  [2. Sürücü", Sayfa 59.](#page-58-4)*

### <span id="page-24-1"></span><span id="page-24-0"></span>**Şirket kartının takılması**

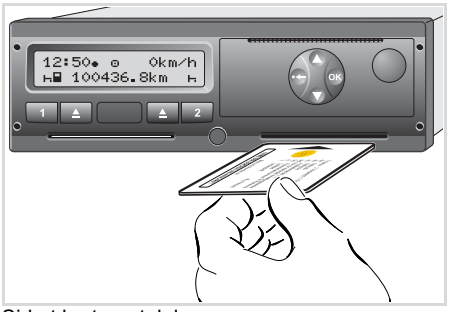

Şirket kartının takılması

- 1. Kontağı açın. (Yalnız ADR modelinde \* gereklidir.)
- 2. Şirket kartını çip yukarıda ve ok önde olacak şekilde herhangi bir kart yuvasına takın.
- Gösterge dilini şirket kartı belirler. Alternatif olarak tercih ettiğiniz dili bireysel olarak ayarlayabilirsiniz. *[Bkz. "Dilin Ayarlanması",](#page-50-2)  [Sayfa 51.](#page-50-2)*

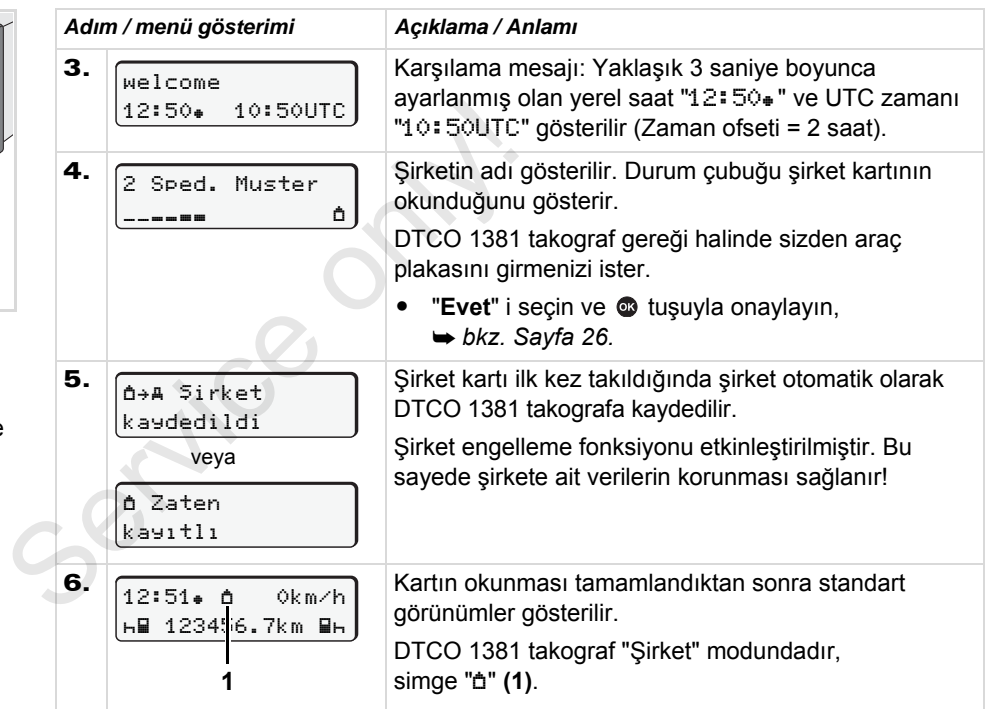

#### <span id="page-25-1"></span><span id="page-25-0"></span>**Araç plakasının girilmesi**

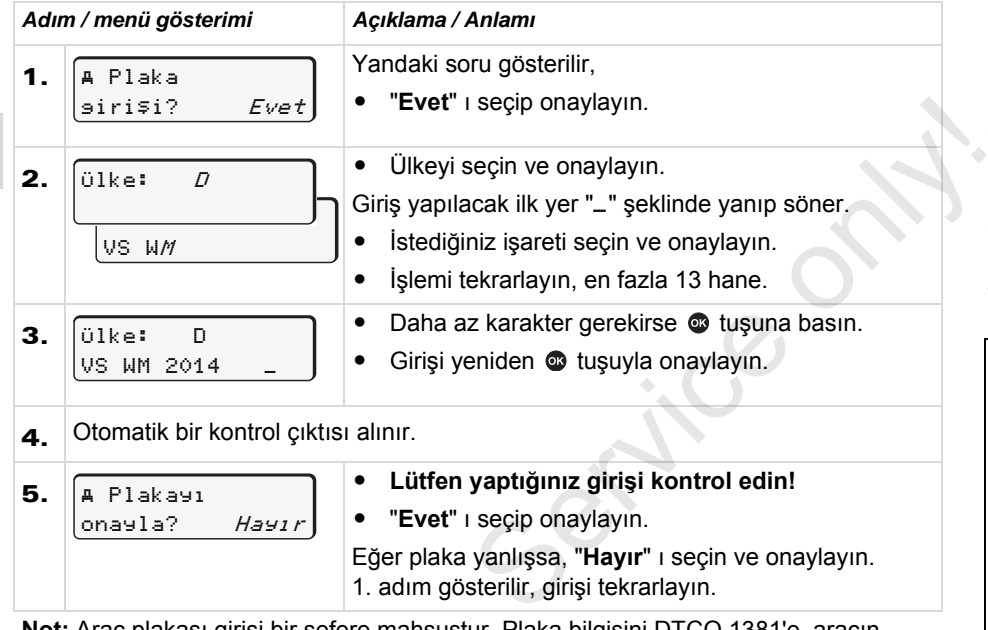

**Not:** Araç plakası girişi bir sefere mahsustur. Plaka bilgisini DTCO 1381'e, aracın plakasında yazdığı şekliyle girin. Bunun ötesindeki her türlü değişiklik sadece yetkili serviste, bir servis kartıyla mümkündür.

#### **Giriş:**

 $\mathsf{I}$ stenen fonksiyonu  $\bullet$  veya  $\bullet$  tuslarıyla seçin ve seçiminizi @ tuşuyla onaylayın.

#### **Girişi düzeltin:**

tuşuyla adım adım önceki haneye gidin ve girişi tekrarlayın.

#### **Yazdırma: Teknik Veriler**

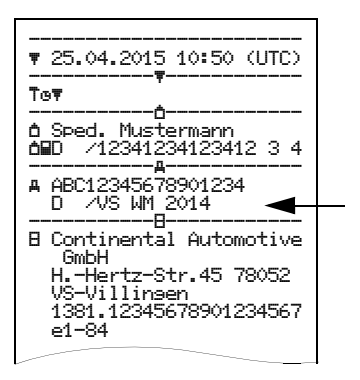

**3**

#### <span id="page-26-0"></span>**Veri indirme hazırlığı**

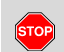

#### **Patlama tehlikesi**

Lütfen patlama tehlikesi olan ortamlarda tehlikeli maddelerle ilgili işlere ilişkin talimatlara dikkat edin.

**Tehlikeli madde yüklerken ve boşaltırken …**

- $\bullet$ **Kapak (1) kapalı olmalıdır**
- $\bullet$  **Veri indirme işlemi yapılmamalıdır.**

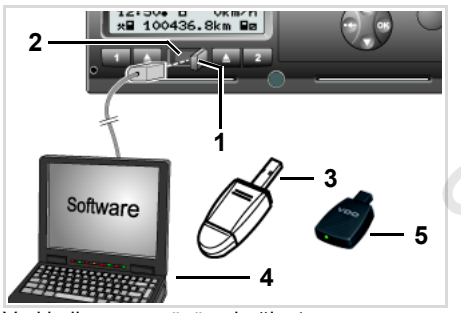

Veri indirme ara yüzüne bağlantı

- 1. Kapağı **(1)** sağa doğru açın.
- 2. Dizüstü bilgisayarı **(4)** veri indirme ara yüzüne **(2)** bağlayın.
- 3. Okuvucu yazılımı calıştırın.
- 4. Veya veri indirme ara yüzüne veri indirme aygıtını **(3)** takın.
- Bir SmartLink **(5)** ile DTCO 1381 ile bluetooth uyumlu bir cihaz arasında iletişim kurulabilir. **3.** Okuyucu yazılımı çalıştırın.<br> **4.** Veya veri indirme ara yüzüne veri<br>
indirme aygıtını (3) takın.<br> **13.** Bir SmartLink (5) ile DTCO 1381 ile<br>
bluetooth uyumlu bir cihaz arasında<br>
iletişim kurulabilir.<br> **12:** 51. i 0

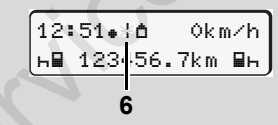

Standart gösterge (a): Veri aktarımı sürüyor işareti

Veri aktarımı sırasında bu simge **(6)** gösterilir.

Veri indirme ara yüzü bağlantısını **Ita** kesinlikle ayırmayın. ADR modelinde \* kontağı açık bırakın.

5. Verileri indirdikten sonra kapağı **(1)** mutlaka kapatın.

#### **Verilerin tanıtım kodu**

DTCO 1381 takograf veri indirme işlemi başlamadan önce kopyalanacak verilere bir dijital imza (tanıtım kodu) koyar. Bu imza yardımıyla veriler DTCO 1381 takografıyla ilişkilendirilebilir, eksiksiz ve gerçek olup olmadığı denetlenebilir.

#### **Uzaktan veri indirme \* (Remote)**

Şirket kartı başarıyla yetkilendirildikten sonra, bir filo yönetim sistemi ile gerekli verileri uzaktan da indirebilirsiniz.

 Okuyucu yazılım hakkındaki ayrıntılı bilgileri ilgili dokümantasyonda bulabilirsiniz!

#### <span id="page-27-1"></span><span id="page-27-0"></span>**Şirket kartının çıkarılması**

Şirket kartını yalnız araç park  $\mathbb{R}$ halindeyken kart yuvasından çıkarabilirsiniz!

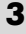

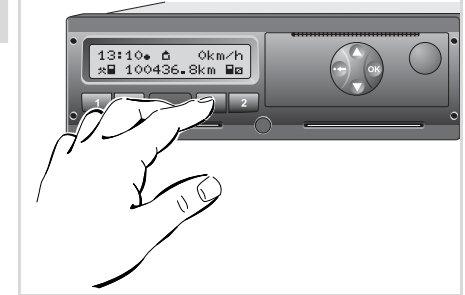

Şirket kartının çıkarılması

- 1. Kontağı açın. (Yalnız ADR modelinde \* gereklidir.)
- 2. 1. kart yuvası yada 2. kart yuvasındaki kart çıkarma tuşuna basın;

*[bkz. Sayfa 14.](#page-13-1)*

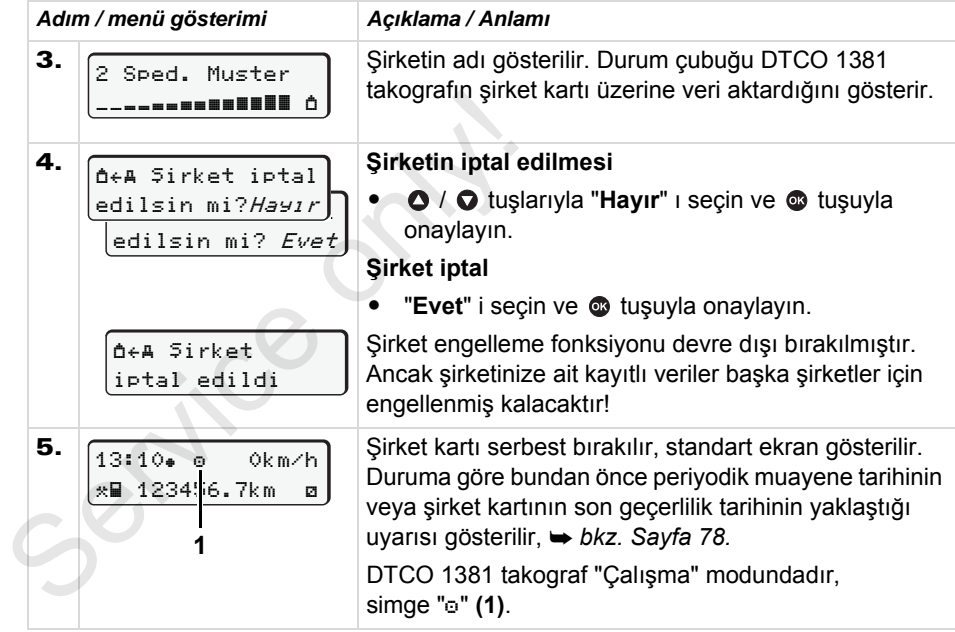

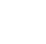

**Lütfen dikkat:** Yazıcı çekmecesi açıkken 2. kart yuvasındaki kartın çıkarılması engellenir! Bir kullanım uyarısı buna dikkatinizi çeker.

## **"Çalışma" modu**

<span id="page-28-0"></span>**Sürücü kartlarının takılması Aktivitelerin ayarlanması Sürücü kartı verilerini indirme Sürücü kartlarının çıkarılması İşletim sırasında sürücü/araç değiştirme**

 $\alpha$ 

## <span id="page-29-2"></span><span id="page-29-0"></span>**Sürücü kartlarının takılması**

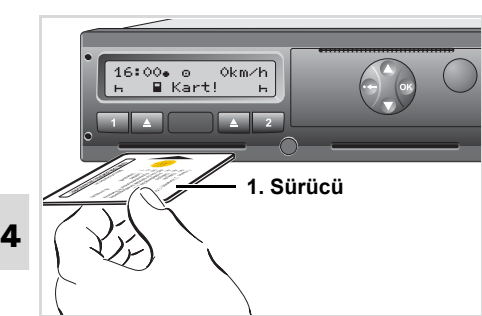

Kullanma uyarısı açıldıktan sonraki gösterge: 1. kart yuvasında sürücü kartı yok.

<u>/\</u>

**Tüzük uyarınca doğru davranmak ve trafik güvenliği bakımından sürücü kartlarının yalnız araç park halindeyken takılması gereklidir!** 

Sürücü kartı seyir halindeyken de takılabilir, ancak bu işlem bir olay olarak bildirilir ve kaydedilir!

*[Bkz. "Olaylara genel bakı](#page-69-1)ş", Sayfa 70.*

1. Kontağı açın.

(Yalnız ADR modelinde \* gereklidir.)

- 2. Aracı sürecek olan **1. sürücü** kendi sürücü kartını çip yukarı ve ok öne gelecek şekilde 1. kart yuvasına takar.
- 3. Bunu izleyen işlemler menü üzerinden yönlendirilir, *bkz. Sayfa 31.*
- 4. 1. sürücünün sürücü kartı okunduğunda, **2. sürücü** kendi sürücü kartını 2. kart yuvasına takar.

#### **Açıklama**

Menüler sürücü kartında kayıtlı olan dilde gösterilir. Alternatif olarak tercih ettiğiniz dili bireysel olarak ayarlayabilirsiniz. Sürücü verilerini görüntüleme ve yazdırma menü işlevleri yalnızca ilgili kart takılı olduğunda kullanılabilir. Örneğin "Yazdırma 2. Sürücü" menüsü yalnız kart yuvası 2'de bir sürücü kartı takılı olduğunda gösterilir. sürücü kartı[n](#page-30-0)ı çip yukarı ve ok öne<br>
gelecek şekilde 1. kart yuvasına takar.<br>
3. Bunu izleyen işlemler menü üzerinden<br>
yönlendirilir,  $\rightarrow bkz. Sayfa 31$ .<br>
4. 1. sürücünün sürücü kartı<br>
okunduğunda, 2. sürücü kendi sürücü<br>
kartı

 *[Bkz. "Menü Yapısına Genel Bakı](#page-55-1)ş", [Sayfa 56.](#page-55-1)*

#### <span id="page-29-3"></span><span id="page-29-1"></span>**Manuel girişler**

Tüzüğe göre sürücü kartı üzerine /!\ kaydedilemeyen aktivite manuel giriş aracılığıyla eklenmelidir. (Aktivite ilişkin ayrıntılar için, *[bkz. Sayfa 37.](#page-36-0)*)

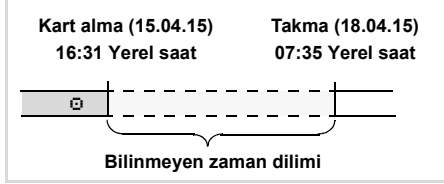

Bilinmeyen zaman dilimine örnek

Sürücü kartı her takıldığında aşağıdaki giriş senaryoları uygulanabilir:

- $\bullet$ Dinlenme zamanı "h" etkinliğini eklemek; Örnek 1, *[bkz. Sayfa 34.](#page-33-0)*
- Vardiyayı sürdürmek; Örnek 2, *[bkz. Sayfa 35.](#page-34-0)*
- - Vardiyayı sürdürme, sona erdirme ve/ veya aktiviteleri başka bir vardiyanın önüne koyma; Örnek 3,
	- *[bkz. Sayfa 36.](#page-35-0)*

#### <span id="page-30-0"></span>**Prensip olarak izlenecek yol**

- - İstediğiniz bir işlevi veya etkinliği giriş alanından seçin veya sayısal değeri  $\bullet$  /  $\bullet$  tuşlayın.
- $\bullet$ Seciminizi **c**uşuyla onaylayın.

1. welcome 07:35 05:35UTC

Karşılama mesajı: Yaklaşık 3 saniye boyunca ayarlanmış olan yerel saat "07:35. " ve UTC zamanı "05:35UTC" gösterilir (Zaman ofseti = 2 saat).

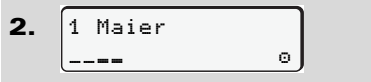

Sürücünün soyadı gösterilir. Durum çubuğu sürücü kartının okunduğunu gösterir.

```
3.
   En son kart alma
   15.04.15 16:31
```
Yaklaşık 4 saniyeliğine en son kart çıkarma tarihi ve saati yerel saat (simge " $\equiv$ ") olarak gösterilir.

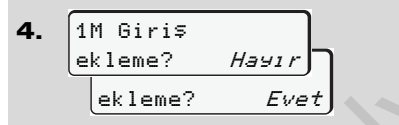

- $\bullet$  Eklemek istediğiniz bir etkinlik yoksa, "**Hayır**"ı seçin; devamı için bkz. Adım 9. Sekleme? Hayrr<br>  $\begin{bmatrix}\n\text{ek } 1 \text{eme?} & \text{Evet}\n\end{bmatrix}$ <br>
Seklemek istediğiniz bir etkinlik yoksa,<br>
"Hayrr"ı seçin; devamı için bkz.<br>
Adım 9.<br>
"Evet" i seçerseniz, DTCO 1381<br>
sizden manuel giriş yapmanızı<br>
isteyecektir.<br>
5.
	- $\bullet$  "**Evet**" i seçerseniz, DTCO 1381 sizden manuel giriş yapmanızı isteyecektir.

5. M 15.04.15 16:31 18.04.15 07:35

"M" = Manuel giriş;

"H" = Etkinliğin giriş alanı yanıp söner

Kart alma (1. satır) ve güncel kart takma işlemi (2. satır) arasındaki zaman dilimi yerel saat olarak gösterilir.

**6.** 
$$
\frac{[M \ 15.04.15 \ 16:31]}{[B \ 16.04.15 \ 07:35]}
$$

2. satır = giriş bloğu

Devamında mantıksal olan değişkenleri (yanıp sönen giriş alanları) aşağıdaki sıraya göre girebilirsiniz.

"*Etkinlik* – *Gün* – *Ay* – *Yıl* – *Saat* – *Dakika*".

Takma işleminin zamanına ulaşıldığında işlem sona erer.

Aşağıdaki talep manuel girişler onaylanmadan önce gösterilir.

7. Başlanan Ülke :E Başlan. Bölge E AN

- -Ülkeyi seçin ve onaylayın.
- $\bullet$  Gerekiyorsa bölgeyi seçin ve onaylayın.
- $\bullet$  tuşuyla ülke girişini iptal edebilirsiniz.

- 8. onayla? *Evet* onayla? Hayır 1M Giriş
- $\bullet$ Girişi "**Evet**" ile onaylayın.
- $\bullet$  "**Hayır**" ı seçin. *[Bkz. "Düzeltme olanakları",](#page-31-0)  [Sayfa 32.](#page-31-0)*
- 9. 07:36 0km/h 123456.7km

Standart gösterge **(a)** gösterilir. Bundan önce gösterilen kart simgesi simgelerinins anlamı şöyledir:

- "" Sürücü kartı kart yuvasında bulunuyor.
- $\bullet$ ". "Sürüşe başlayabilirsiniz, önemli veriler okundu.
- **n** $\gg$  Sürücü kartının okunması sırasında münferit fonksiyonlar geçici olarak engellenir:
	- $\bullet$  Menü fonksiyonlarının çağrılması
	- Takograf kartının talep edilmesi

Bir menü tuşuna veya kart çıkarma tuşuna basıldığında bir mesaj gösterilir.

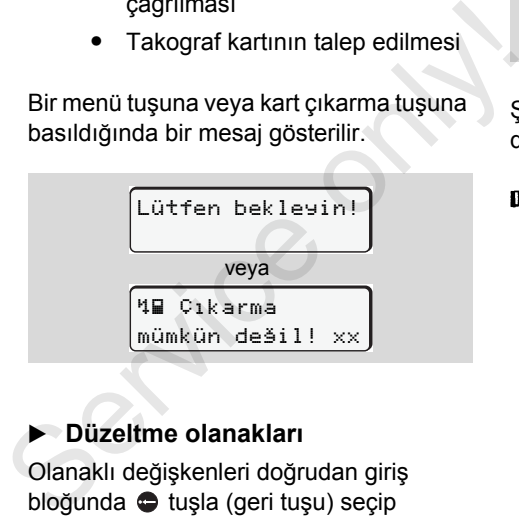

#### <span id="page-31-0"></span>**Düzeltme olanakları**

Olanaklı değişkenleri doğrudan giriş bloğunda **tüşla** (geri tuşu) seçip düzeltebilirsiniz.

Eğer "M giriş onaylansın - onayla?" sorusuna hayır ile yanıt verirseniz, önce Adım 4 ve ardından giriş bloğunun tamamı gösterilir (Adım 5).

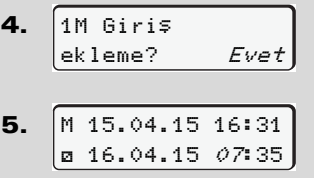

Şimdi olanaklı değişkenleri adım adım düzeltebilirsiniz.

**co**) tuşunu basılı tutarak bir sonraki giriş alanına veya bir sonraki tam giriş bloğuna atlarsınız.

#### <span id="page-32-0"></span>**Manuel giriş sırasında ülke girişi**

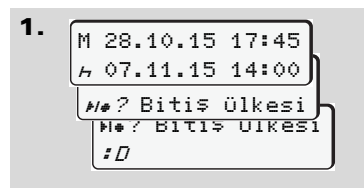

- $\bullet$ Birinci "h" giriş alanında "? Bitiş Ülkesi" simgesini seçin ve onaylayın (Yalnız ilk manuel giriş zamanı en son kart çıkarıldığındaki ülke girişi zamanıyla çakışmadığında mümkündür.)
- $\bullet$ Ülkeyi seçin ve onaylayın.

Veya:

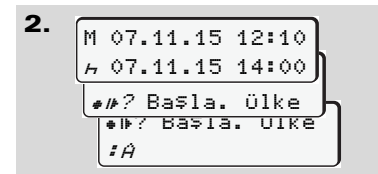

- $\bullet$ " $\bullet$  P Başla. Ülke" simgesini seçin ve onaylayın.
- $\bullet$ Ülkeyi seçin ve onaylayın.

#### **Ülke seçimi**

İlk önce en son girilmiş olan ülke gösterilir. Bunun ardından / tuşlarıyla en son girilmiş olan dört ülke görülür. İşaretleme: Ülke işareti önündeki iki nokta üst üste ":B".

Seçimin devamı "A" harfinden başlayıp alfabetik olarak devam eder:

- $\bullet$  $\bullet$  tuşuyla A, Z, Y, X, W, ... vs.
- $\bullet$  $\bullet$  tuşuyla A, B, C, D, E, ... vs.
- *Bkz. "Ülke kodları", Sayfa 91.*
- O / O tuşu basılı tutulduğunda menü daha hızlı akar (otomatik tekrarlama fonksiyonu). S[e](#page-90-1)çimin devamı "A" harfinden başlayıp<br>
alfabetik [o](#page-90-1)larak devam eder:<br>
• O tuşuyla A, Z, Y, X, W, ... vs.<br>
• O tuşuyla A, B, C, D, E, ... vs.<br>
• *Bkz. "Ülke kodları", Sayfa 91.*<br>
• *Bkz. "Ülke kodları", Sayfa 91.*<br>
• *Bkz. "*

#### <span id="page-32-1"></span>**Giriş prosedürünün iptal edilmesi**

Giriş prosedüründe herhangi bir giriş olmazsa, 30 saniye sonra aşağıdaki gösterge belirir:

> Lütfen giriş yapın

Takip eden 30 sanive icinde @ tusuna basılırsa, giriş işlemine devam edebilirsiniz.

Bu süre sonunda veya sürüşe başlandığında sürücü kartının okunması tamamlanır ve standart gösterge **(a)** gösterilir.

Sürüm 2.1: **tuşuyla onaylanmış** bulunan girişler DTCO 1381 takografa kaydedilir.

**Sürüm 2.2:** Verilerin onaylandığından emin olun aksi takdirde girilmiş veriler kaydedilmeyecektir. Bu durum verilerin uzaktan veya doğrudan DTCO 1381'e girildiğinde de geçerlidir.

Sürücü kartı talep edilmesiyle manuel giriş iptali.

 *[Ayrıntılar için bkz. "Manuel giri](#page-39-1)ş [sırasında kart talebi", Sayfa 40.](#page-39-1)*

*© Continental Automotive GmbH* **33**

<span id="page-33-0"></span>**"Dinlenme zamanı" aktiviteligini ekleme**

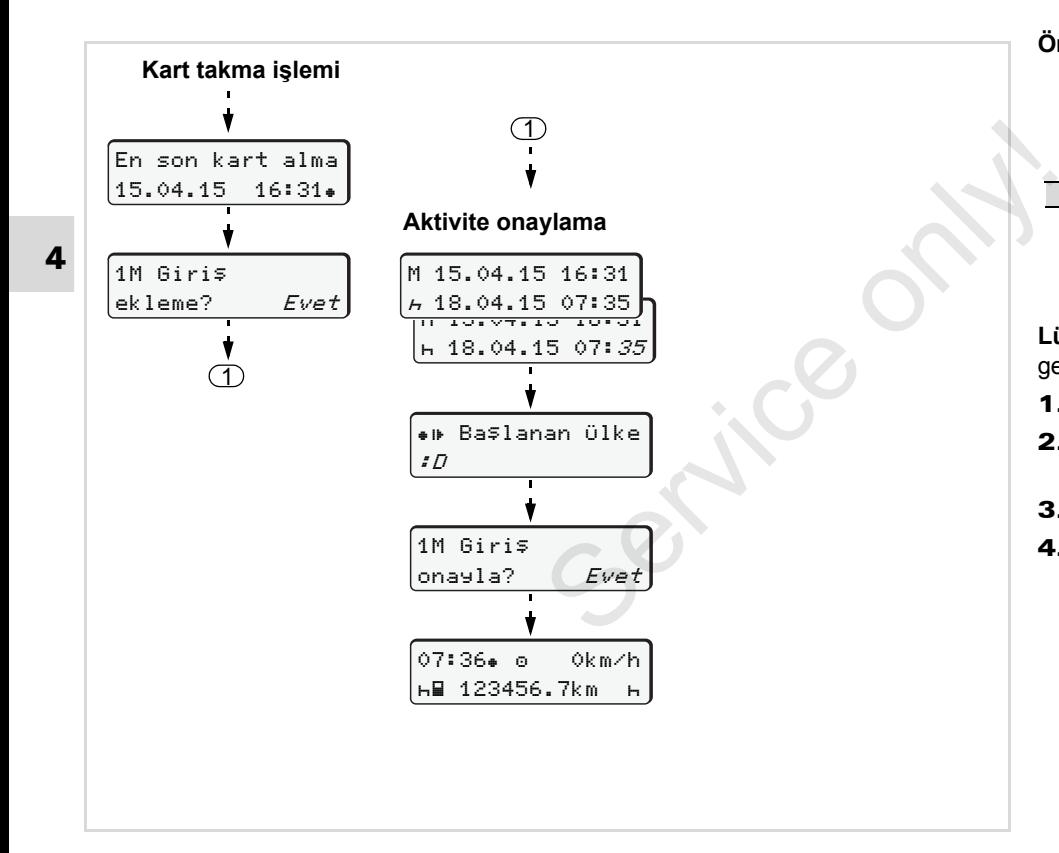

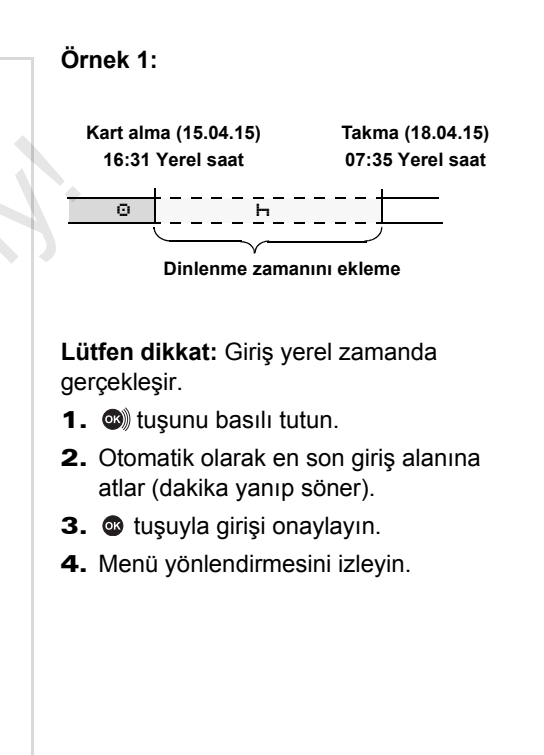

#### <span id="page-34-0"></span>**Vardiyayı sürdürmek**

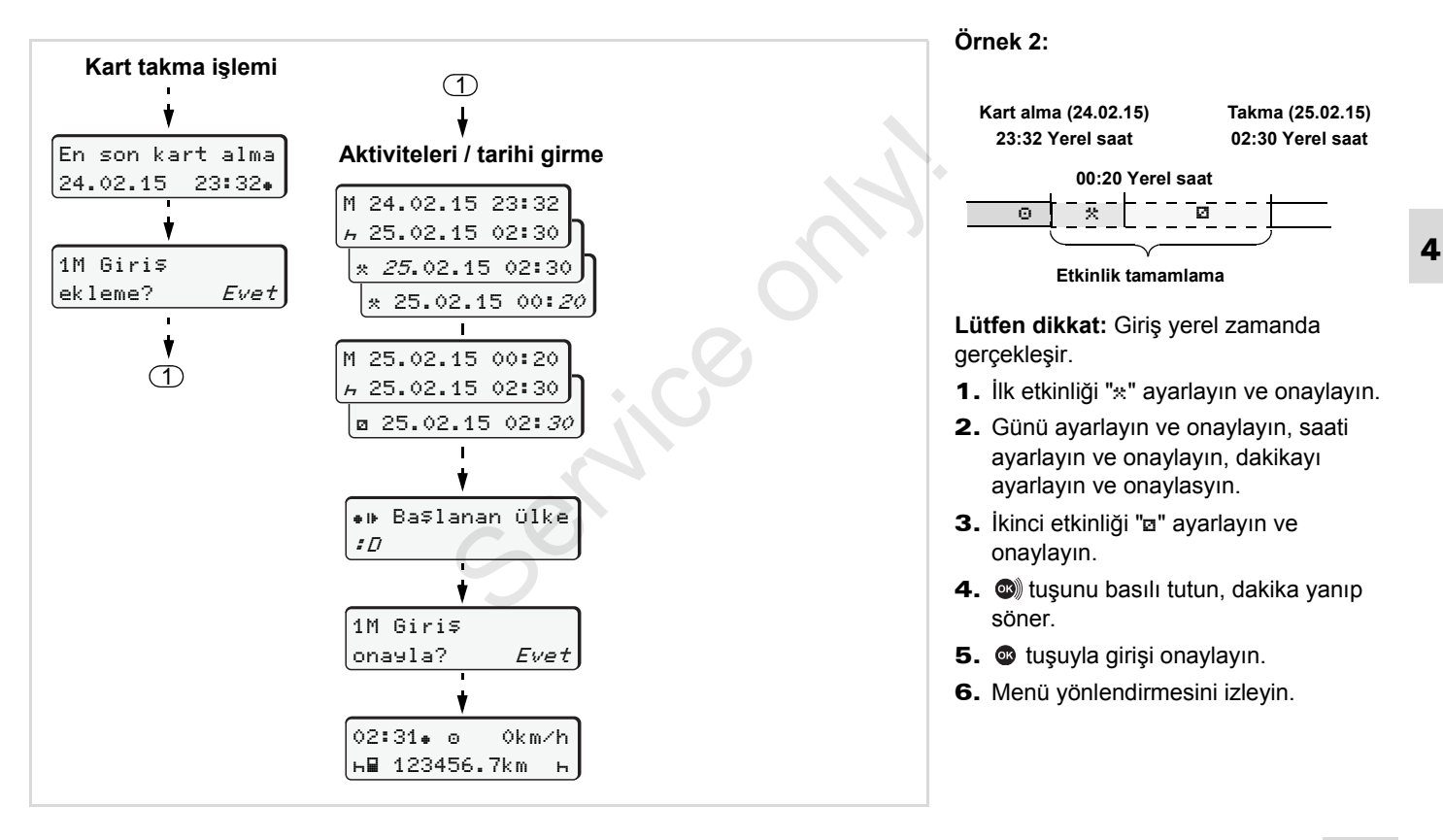

<span id="page-35-0"></span>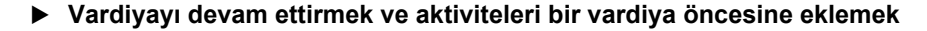

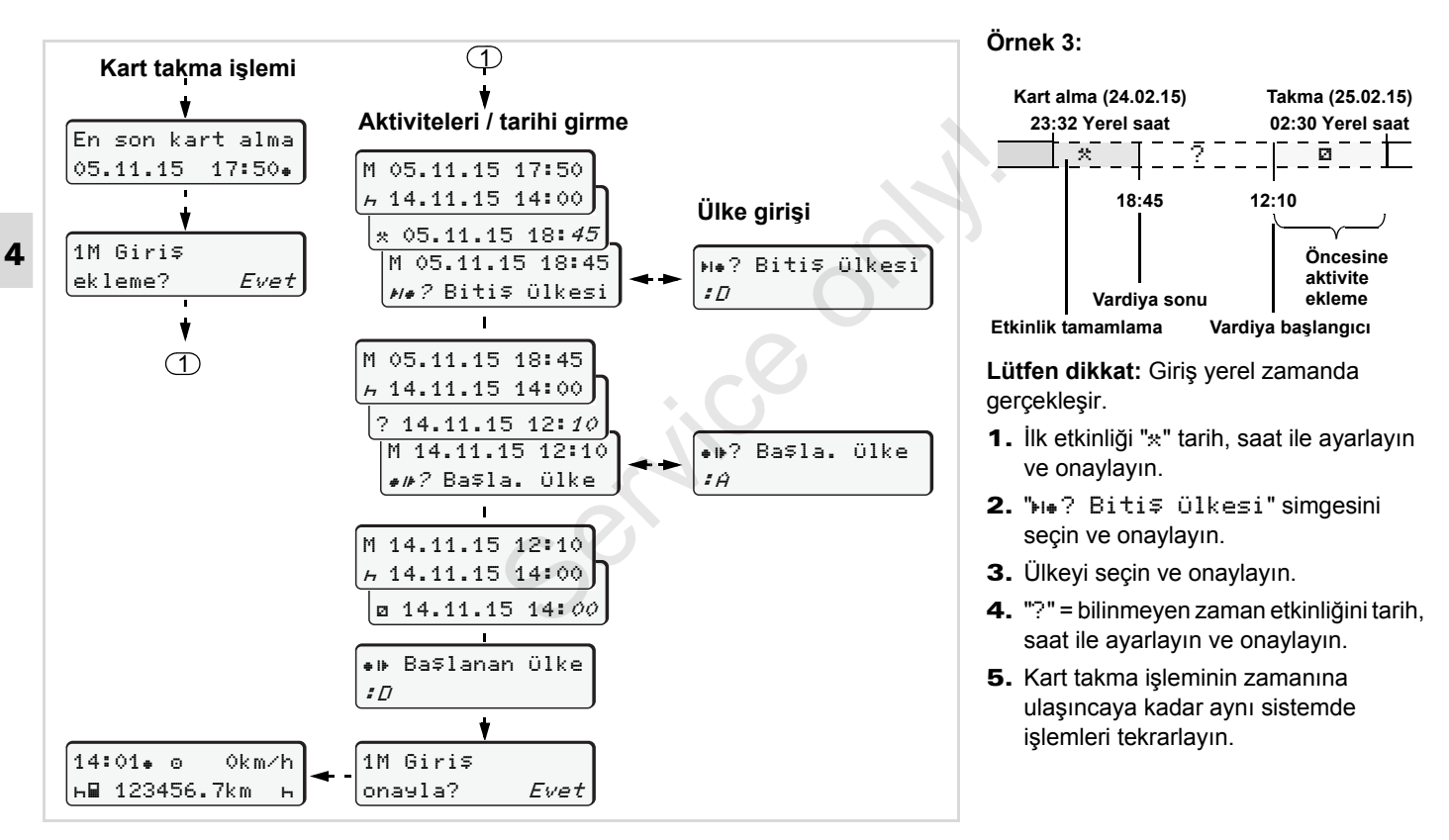
#### **Aktivitelerin ayarlanması**

- = Sürüş süresi (seyir sırasında otomatik)
- $\ast$  = Diğer tüm çalışma süreleri
- $\Box$  = Nöbet süreleri (bekleme süreleri, muavinlik süresi, seyir halinde 2. sürücü için uyuma süresi)
- $F =$  Mola ve dinlenme süreleri

#### **Manuel ayar**

- Aktivite yalnız araç park Гæ halindeyken ayarlanabilir!
- 1. Aracı süren sürücü için, **1. sürücü** aktivite tuşuna basın;
	- *[bkz. Sayfa 14.](#page-13-0)*

**2.** Ekranda (1) istenen etkinlik  $(H \times R)$ **1** 100436.8km

12:50 0km/h

gösterilinceye kadar tuşa basın. Yakl. 5 saniye sonra önceki gösterge gösterilir.

- 3. Yardımcı sürücü için, **2. sürücü** aktivite tuşuna basın; *[bkz. Sayfa 14.](#page-13-0)*
- **Otomatik ayarlama**  DTCO 1381 takograf aşağıdaki aktivite otomatik olarak geçer:

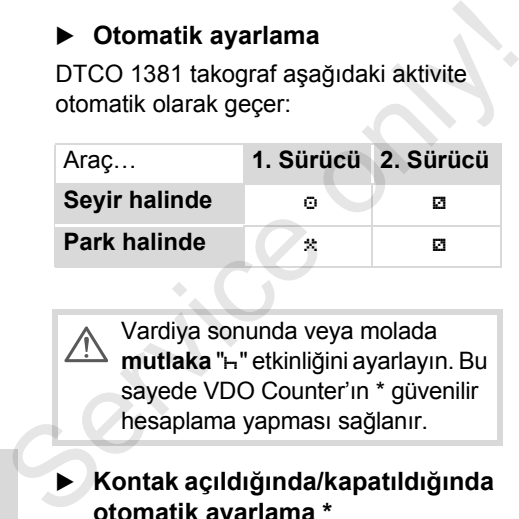

Vardiya sonunda veya molada mutlaka "h" etkinliğini ayarlayın. Bu sayede VDO Counter'ın \* güvenilir hesaplama yapması sağlanır.

#### **Kontak açıldığında/kapatıldığında otomatik ayarlama \***

DTCO 1381 takograf kontak açıldıktan/ kapatıldıktan sonra tanımlanmış bir etkinliğe geçebilir, örneğin "h".

Kontak açıldıktan veya kapatıldıktan sonra otomatik olarak değişen etkinlik **(1)** ve/ veya **(2)** standart gösterge **(a)**'da gösterilir ve yakl. 5 saniye yanıp söner. Adından yine bir önceki gösterge gösterilir.

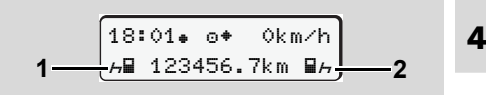

Standart gösterge (a)'da yanıp sönen etkinlikler

Gerekli hallerde ayarlanmış olan 晚 etkinliği o an yürüttüğünüz etkinliğe uygun olarak değiştirin.

#### **Not**

**4**

DTCO 1381 takografın kontak açıldıktan veya kapatıldıktan sonra otomatik olarak hangi etkinliğe geçeceği yetkili atölye tarafından müşteri isteği doğrultusunda programlanabilir; *[bkz. Sayfa 115.](#page-114-0)*

#### <span id="page-37-0"></span> **Aktivitelerin el yazısıyla belirtilmesi**

Sürücü olarak tüzük uyarınca aşağıdaki durumlarda aktiviteleri el yazısıyla belirtmekle yükümlüsünüz:

- $\bullet$ DTCO 1381 takograf arızalandığında.
- - Sürücü kartı kaybolduğunda, çalındığında, hasar gördüğünde veya bozulduğunda sefer başlangıcında ve sonunda DTCO 1381 takograftan günlük rapor yazdırılmalıdır. Gereği halinde nöbet sürelerini ve diğer çalışma sürelerini el yazısıyla eklemek zorundasınız.

Kâğıt rulosunun arkasına aktiviteleri el yazısıyla **(2)** yazabilirsiniz ve yazdırılan raporu kişisel bilgilerinizle **(1)** tamamlayabilirsiniz.

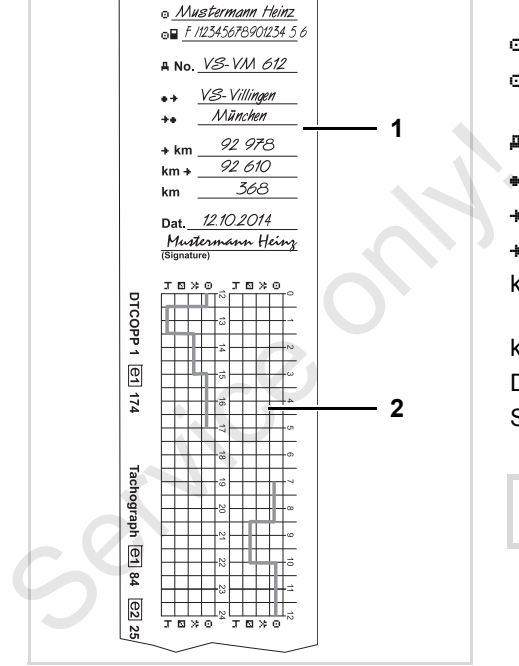

Aktivitelerin el yazısıyla kaydedilmesi

#### **Kişisel bilgiler**

- Adı ve soyadı
- Sürücü kartı veya sürücü belgesi numarası
- No. Araç plakası
- $\bullet$  Vardiya başlangıcındaki yer
- Vardiya sonundaki yer
- km Vardiya sonundaki km durumu
- km + Vardiya başlangıcındaki km durumu
- km Kat edilen kilometre
- Dat. Tarih
- Sig. Sürücünün imzası

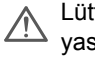

Lütfen ülkenizde yürürlükte olan yasa hükümlerini dikkate alın!

**STOP** 

## **Sürücü kartı verilerini indirme**

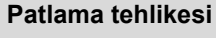

Lütfen patlama tehlikesi olan ortamlarda tehlikeli maddelerle ilgili işlere ilişkin talimatlara dikkat edin.

**Tehlikeli madde yüklerken ve boşaltırken …**

- $\bullet$ **Kapak (1) kapalı olmalıdır**
- $\bullet$  **Veri indirme işlemi yapılmamalıdır.**

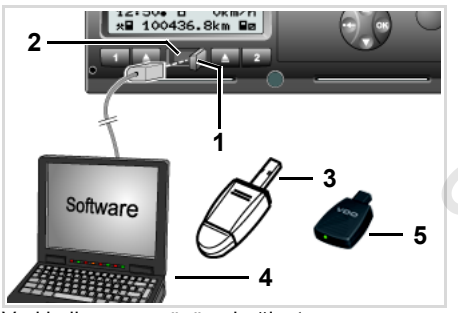

Veri indirme ara yüzüne bağlantı

raz Lütfen yalnız bir sürücü kartının takılı olmasına dikkat edin! Aksi halde veri aktarımı gerçekleşmez.

- 1. Kapağı **(1)** sağa doğru açın.
- 2. Dizüstü bilgisayarı **(4)** veri indirme ara yüzüne **(2)** bağlayın.
- 3. Okuyucu yazılımı çalıştırın.
- 4. Veya veri indirme ara yüzüne veri indirme aygıtını **(3)** takın.
- Bir SmartLink **(5)** ile DTCO 1381 ile bluetooth uyumlu bir cihaz arasında iletişim kurulabilir. S. Okuyucu yazılımı çalıştırın.<br>
4. Veya veri indirme ara yüzüne veri<br>
indirme aygıtını (3) takın.<br>
13 Bir SmartLink (5) ile DTCO 1381 ile<br>
bluetooth uyumlu bir cihaz arasında<br>
iletişim kurulabilir.<br>
12:51 - 10 Okm/h<br>
12:

12:51.10 0km/h

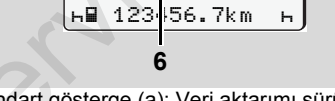

Standart gösterge (a): Veri aktarımı sürüyor isareti

Veri aktarımı sırasında bu simge **(6)** gösterilir.

Veri indirme ara yüzü bağlantısını LS) kesinlikle ayırmayın. ADR modelinde \* kontağı açık bırakın.

5. Verileri indirdikten sonra kapağı **(1)** mutlaka kapatın.

#### **Verilerin tanıtım kodu**

Kopyalanan veriler dijital imza (kod) ile işaretlenir. Bu imza yardımıyla sürücü kartı verileri DTCO 1381 takografıyla ilişkilendirilebilir, eksiksiz ve gerçek olup olmadığı denetlenebilir.

**Quala** Okuyucu yazılım hakkındaki ayrıntılı bilgileri ilgili dokümantasyonda bulabilirsiniz!

## **Sürücü kartlarının çıkarılması**

 $\bigwedge$ 

**4**

Prensip olarak sürücü kartı vardiya sonunda kart yuvasında kalabilir lütfen "h" faalivetini avarlayın.

Ama sürücü veya araç değişiminde sürücü kartı mutlaka kart yuvasından çıkarılmalıdır.

 *Bkz. "İş[letim sırasında sürücü/](#page-41-0) araç değiş[tirme", Sayfa 42.](#page-41-0)*

Sürücü kartını yalnız araç park 隐 halindeyken kart yuvasından çıkarabilirsiniz!

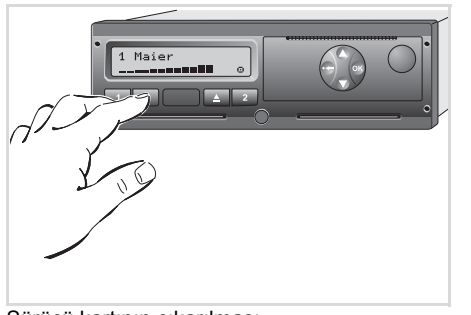

Sürücü kartının çıkarılması

1. Kontağı açın.

(Yalnız ADR modelinde \* gereklidir.)

- 2. Uygun etkinliği ayarlayın; örneğin vardiya sonunda "h" olarak ayarlayın.
- 3. Kartı takılı olduğu 1. kart yuvası yada 2. kart yuvasından çıkartın;
	- *bkz. Sayfa 14.*

Bunu izleyen işlemler menü üzerinden yönlendirilir, **→** bkz. Sayfa 41.

**R&** Yazıcı çekmecesi açıkken 2 kart yuvasındaki kartın çıkarılması engellenir! Aşağıdaki kullanım uyarısı buna dikkatinizi çeker. vardiya s[on](#page-40-0)unda "H" olarak ayarlayın.<br>
3. Kartı takılı olduğu 1. kart yuvası yada<br>
2. kart yuvasından çıkartın;<br>  $\rightarrow bkz. Sayfa 14.$ <br>
Bunu izleyen işlemler menü üzerinden<br>
yönlendirilir,  $\rightarrow bkz. Sayfa 41.$ <br>
[ $\rightarrow \rightarrow bkz. Sayfa 41.$ ]<br>
[ $\rightarrow \rightarrow$ 

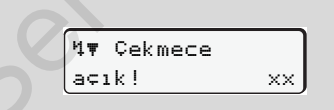

Yazıcı çekmecesini kapattığınızda kart çıkarılır.

#### **Manuel giriş sırasında kart talebi**

- 1. Kartı takılı olduğu 1. kart yuvası yada 2. kart yuvasından çıkartın;
	- *[bkz. Sayfa 14.](#page-13-0)*
- 2. Takip eden sorularda "**Hayır**" yanıtını seçin ve onaylayın.

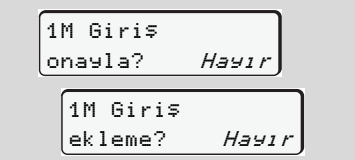

#### **3.** Devamı, **→** *[bkz. Sayfa 41.](#page-40-0)*

Manuel giriş iptal edilir, DTCO 1381 takografı bilinmeyen süre için "?" etkinliği kaydeder.

#### <span id="page-40-0"></span>**Sürücü kartı çıkarıldıktan sonraki menüler**

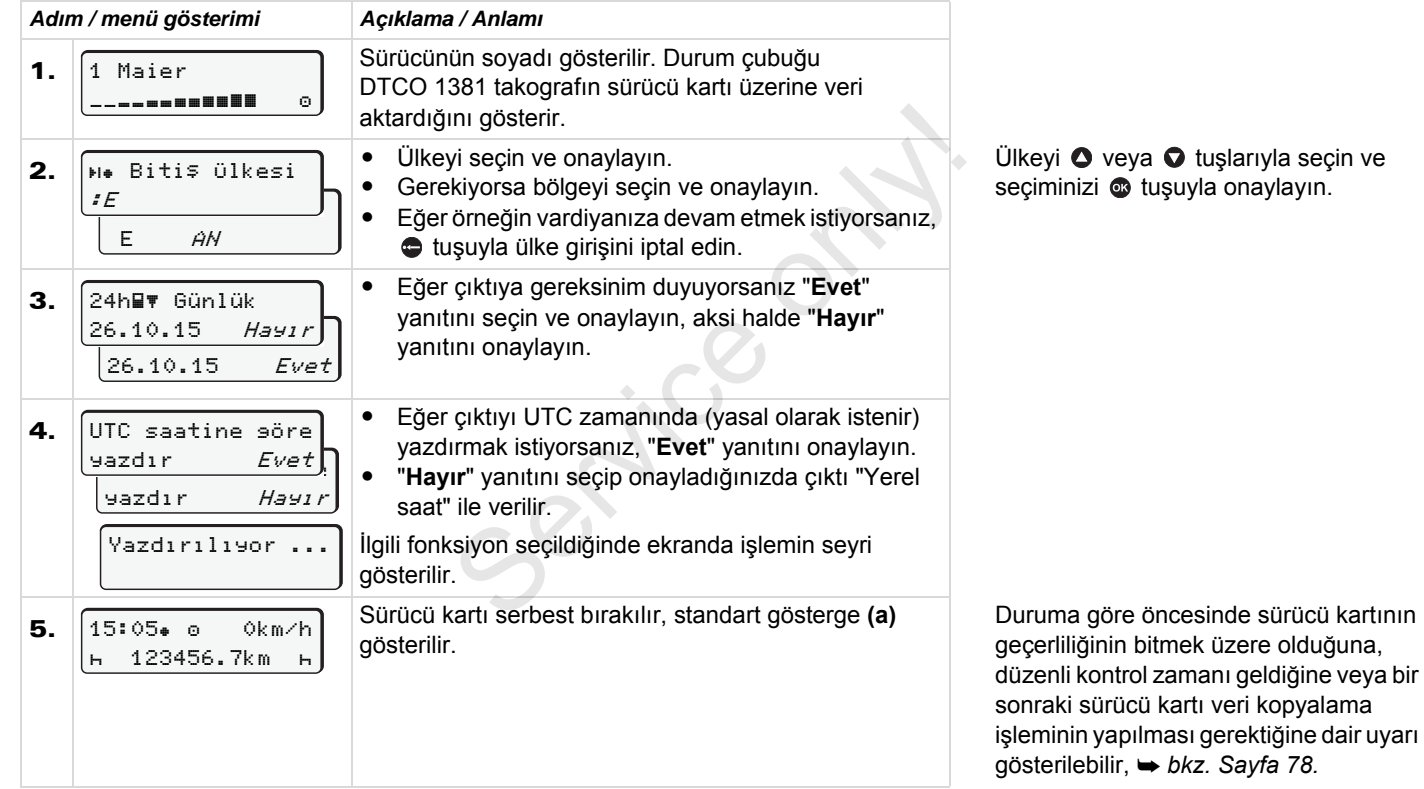

duruma kartının

## <span id="page-41-0"></span>**İşletim sırasında sürücü/araç değiştirme**

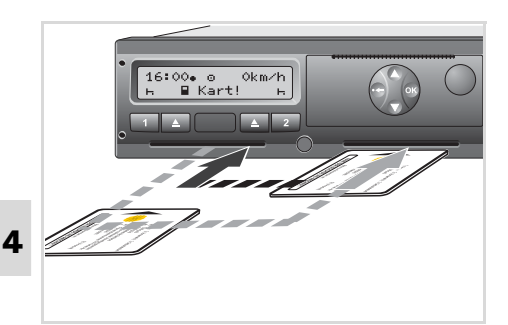

Sürücü kartlarının değiştirilmesi

#### **1. durum: Ekip kendi arasında değişir, 2. sürücü 1. sürücü yerine geçer**

- 1. Sürücü kartlarını kart yuvalarından çıkarıp diğer kart yuvalarına takın. Önce 2. sürücü (**şimdi 1. sürücü** oldu) sürücü kartını 1. kart yuvasına takar ve 1. sürücü (**şimdi 2. sürücü** oldu) sürücü kartını 2. kart yuvasına takar.
- 2. İstenen etkinliği ayarlayın.

#### **2. durum:**

**1. sürücü ve/veya 2. sürücü aracı terk eder**

- 1. İlgili sürücü kendi sürücü kartını talep eder, gereği halinde günlük raporu yazdırır ve sürücü kartını DTCO 1381 takograftan çıkarır. 1. İlgili sürücü kendi sürücü kartını talep<br>
eder, gereği halinde günlük raporu<br>
yazdırır ve sürücü kartını DTCO 1381<br>
takograftan çıkarır.<br>
2. Yeni araç ekibi sürücü kartlarını<br>
görevlerine göre (1. sürücü veya 2.<br>
sürücü
	- 2. Yeni araç ekibi sürücü kartlarını görevlerine göre (1. sürücü veya 2. sürücü) kart yuvalarına takar.

#### **3. durum - karma işletim: Sürücünün farklı takograf tipleriyle çalışması**

- -Örneğin kâğıtlı takograf veya …
- - 3821/85/AET sayılı tüzük Ek I B uyarınca dijital takograf, örneğin DTCO 1381.

Sürücü yapılan kontrolde cari hafta için ve geçmiş 28 gün için aşağıdakileri ibraz edebilmelidir:

- -Sürücü kartını **(1)**,
- - Dijital takograftan **(2)** yazdırılan günlük raporlar, örneğin sürücü kartı hasar görmüş veya bozulmuşsa,
- $\bullet$ Yazılı takograf kâğıtlarını **(3)**
- ve gereği halinde aktivite ait elle yazılan kayıtları.

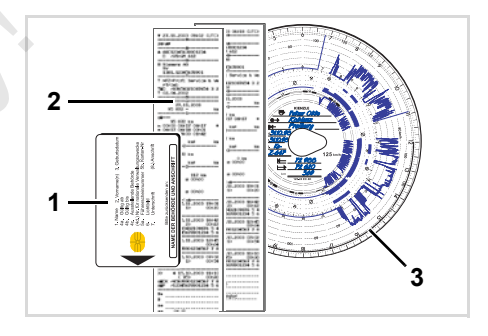

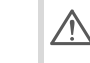

Lütfen ülkenizde yürürlükte olan yasa hükümlerini dikkate alın!

**Yanında bulundurulacak belgeler** 

#### **Nekahet/dinlenme izni:**

Sürücü Avrupa Komisyonunun 2006/22/ AT sayılı direktifi uyarınca geçen 28 güne ait olarak aşağıdaki durumlar hakkında belge ibraz etmelidir:

- $\bullet$  Sürücünün hastalık izninde bulunduğu süreler.
- $\bullet$  Sürücünün dinlenme izninde bulunduğu süreler.
- $\bullet$  561/2006/AT sayılı tüzüğün veya AETR'nin geçerlilik alanı dışında gerçekleşen sefere ait süreler.
- **ED** Formun yazdırılabilir şeklini internette aşağıdaki adresten bulabilirsiniz: **ec.europa.eu**

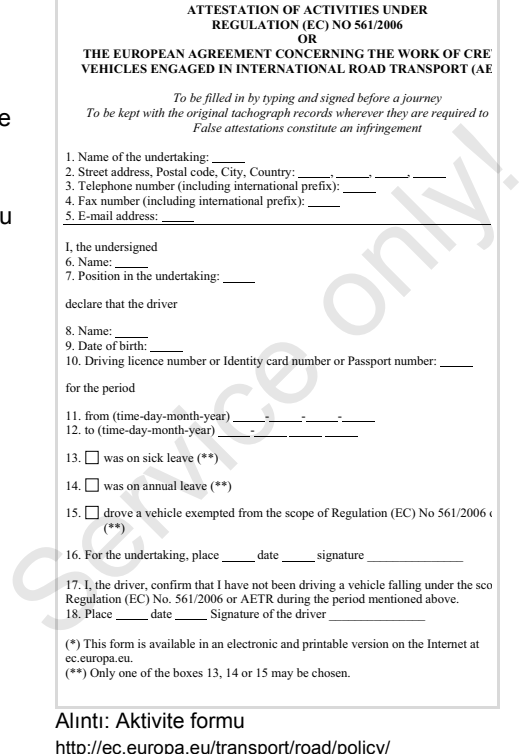

http://ec.europa.eu/transport/road/policy/ social\_provision/doc/forms/ attestation\_of\_activities\_en.pdf

#### 4. "Çalışma" modu **İşletim sırasında sürücü/araç değiştirme**

#### **Olağan dışı olaylar:**

Kişilerin, aracın ve taşınan yükün güvenliğini sağlamak için yürürlükteki yasal hükümlerden farklı uygulamalar gerekli olabilir. Böyle durumlarda sürücü en geç uygun bir durak yerine ulaştıktan sonra söz konusu farklı uygulamayı el yazısıyla not etmelidir.

- $\bullet$ Örneğin takograf kağıdı üzerine,
- DTCO 1381 takografının bir çıktısı üzerine
- $\bullet$ veya çalışma planına.

Service only

## **Yazıcı kullanımı**

**Kâğıt rulonun yerleştirilmesi**

**Verilerin yazdırılması**

Service on

## <span id="page-45-0"></span>**Kâğıt rulonun yerleştirilmesi**

#### **Lütfen dikkat L**as

Yalnız üzerinde aşağıdaki işaretlerin görüldüğü kâğıt ruloları (orijinal VDO yazıcı kâğıdı) kullanın (sipariş edin):

- $\bullet$  Takograf tipi (DTCO 1381) ile test işareti "@184"
- ve ruhsat işareti "intra" veya " e1189".

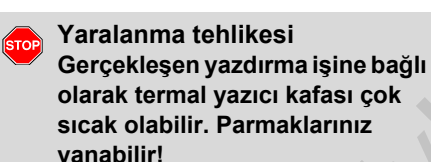

Kâğıt ruloyu takarken dikkatli olun veya yazıcı kafası soğuyuncaya kadar bekleyin.

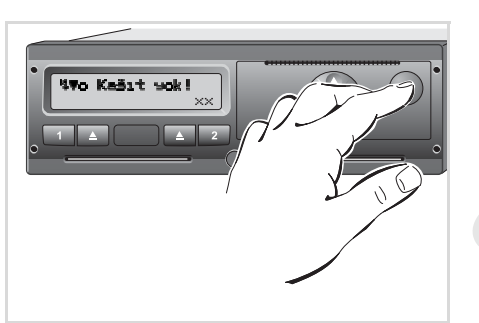

Açma tuşuna basın

1. Açma tuşuna basın; yazıcı çekmecesi açılır.

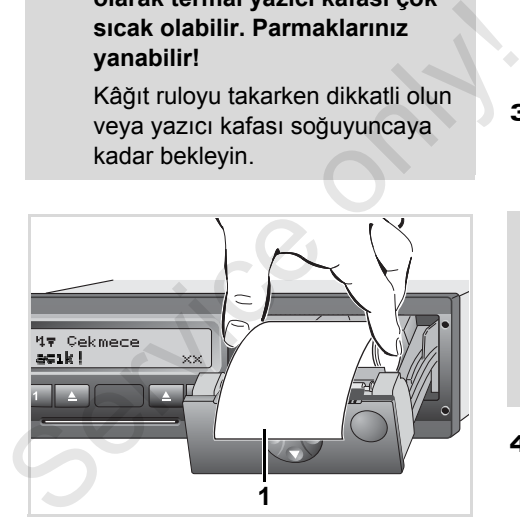

Kâğıt rulonun yerleştirilmesi

2. Yeni kâğıt ruloyu şekildeki gibi yerleştirin.

- Kâğıt rulonun yazıcı çekmecesi  $\mathbb{R}$ içinde sıkışmamasına ve kâğıt başlangıcının **(1)** yazıcı çekmecesinin kenarından dışarı çıkmasına dikkat edin!
- 3. Yazıcı çekmecesini ortalayarak kapatın. Yazıcı kâğıdı otomatik olarak ilerletir.

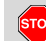

#### **Yaralanma tehlikesi**

- Yazıcı çekmecesinin daima kapalı olmasına dikkat edin. Yazıcı çekmecesi açık haldeyken sizin veya başkaların yaralanmasına neden olabilir.
- 4. Yazıcı çalışmaya hazırdır. Yazdırmaya başlayabilirsiniz veya kesintiye uğramış bir yazdırma işlemi (kâğıt bittiği için) otomatik olarak devam ettirilir.

### **Verilerin yazdırılması**

#### **Yazdırmayı başlatma**

- Yalnız aşağıdaki durumlarda rapor r≅ yazdırılabilir ...
	- - Araç park halinde ve kontak açıkken (yalnız ADR modelinde \* gereklidir),
	- - Yazıcı çekmecesi kapalı ve içinde kâğıt rulosu bulunuyorken,
	- Yazdırma işlemini engelleyen başka bir arıza yokken.

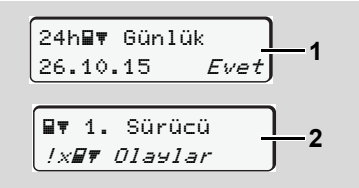

1. Ya "Sürücü kartını çıkarma" **(1)** işlemi ardından menü tarafından günlük rapor almanız istenir ya da siz

menü üzerinden ilgili raporun yazdırılmasını **(2)** talep edersiniz.

- 2. Menü göstergesini tuşuyla onaylayın.
- 3. İstenen çıktı tipini (UTC veya yerel saat) seçin ve onaylayın.
- 4. Yazdırma işlemi başlar. Yazdırma işlemi tamamlanıncaya kadar bekleyin.

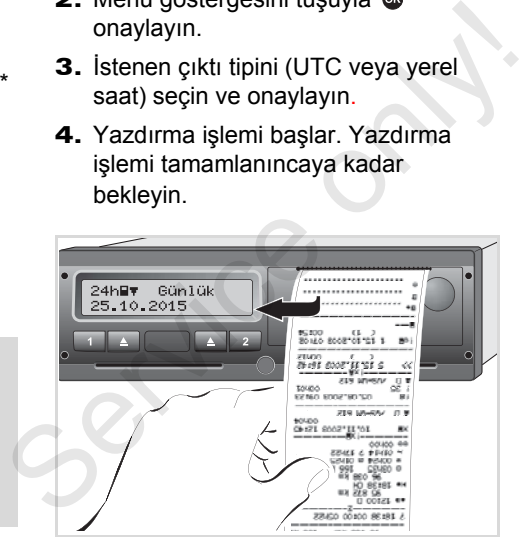

*Yazdırılan raporun kâğıt rulodan koparılması*

5. Yazdırılan raporu kesici kenar üzerinden yukarı veya aşağı doğru çekerek kâğıt rulodan ayırın.

- 6. Yazdırılan raporu kirden, ışık veya güneş ışığından korunmuş şekilde saklayın.
- <span id="page-46-0"></span>**Yazdırma işleminin iptal edilmesi**
- 1. Yazdırma işlemi devam ederken  $\bullet$  tusuyla yeniden güncel rapor yazdırılmasını talep edin, bu durumda aşağıdaki sorgulama ekranı gösterilir.

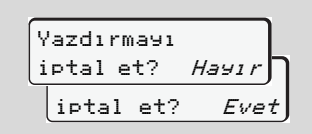

2. İstediğiniz işlemi  $\bullet$  /  $\bullet$  tuşlarıyla seçin ve @ tuşuyla onaylayın; yazdırma işlemi sürdürülür veya iptal edilir.

- **Yazdırma özellikleri**
- $\bullet$  Eğer vardiya başlangıcı UTC saatine göre 00:00'dan önceyse, DTCO 1381 takograf "Sürücü kartını çıkarma" talebi ardından otomatik olarak önceki günün ve devam eden günün günlük raporlarını yazdırır.
- - Kâğıdın azaldığı yazdırılan raporun arka yüzündeki renkli işaretten **(1)** anlaşılır.
- - Kâğıt bittiğinde aşağıdaki mesaj gösterilir.

o Kağıt yok! xx

- $\bullet$  Bir saat içinde yeni bir kâğıt rulo yerleştirilirse, DTCO 1381 takograf yazdırma işlemine otomatik olarak devam eder.
- $\bullet$  Takip eden raporun ilk iki satırında **(3)** bu duruma işaret edilir.

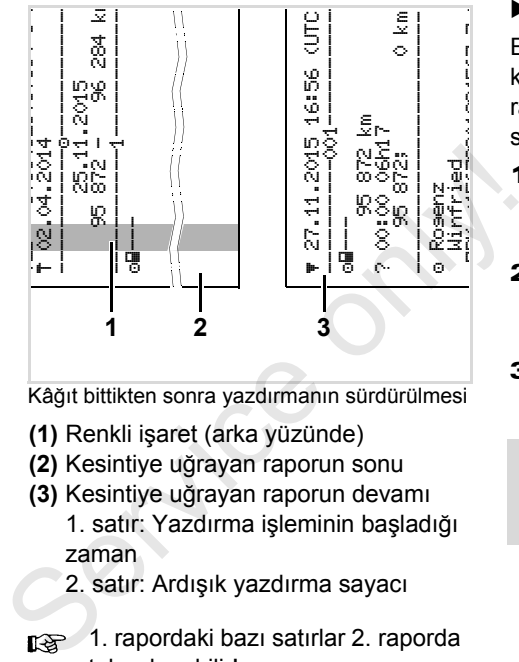

Kâğıt bittikten sonra yazdırmanın sürdürülmesi

- **(1)** Renkli işaret (arka yüzünde)
- **(2)** Kesintiye uğrayan raporun sonu
- **(3)** Kesintiye uğrayan raporun devamı
	- 1. satır: Yazdırma işleminin başladığı zaman
	- 2. satır: Ardışık yazdırma sayacı
- 1. rapordaki bazı satırlar 2. raporda tekrarlanabilir!

#### **Kâğıt sıkışmasının giderilmesi**

Eğer yazdırılan rapor düzgün koparılmamışsa ve bu nedenle takip eden raporun ilerletilmesi engellenmişse, kâğıt sıkışması olabilir.

- 1. Yazıcı çekmecesini açın.
	- *Bkz. "Kâğ[ıt rulonun yerle](#page-45-0)ştirilmesi", [Sayfa 46.](#page-45-0)*
- 2. Burusmus kâğıdı rulodan ayırın ve yazıcı çekmecesi içindeki kâğıt artıklarını temizleyin.
- 3. Kâğıt rulosunu yeniden yerleştirin ve yazıcı çekmecesini kapatın.

**Lütfen uyarıları dikkate alın!** *Bkz. "Kâğ[ıt rulonun](#page-45-0)  yerleş[tirilmesi", Sayfa 46.](#page-45-0)*

## **Menü İşlevleri**

**Menü İşlevlerinin Çağrılması VDO Counter \* Menü Yapısına Genel Bakış Ana menü Yazdırma 1. Sürücü / Sürücü 2 Ana menü Yazdırma Araç Ana menü Giriş 1. Sürücü / Sürücü 2 Ana menü Giriş Araç Ana menü Gösterge 1. Sürücü / Sürücü 2 Ana menü Gösterge Araç** Ment<br>Ana menü Yazdırm<br>Ana menü Giri<br>Ana menü Gösterg<br>An

## **Menü İşlevlerinin Çağrılması**

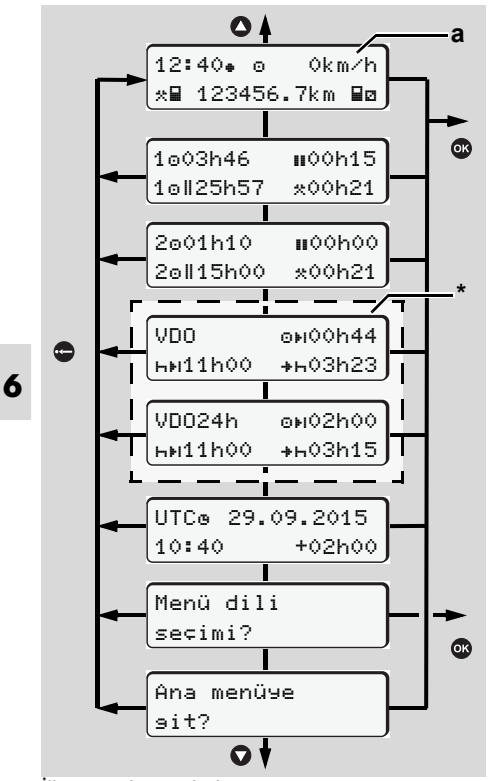

İlk menüde yön bulma

Sürücü verilerini görüntüleme ve  $\mathbb{R}$ yazdırma menü işlevleri yalnızca ilgili kart takılı olduğunda Sullanılabilir. Örneğin "Yazdı rma<br>
2. Sürücü" menüsü yalnız kart<br>
yuvası 2'de bir sürücü kartı takılı<br>
olduğunda gösterilir.<br>
<br> **Araç park halindeyken**<br>
İlk menü içinde ● / ● tuşlarıyla<br>
aşağıdaki bilgileri çağırabilirsin kullanılabilir. Örneğin "Yazdırma 2. Sürücü" menüsü yalnız kart yuvası 2'de bir sürücü kartı takılı olduğunda gösterilir.

#### **Araç park halindeyken**

İlk menü icinde  $\bullet$  /  $\bullet$  tuşlarıyla aşağıdaki bilgileri çağırabilirsiniz:

- $\bullet$  Takılı olan sürücü kartının/kartlarının ayrıntılı süreleri.
- VDO Counter \* yardımıyla günlük/ haftalık planlamalarınız için destekleyici tedbirler.
	- *Ayrıntılar için bkz. "VDO Counter \*", Sayfa 52.*
- Tarih ile birlikte UTC zamanı ile yerel zaman için ayarlanmış zaman ofseti.
- $\bullet$  İstenen dilin ayarlanması için menü. *[Bkz. "Dilin Ayarlanması", Sayfa 51.](#page-50-0)*
- $\bullet$  tuşuyla doğrudan standart gösterge **(a)**'ya geri dönersiniz.

 $\bullet$  tusuna basarak geniş kapsamlı menü işlevleri.

 *[Bkz. "Menü Yapısına Genel Bakı](#page-55-0)ş", [Sayfa](#page-55-0) 56.*

#### **Etkinlik değişikliği**

- 1. Aktivite tuşu "1" veya "2"ye basın, bu durumda standart gösterge **(a)** görünecektir.
- 2. İhtiyaç halinde gösterilmekte olan etkinliği değiştirin. 5 saniye sonra DTCO 1381 takografı yeniden önceden ayarlanmış olan göstergeye geri döner.

#### **Sürüşe başlandığındaki ekran**

Sürüşe başlarken en son ayarlanmış olan standart gösterge **(a)**, **(b)** veya **(c)** gösterilir. *[Ayrıntılar için bkz. "Standart](#page-18-0)  [gösterge\(-ler\)", Sayfa 19.](#page-18-0)*

#### **Sürücü kartının sürelerinin görüntülenmesi**

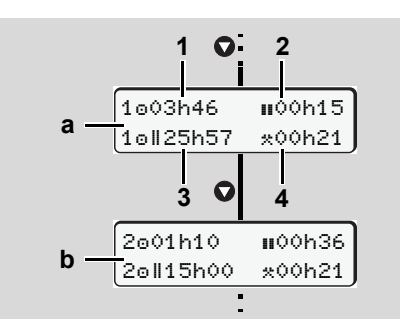

- 1. Sürücü ve 2 verilerinin gösterilmesi
- **(a)** 1. Sürücü süreleri
- **(b)** 2. Sürücü süreleri
- **(1)** Geçerli bir mola süresinden sonraki Sürücü 1 sürüs süresi "o".
- **(2)** 561/2006 sayılı AT tüzüğü uyarınca en az 15 dakikalık ve onu izleyen 30 dakikalık kısmi aralar şeklinde geçerli mola zamanı " $\blacksquare$ ".
- **(3)** Çift haftalardaki sürüş süresi toplamı
- **(4)** Ayarlanmış etkinliğin süresi
- ra Eğer sürücü kartı yoksa, kart yuvası "1" veya "2" ye ait olan süreler gösterilir (Poz. 3 hariç).

### <span id="page-50-0"></span>**Dilin Ayarlanması**

- DTCO 1381 takografın istenen dili LS) hatırlaması için "Dil ayarının kaydedilmesi" paragrafına bakın.
- 1.  $\bullet$  /  $\bullet$  tuşlarıyla "Menü dili seçimi?" seçeneğini işaretleyip @ tuşuna basın.
- 2. <sup>O</sup> / O tuşlarıyla istediğiniz dili seçin ve seçiminizi @ tuşuyla onaylayın.

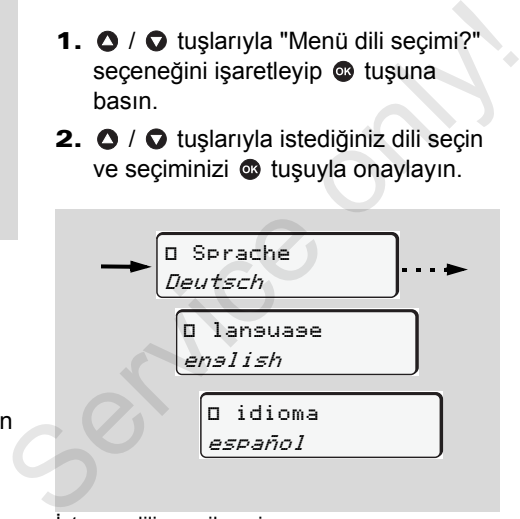

İstenen dilin seçilmesi

3. DTCO 1381 takograf yapılan işlemi 3 saniyeliğine seçilen dilde gösterir.

### **Dil seçiminin kaydedilmesi**

Dil ayarlaması sırasında 1. kart yuvasında yalnızca sizin sürücü kartınız veya şirket kartınız bulunuyorsa, DTCO 1381 takograf kart numaranızla ilişkili olarak tercih edilen dili hatırlar.

Bir sonraki takograf kartı alma / takma sırasında menüler ve tüm ekran metinleri seçilen dilde gösterilir.

DTCO 1381 takograf en fazla beş kayıt yeri rezerve eder. Kayıt yerlerinin hepsi dolduğunda, kayıtlı olan en eski değerin üzerine yazılır.

<u> /\</u>

## <span id="page-51-0"></span>**VDO Counter \***

### **Lütfen dikkat!**

- VDO Counter, Topluluk Tüzükleri (AB) 561/2006 ve AETR konvansiyonunun ulusal denetleme kurumları tarafından farklı yorumlanması ve diğer sistem kısıtları nedeniyle, kullanıcının araç kullanma, dinlenme, hazırlık ve diğer çalışma sürelerini kendisi tespit edip yine kendi değerlendirmesine imkan tanır ki, geçerli talimatlara uyum gösterilebilsin.
- VDO Counter, yasal düzenlemelerin genel geçer, hatasız gösterilmesi teminatını vermez. VDO Counter ilişkin daha fazla bilgiye **www.fleet.vdo.com** adresinden ulaşabilirsiniz.
- VDO Counter'ın amaca uygun  $\mathbb{R}$ bilgileri göstermesi için, verilerin analiz edilmesini sağlamak üzere aşağıdaki koşulların sağlanması zorunludur:
- - Etkinlikleriniz sürücü kartı üzerine boşluksuz olarak eklenmelidir.
- $\bullet$  Yürütülmekte olan etkinlik doğru şekilde ayarlanmalıdır - hatalı kullanım olmamalıdır. Örneğin mola süresi "h" yerine yanlışlıkla çalışma süresi "\*" ayarlanması!
- $\bullet$  Feribot/tren girişi ve yürüttüğünüz etkinlik girişi.
- **VDO Counter göstergesinin yapısı**

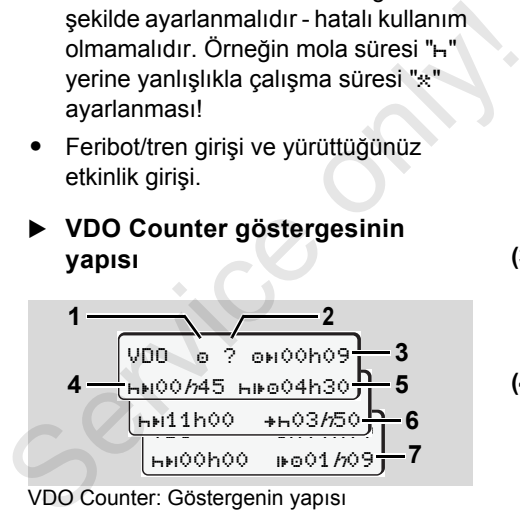

VDO Counter: Göstergenin yapısı

- Yanıp sönen "h" göstergenin bu **LASP** kısmının şu an aktif olduğunu gösterir.
- **(1) Halihazırda ayarlanmış olan etkinlik**

#### **(2)** "?" = **Kullanıcı uyarısı**

Sürücü kartı üzerinde bilinmeyen etkinliğe "?" ait süreler kayıtlıdır veya yetersiz veriler kaydedilmiştir (örneğin yeni bir sürücü kartının kullanılması). VDO Counter eksik olan etkinlikleri "h" etkinliği gibi değerlendirir. Sürücü faaliyetlerinde önemli bir zamansal çakışma tespit edildiğinde, ekranda "?" simgesi ve sürücü aktivitesi yerine "! se" simgesi gösterilir.

- **(3) Kalan sürüş süresi "ori"** Sürüş sırasında daha ne kadar sürebileceğinizi gösterir.  $(0 + 00 \text{ h}) =$  sürüş süresi sona erdi)
- **(4) Kalan mola süresi "HEI"** Bir sonraki bekleyen mola/dinlenme süresinin süresi. Etkinlik "H" ayarlanmışsa kalan mola/dinlenme süresi için ger sayım yapılır.  $(h)$ 00h00 = mola süresi sona erdi)
- **(5) Kullanılacak sürüş süresi** "" Tavsiye edilen mola/dinlenme süresine uyulduktan sonraki kullanılacak sürüş süresinin süresi. ⇨

#### 6. Menü İşlevleri **VDO Counter \***

**(6) Günlük dinlenme süresinin en geç ne zaman başlayacağı** "" Örneğin "\*" etkinliği devredevken

gerekli günlük dinlenme sürenizin başlangıcına kadar kalan süre gösterilir.

**(7) Sonraki sürüş süresinin başlangıcı** ""

> Bir sonraki sürüş periyoduna ancak bu süre bittikten sonra başlayabilirsiniz.

#### **Seyir halindeki göstergeler**

Lütfen ülkelere özgü iş hukuku  $/ \wedge$ düzenlemelerini dikkate alınız!

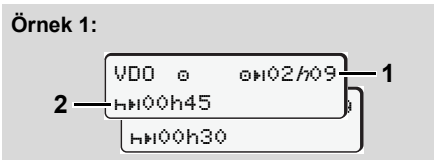

- Etkinlik " $\circ$ ", " $h$ " = Aktif gösterge
- **(1)** Kalan sürüş süresi.
- **(2)** En geç sürüş süresi **(1)** dolduktan sonra bir mola veya kümülatif molanın devamı gerçekleşmelidir.

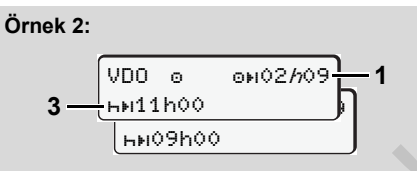

Etkinlik " $\circ$ ", " $h$ " = Aktif gösterge

**(3)** En geç sürüş süresi **(1)** dolduktan sonra öngörülen günlük dinlenme süresi olmalıdır. Eğer izin veriliyorsa, bu dinlenme süresi iki parça halinde olabilir; bunlardan ikincisi kesintisiz 9 saatlik bir zaman dilimini kapsamak zorundadır. Etkinlik "o", "h" = Aktif gösterge<br>
(3) En geç sürüş süresi (1) dolduktan<br>
sonra öngörülen günlük dinlenme<br>
süresi olmalıdır. Eğer izin veriliyorsa,<br>
bu dinlenme süresi iki parça halinde<br>
olabilir; bunlardan ikincisi kesi

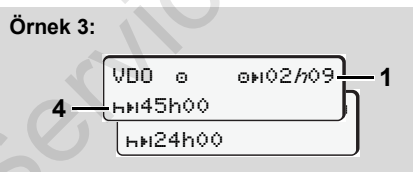

Etkinlik " $\circ$ ", " $h$ " = Aktif gösterge

**(4)** En geç sürüş süresi **(1)** dolduktan sonra düzenli haftalık dinlenme süresi olmalıdır ya da eğer izin veriliyorsa, kısaltılmış haftalık dinlenme süresi olmalıdır.

$$
\frac{\text{Ornek 4:}}{5 - \frac{\text{VDO}}{\text{hH}^0 3h 25}} 1
$$

Etkinlik " $\circ$ ", " $h$ " = Aktif gösterge

**(5)** VDO Counter aracın feribot/tren üzerinde olduğunu ayırt eder. Gereksinim: Bu işlev doğru girilmiş olmalıdır, *[bkz. Sayfa 63.](#page-62-0)* En geç sürüş süresi **(1)** dolduktan sonra günlük dinlenme süresinin devamı gerçekleşmelidir.

#### **Örnek 5: OUT of scope**

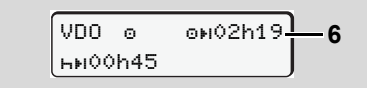

Etkinlik ""; Out of scope ayarlanmış

**(6)** Kalan sürüş süresi göstergesi aktif değildir ("h" yanıp sönmez), geri sayım olmaz. VDO Counter "o" etkinliğini "\*" etkinliği gibi değerlendirir.

つじ

- Lütfen VDO Counter için araç  $\sqrt{V}$ kullanma ve dinlenme sürelerinin, Avrupa Topluluğu yönetmeliği (EWG) 3821/85 Ek I B'ye göre değil trafik yönetmeliği VO (AB) 561/2006 uyarınca yapıldığını hesaplandığını unutmayın. Bu nedenle DTCO'nun standart göstergelerinde kimi sapmalar olabilir; *[bkz. Sayfa 19.](#page-18-0)*
- **"Mola" etkinliğindeki göstergeler**

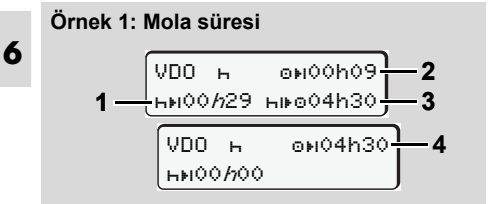

- Etkinlik " $H$ ", " $h$ " = Aktif gösterge
- **(1)** Kalan mola süresi.
- **(2)** Mola süresine **(1)** uyulmadığı takdirde kalan sürüş süresi.
- **(3)** Gösterilen mola süresi **(1)** dolduktan sonra kullanılabilecek bir sonraki sürüş süresinin süresi.

**(4)** Geçerli bir mola süresinden sonra kullanılabilecek sürüş süresi.

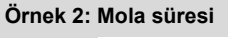

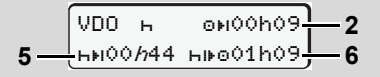

Etkinlik " $H$ ", " $h$ " = Aktif gösterge

- **(5)** Kalan mola süresi.
- **(6)** Mola süresi **(5)** dolduktan sonra hâlâ kullanılabilecek günlük sürüş süresinin süresi.

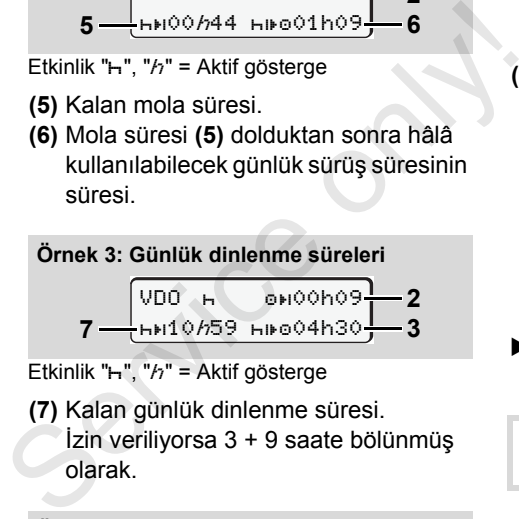

Etkinlik " $H$ ", " $h$ " = Aktif gösterge

**(7)** Kalan günlük dinlenme süresi. İzin veriliyorsa 3 + 9 saate bölünmüş olarak.

**Örnek 4:** 

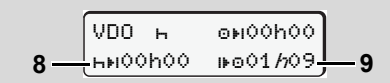

Etkinlik " $h$ ", " $h$ " = Aktif gösterge

**(8)** Geçerli mola/dinlenme süreleri sona erdi.

*00h00* göstergesi 10 saniye için yanıp söner. Dinlenme süresi devam ettirilecekse, VDO Counter bir sonraki günün ya da haftanın dinlenme süresine geçiş yapar.

- **(9)** Sonraki sürüş süresinin başlangıcı. Durum: Maksimum haftalık ya da çift haftalık sürüş süresi dolmuştur. Geçerli ara vermeye uyulmuş olsa da, VDO Counter ancak gösterilen süre dolduktan sonra yeni bir sürüş periyodunun mümkün olacağını algılar!
- **"Çalışma süresi" etkinliğindeki gösterge**

Lütfen ülkelere özgü iş hukuku düzenlemelerini dikkate alınız!

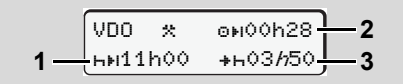

Etkinlik " $\star$ ", " $h$ " = Aktif gösterge

DC.

- **(1)** Bir sonraki günlük dinlenme süresinin süresi.
- **(2)** Geri kalan sürüş süresi.
- **(3)** Sonraki günlük dinlenme süresinin başlangıcı. En geç gösterilen süre dolmadan önce günlük dinlenme süresi başlamalıdır.

### **Açıklama:**

VDO Counter sürüş süresinin kesintiye uğradığı süre içindeki bir "a" etkinliğini "h" etkinliğine benzer şekilde değerlendirir (günlük dinlenme süresinin dışında).

 $\bullet$  /  $\bullet$  tuslarıyla başka bilgileri görüntüleyebilirsiniz.

**Günlük değerleri gösterme**

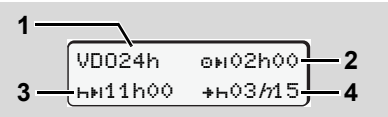

Etkinlik " $\angle$ a", " $h$ " = Aktif gösterge

- **(1)** Günlük değerler göstergesinin işareti.
- **(2)** Kalan günlük sürüş süresi.
- **(3)** Bir sonraki günlük dinlenme süresinin süresi.
- **(4)** En geç gösterilen süre dolmadan önce günlük dinlenme süresi başlamalıdır.

### **Haftalık değerlerin gösterilmesi**

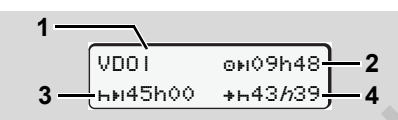

- Etkinlik " $\angle$ a", "h" = Aktif gösterge
- **(1)** En son haftalık dinlenme süresinden beri olan haftalık değerler göstergesinin işareti.
- **(2)** Kalan haftalık sürüş süresi.
- **(3)** Haftalık dinlenme süresinin süresi. En geç altı günlük sürüş süresinden sonra haftalık dinlenme süresi olmalıdır. Etkinlik "\*^a", "*h*" = Aktif gösterge<br>
(1) En son haftalık dinlenme süresinden<br>
beri olan haftalık değerler<br>
göstergesinin işareti.<br>
(2) Kalan haftalık sürüş süresi.<br>
ir<br>
(3) Haftalık dinlenme süresinin süresi.<br>
En geç al
	- **(4)** En geç gösterilen süre dolmadan önce haftalık dinlenme süresi başlamalıdır.
		- **<sup>1</sup>** Haftalık dinlenme süresi **(3)** ve **(4)** göstergeleri, sınır ötesi çalışan yolcu taşımacılığında devre dışı bırakılabilir.
	- **Durum göstergesi**

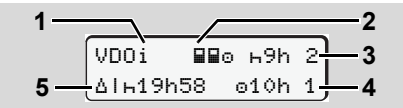

VDO Counter durum göstergesi

**(1)** Durum göstergesi işareti.

**(2)** İki sürücülü ekip (multi-manning) işareti.

Vardiya başından itibaren ekip halinde sürüş varsa gösterilir. VDO Counter hesaplamalarında bunun için geçerli kuralları dikkate alır.

- **(3)** Bu hafta içinde iki azaltılmış günlük dinlenme sürelerine daha izin veriliyor (haftada maks. 3 kez mümkündür).
- **(4)** Bu hafta içinde maks. 10 saatlik bir uzatılmış günlük sürüş süresine daha izin veriliyor (haftada maks. 2 kez mümkündür).
- **(5)** Kısaltılmış haftalık dinlenme süresinin dengelenmesi.

Kısaltılmış haftalık dinlenme süresinden dolayı gösterilen süre en az 9 saatlik bir dinlenme süresiyle birlikte dengelenmelidir.

Kısaltılmış haftalık dinlenme süresi /!\ **(5)** göstergesi, sınır ötesi çalışan yolcu taşımacılığında devre dışı bırakılabilir.

#### <span id="page-55-0"></span>**Menü Yapısına Genel Bakış**

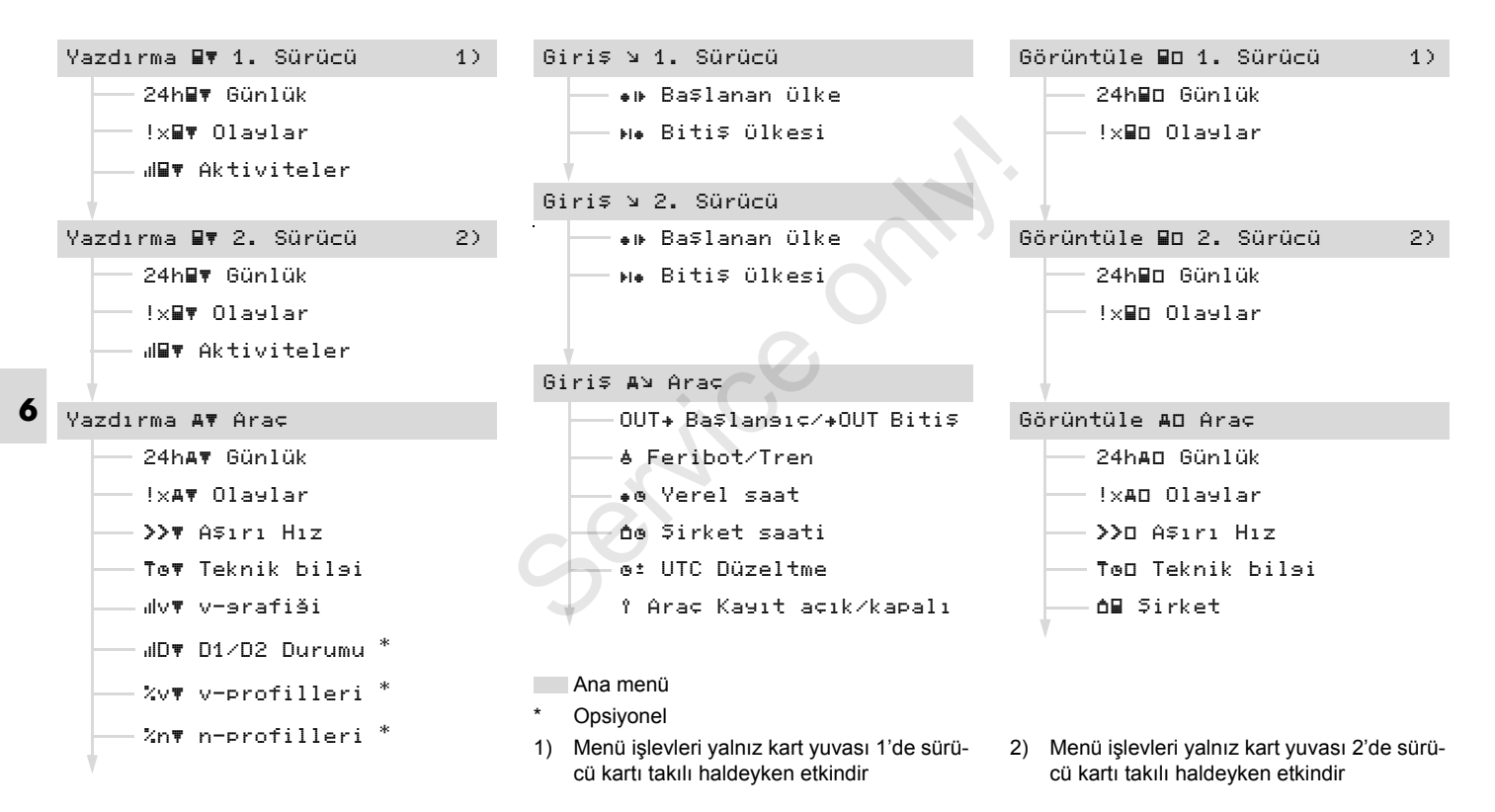

#### **Menüler arasında yön bulma**

Menü fonksiyonları yalnız araç park LS) halindeyken çağrılabilir!

> **Eğer ADR modelinde \* veri yazdırmak veya görüntülemek istiyorsanız, kontağı açmalısınız.**

Bu işlem her zaman aynı sistematiği izler ve aşağıda ayrıntılı olarak anlatılmıştır.

1. **c** tuşuna basın, 1. ana menüde bulunuyorsunuz.

1. ana menüdeki görüntüleme ve yazdırma menüleriyle ilgili gösterge kart yuvası 1 ve 2'de takılı olan sürücü kartlarına göre değişir:

- Kart yuvası 1'de sürücü kartı varsa, "Yazdırma 1. Sürücü" gösterilir.
- Kart yuvası 2'de sürücü kartı varsa, kart yuvası 1 boşsa, "Yazdırma 2. Sürücü" gösterilir.
- Herhangi bir sürücü kartı takılı değilse "Yazdırma Araç".

Bu giriş menüleri için geçerli değildir

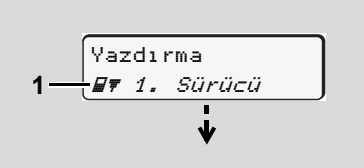

#### 1. ana menü

2. satırda yanıp sönen yazı *(italik gösterilmiştir)* **(1)** başka seçim olanaklarının da olduğunu işaret eder.

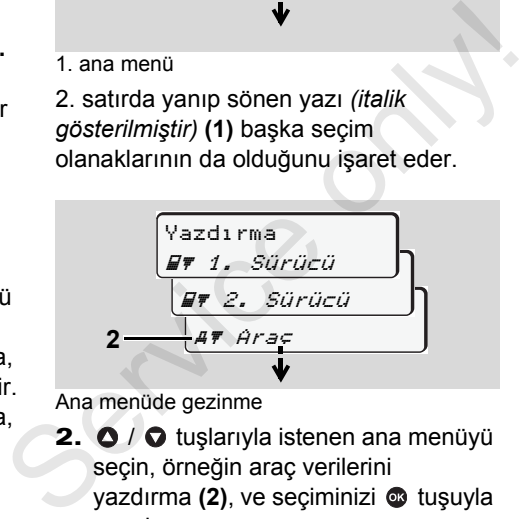

Ana menüde gezinme

**2.**  $\bigcirc$  /  $\bigcirc$  tuslarıyla istenen ana menüyü seçin, örneğin araç verilerini yazdırma (2), ve seçiminizi **c**uşuyla onaylayın.

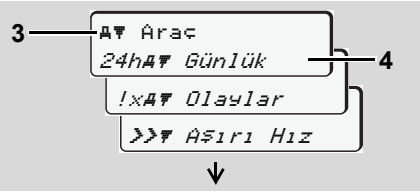

Bir menü fonksiyonunun seçilmesi

Seçilen ana menü **(3)** gösterilir, diğer fonksiyonlar 2. satırda **(4)** yanıp söner.

3.  $\bullet$  /  $\bullet$  tuşlarıyla istenen fonksiyonu seçin, örneğin günlük rapor **(4)**, ve seçiminizi **v** tuşuyla onaylayın.

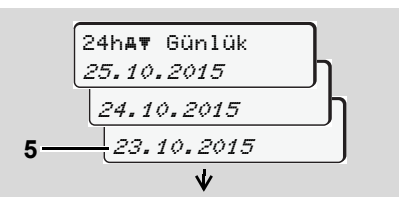

İstenen günün seçilmesi

4.  $\bullet$  /  $\bullet$  tuşlarıyla istenen günü (5), seçin ve seçiminizi @ tuşuyla onaylayın.

**6**

形

.

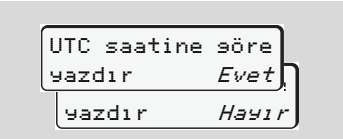

"Hayır" = Yerel saatle yazdırma

5. <sup>O</sup> / O tuşlarıyla istenen günü çıktı tipini seçin ve seçiminizi @ tuşuyla onaylayın.

DTCO 1381 yazdırmanın başlatıldığını 3 saniyeliğine gösterir. Gereği halinde yazdırma işlemini iptal edebilirsiniz.

 *[Ayrıntılar için bkz. "Yazdırma i](#page-46-0)şleminin [iptal edilmesi", Sayfa 47.](#page-46-0)*

Ardından en son seçilmiş olan menü işlevi gösterilir.

- 6.  $\bullet$  /  $\bullet$  tuşlarıyla diğer yazdırma işlemini seçin.
- 7. Veya tuşuna basarak bir üst menüye geri dönün.

**Menü erişimi engelli!** 

#### **Veri erişimi engellendi**

Kayıtlı verilere erişim tüzüğün belirlediği erişim yetkileri ile düzenlenmiştir ve uygun takograf kartlarıyla uygulanmaktadır. Yetki eksikliği aşağıdaki gibi gösterilir:

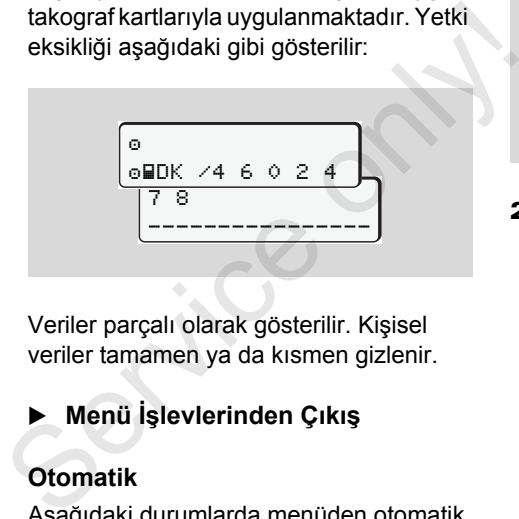

Veriler parçalı olarak gösterilir. Kişisel veriler tamamen ya da kısmen gizlenir.

## **Menü İşlevlerinden Çıkış**

#### **Otomatik**

Aşağıdaki durumlarda menüden otomatik olarak çıkılır:

- Takograf kartı takıldığında veya çıkarılmak istendiğinde
- veya sürüşe başlandığında.

#### **Manuel**

1. Aşağıdaki soru gösterilinceye kadar tuşuna basın:

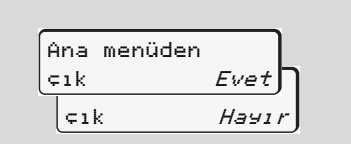

2.  $\bullet$  /  $\bullet$  tuşlarıyla "Evet" i seçin ve  $\bullet$  tuşuyla onaylayın. Veya  $\bullet$  tuşuyla soruyu iptal edin. Standart gösterge **(a)** gösterilir.

## **Ana menü Yazdırma 1. Sürücü / 2. Sürücü**

Bu ana menüde takılı olan sürücü kartının verilerini yazdırabilirsiniz.

Belirtilen fonksiyonları adım adım seçin.

ADR modelinde \* kontağı açın.  $R$ 

#### **Not**

2. Sürücü için de işlem 1. Sürücü ile aynıdır ve ayrıntılı olarak anlatılmamıştır. Her çıktıdan önce istediğiniz çıktı tipini seçebilirsiniz.

|        |  | UTC saatine sõre |       |
|--------|--|------------------|-------|
| yazdır |  |                  | Event |
|        |  | yazdır           | Hayır |

"Hayır" = Yerel saatle yazdırma

**Günlük değerin yazdırılması**

Seçilen güne ait bütün aktivite yazdırılır; *bkz. Sayfa 93.* 1. 2. 3. Yazdırma 1. Sürücü 1. Sürücü 24h∏# Günlük 23.10.2015 22.10.2015 24h Günlük **2.**  $\begin{array}{|l|l|}\n\hline\n\text{S = 1.} & \text{Sincicu} \\
\hline\n\text{S = 24} & \text{Sincu} \\
\hline\n\text{S = 3.} & \text{Sincu} \\
\hline\n\text{S = 4h} & \text{Sincu} \\
\hline\n\text{S = 3.} & \text{Sincu} \\
\hline\n\text{S = 3.} & \text{Sincu} \\
\hline\n\text{S = 3.} & \text{Sincu} \\
\hline\n\text{S = 3.} & \text{Sincu} \\
\hline\n\text{S = 3.} & \text{Sincu} \\
\hline\n$ 

#### **Olayların yazdırılması**

1. 2. Yazdırma 1. Sürücü 1. Sürücü !x Olaylar Kayıtlı veya hala aktif olan olay ve arızalar yazdırılır; **→** [bkz. Sayfa 94.](#page-93-0)

#### **Aktivitelerin yazdırılması**

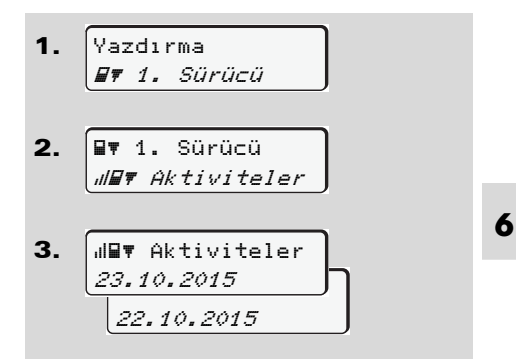

Seçilen günden itibaren son 7 güne ait bütün aktivite yazdırılır;

*[bkz. Sayfa 98.](#page-97-0)*

### **Ana menü Yazdırma Araç**

Bu ana menüde cihaz belleğindeki verileri yazdırabilirsiniz.

Belirtilen fonksiyonları adım adım seçin.

**R** $\otimes$  ADR modelinde \* kontağı açın.

#### **Açıklama**

Her çıktıdan önce istediğiniz çıktı tipini seçebilirsiniz.

yazdır  $Evet$ yazdır Hayır UTC saatine göre

"Hayır" = Yerel saatle yazdırma

 **Cihaz belleğinden günlük değer yazdırılması**

1. Yazdırma Araç

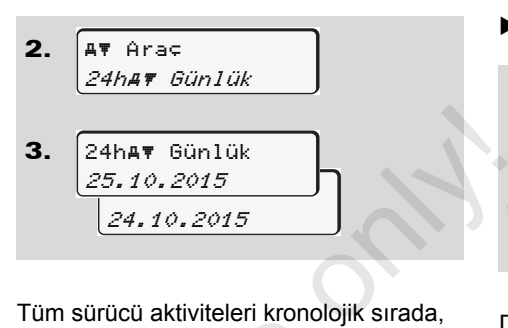

Tüm sürücü aktiviteleri kronolojik sırada, 1. Sürücü / 2 şeklinde ayrılmış olarak yazdırılır; *bkz. Sayfa 95.*

 **Cihaz belleğinden olayların yazdırılması**

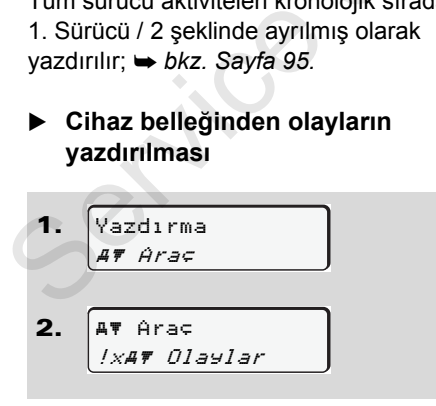

Kayıtlı veya hala aktif olan olay ve arızalar yazdırılır; **→** [bkz. Sayfa 96.](#page-95-0)

#### **Aşırı hız yazdırma**

- 1. Yazdırma Araç
- 2. Araç Aşırı Hız

DTCO 1381 takografta ayarlanmış olan hız değeri aşımları yazdırılır; *[bkz. Sayfa 97.](#page-96-0)*

**Teknik verileri yazdırma** 

**1.** 
$$
\sqrt{\text{Vadirma} \cdot \text{array}}
$$

\n**2.**  $\sqrt{\text{A}7 \text{ Area} \cdot \text{Total} \cdot \text{Total} \cdot \text{Total}}$ 

\n**3.**  $\sqrt{\text{A}7 \text{ Area} \cdot \text{Total} \cdot \text{total}}$ 

Araç kimliğine, sensör kimliğine ve kalibrasyona ilişkin veriler yazdırılır; *[bkz. Sayfa 97.](#page-96-1)*

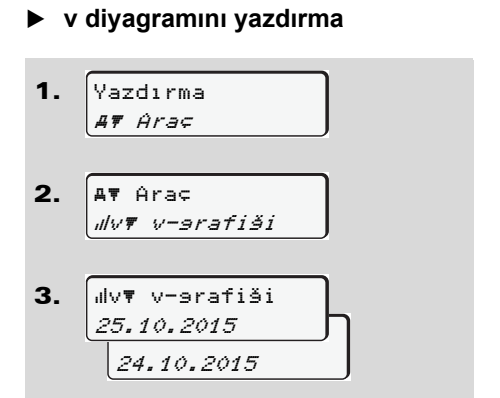

Seçilen günden itibaren hız seyri yazdırılır;

*[bkz. Sayfa 98.](#page-97-1)*

**D1/D2 statüsü yazdırma \***

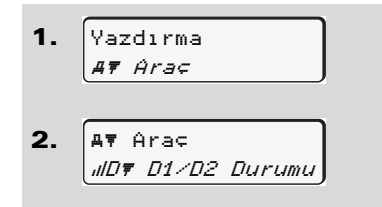

3. 25.10.2015 J 24.10.2015 .<br>⊍D♥ D1/D2 Durumu

Seçilen günden itibaren son 7 takvim gününe ait statü girişleri yazdırılır; *bkz. Sayfa 98.*

- **Hız profillerini yazdırma \***
- 1. 2. 3. Yazdırma Araç **AT Arac** %v v-profilleri 25.10.2015 <sub>li</sub> 24.10.2015 %v v-profilleri Seçilen günden itibaren son 7 takvim<br>gününe ait statü girişleri yazdırılır;<br>  $\rightarrow bkz$ . Sayfa 98.<br>  $\triangleright$  Hız profillerini yazdırma \*<br>
1.  $\sqrt{\frac{2d^2r}{4r \text{ Area}}}\left(\frac{4r^2}{4r^2}\right)$ <br>
1.  $\frac{2d^2r}{4r^2}$ <br>
3.  $\frac{2d^2r}{2d}$ <br>
3.  $\frac{$

Seyredilen hızlara ait profil yazdırılır; *[bkz. Sayfa 99.](#page-98-0)*

 **Devir frekans profillerini yazdırma \***

1. 2. 3. Yazdırma Araç Araç %n\ n-profilleri %n n-profilleri

```
<u>25.10.2015 J</u>
 24.10.2015
```
Motor devir sayısı frekansına ait profil yazdırılır; **→** [bkz. Sayfa 99.](#page-98-1)

## **Ana menü Giriş 1. Sürücü / 2. Sürücü**

Ülke girişlerini sürücü kartını takma veya çekme fonksiyonunda bağımsız olarak yapabilirsiniz.

**Tüzüğe göre 1. Sürücü ve 2. Sürücü vardiyaya başladıkları veya vardiyayı tamamladıkları ülkeyi ayrı ayrı takografa girmek zorundadır.**

#### **Not**

- 2. Sürücü için de işlem 1. Sürücü ile
- **6** aynıdır ve ayrıntılı olarak anlatılmamıştır.

#### **Başlangıç ülke girişi**

Aşağıdaki fonksiyonları adım adım seçin:

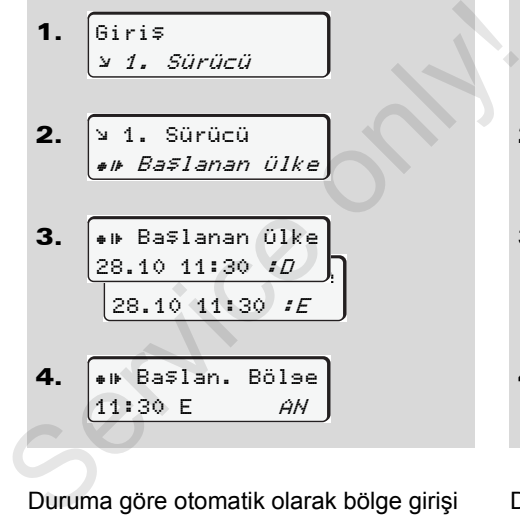

Duruma göre otomatik olarak bölge girişi istenir (4. adım).

**Son ülke girişi** 

Aşağıdaki fonksiyonları adım adım seçin:

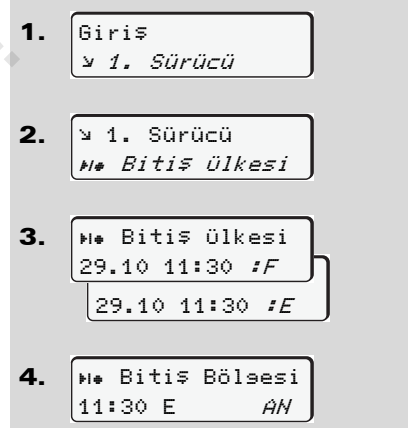

Duruma göre otomatik olarak bölge girişi istenir (4. adım).

## **Ana menü Giriş Araç**

Bu ana menüde aşağıdaki girişleri yapabilirsiniz.

## **Out başlangıç / son girişi**

Araçla tüzüğün kapsamı dışında seyrediyorsanız, "out of scope" fonksiyonunu ayarlayabilir veya yeniden kapatabilirsiniz.

Aşağıdaki fonksiyonları adım adım seçin.

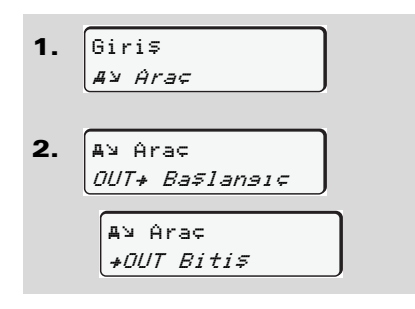

Kart yuvasına bir sürücü kartı taktığınızda veya çıkardığınızda "out of scope" ayarı otomatik olarak sonlandırılır.

## <span id="page-62-0"></span>**Başlangıç Feribot / Tren girişi**

Nakledilme durumunda konumunuzu alır almaz aracın feribot veya tren üzerinde bulunduğunu belgelendirin.

## **VDO sayacıyla bağlantılı olarak feribot/ tren \*:** "Feribot/ Tren" başlangıcı için yapılan girişin daima birinci dinlenme bloğunun başıyla, rin.<br>a**ğlantılı olarak**<br>eribot/ Tren"<br>ılan girişin daima<br>oğunun başıyla,<br>yğunun sonu

ikinci dinlenme bloğunun sonu arasında yapılması gerektiğini unutmayın. Aksi halde günlük dinlenme süreleri doğru tanınamaz.

Aşağıdaki fonksiyonları adım adım seçin.

- 1. 2. Giriş Araç **Ay Arac**  Feribot/Tren arasında yapılması ge<br>
unutmayın. Aksi halde<br>
dinlenme süreleri doğl<br>
Aşağıdaki fonksiyonları adın<br>
1 @iris
	- 3. Bunun ardından halihazırdaki etkinliğinizi durdurun.

DTCO 1381 bir dakika sürüş süresi kaydettiğinde, Feribot/Tren uygulaması otomatik olarak sonlandırılır.

- "<sup>\*</sup> simgsi srücü kartı takılmaz yada  $R^{\infty}$ çıkarılmazsa, otomatik olarak kaybolur.
- **R**<sup>3</sup> Araç hareket ettiğinde "<sup>4</sup>" simgesi artık gösterilmez. Ancak DTCO 1381 tarafından bir dakika sürüş süresi kaydedilmeden araç durursa yeniden gösterilir.

#### **Yerel saatin ayarlanması**

- Bir değişiklik yapmadan önce  $R\otimes$ "Zaman yönetimi" bölümünü inceleyin!
	- *[Bkz. "Zaman yönetimi",](#page-83-0)  [Sayfa 84.](#page-83-0)*

Belirtilen fonksiyonları adım adım seçin.

形

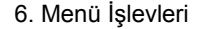

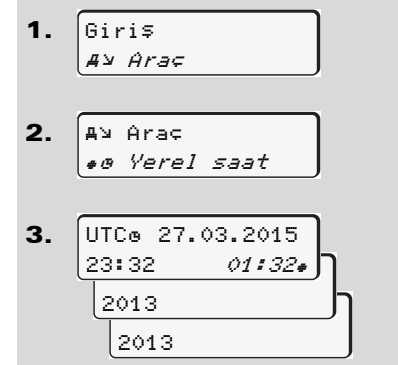

Aşağıdaki fonksiyonları adım adım seçin:

- 1. 2. 3. Giriş Araç AY Araç UTC Düzeltme  $+1$ dak $|$ Düzeltme -1dak at 23:32UTC Düzeltme **2.**  $\begin{bmatrix} A^{\vee} & A^{\vee} & A^{\vee}$
- **6** Standart ekrandaki saati yerel saate veya yaz saati uygulamasının başlangıcına veya sonuna göre ± 30 dakikalık adımlarla ayarlayabilirsiniz.

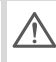

Lütfen ülkenizde yürürlükte olan yasa hükümlerini dikkate alın!

#### **UTC düzeltmesinin yapılması**

UTC zamanını haftada en fazla ± 1 dakika düzeltebilirsiniz. Daha büyük farklar yalnız yetkili uzman atölyede düzeltilebilir.

Gösterilen UTC zamanındaki sapma 20 dakikadan fazlaysa, lütfen bir yetkili uzman atölyeye başvurun!

- Bu menü fonksiyonu aşağıdaki **LET** durumlarda engellenmiştir:
	- $\bullet$  Son 7 gün içerisinde düzeltme yapılmışsa.

Veya

 $\bullet$  UTC zamanını gece yarısından 1 dakika öncesine veya sonrasına düzeltmeye çalışıyorsunuz.

Bu menü seçildiğinde aşağıdaki uyarı 3 saniyeliğine gösterilir:

> UTC düzeltme mümkün değil!

### **Ana menü Gösterge 1. Sürücü / 2. Sürücü**

Bu ana menüde takılı olan sürücü kartının verilerini görüntüleyebilirsiniz.

**R&** ADR modelinde \* veriler yalnız kontak açıkken görüntülenebilir.

#### **Göstergeye ilişkin açıklama**

Veriler, yazdırmaya benzer şekilde ekranda gösterilir, ancak yazdırma satırı (24 karakter) iki satıra paylaştırılmış şekilde gösterilir.

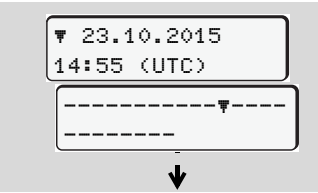

Verilerin gösterilmesine örnek

Eğer bilgiler arasında  $\bullet$  /  $\bullet$  tuşlarıyla gezinirken yeniden geri dönerseniz, yalnız yakl. 20 eski rapor satırını görebilirsiniz.

tuşuyla göstergeden çıkarsınız.

**Not**

Fonksiyonların çağrılması yazdırma ile aynıdır ve ayrıca anlatılmayacaktır. Aynı şekilde istenen her göstergeyi yerel saatte de görüntüleyebilirsiniz.

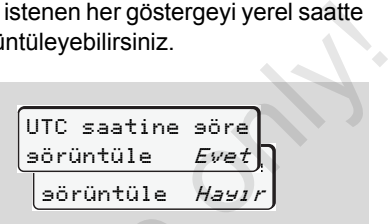

"Hayır" = Yerel saatle göster

1. Sürücü ve 2. Sürücü için olan göstergeleri adım adım seçin.

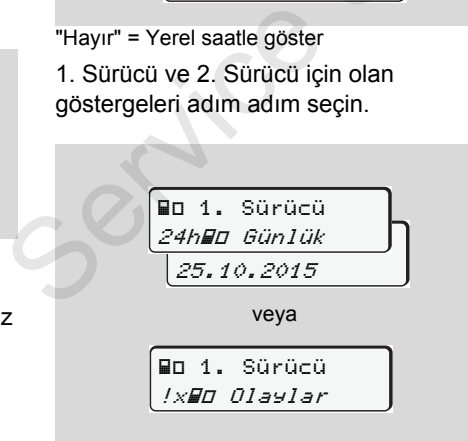

Seçilen güne ait tüm aktivite ve kayıtlı veya hala aktif olan olaylar ve arızalar menüde gezinerek görüntülenebilir.

#### **Ana menü Gösterge Araç** 6. Menü İşlevleri

## **Ana menü Gösterge Araç**

Bu ana menüde cihaz belleğindeki verileri görüntüleyebilirsiniz.

**L**as kontak açıkken görüntülenebilir.

#### **Göstergeye ilişkin açıklama**

Veriler, yazdırmaya benzer şekilde ekranda gösterilir, ancak yazdırma satırı (24 karakter) iki satıra paylaştırılmış şekilde gösterilir.

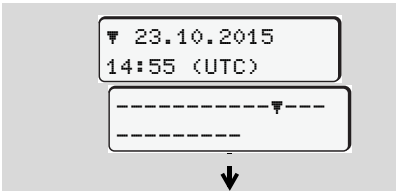

Verilerin gösterilmesine örnek

Eğer bilgiler arasında  $\bullet$  /  $\bullet$  tuşlarıyla gezinirken yeniden geri dönerseniz, yalnız yakl. 20 eski rapor satırını görebilirsiniz.

tuşuyla göstergeden çıkarsınız.

#### **Not**

Fonksiyonların çağrılması yazdırma ile aynıdır ve ayrıca anlatılmayacaktır. Aynı ADR modelinde \* veriler yalnız veriler şekilde istenen her göstergeyi yerel saatte gösterilir. de görüntüleyebilirsiniz.

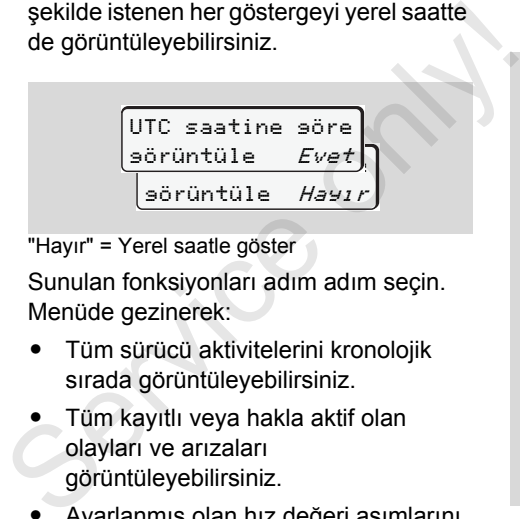

"Hayır" = Yerel saatle göster

Sunulan fonksiyonları adım adım seçin. Menüde gezinerek:

- Tüm sürücü aktivitelerini kronolojik sırada görüntüleyebilirsiniz.
- $\bullet$  Tüm kayıtlı veya hakla aktif olan olayları ve arızaları görüntüleyebilirsiniz.
- Ayarlanmış olan hız değeri aşımlarını görüntüleyebilirsiniz.
- Araç tanıtımı, sensör tanıtımı ve kalibrasyon verilerini görüntüleyebilirsiniz.

Veya

- Kayıtlı şirkete ait şirket kartının numarasını görüntüleyebilirsiniz. Kayıtlı şirket yoksa ekranda "\_\_\_"

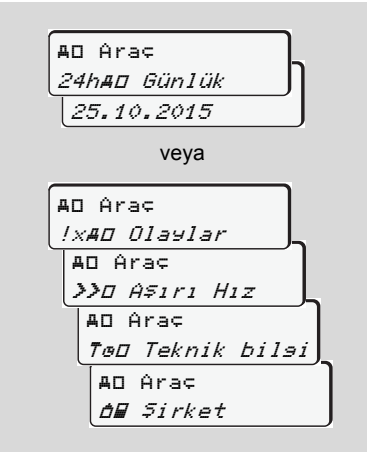

## **Mesajlar**

**Bir mesaj gösterilir Olaylara genel bakış Arızalara genel bakış Sürüş süresi uyarıları Kullanım uyarılarına genel bakış** Service only in

### **Bir mesaj gösterilir**

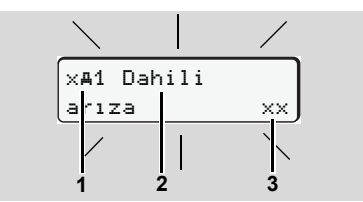

Mesaj gösterimi

- **(1)** Piktogram kombinasyonu, duruma göre kart yuvasının numarasıyla birlikte
- **(2)** Mesaj metni
- **(3)** Hata kodu

# **7**

**STOP** 

#### **Kaza tehlikesi**

Seyir halindeyken mesajlar ekranda gösterilebilir. Aynı şekilde sürücü kartının güvenlik ihlalinden dolayı otomatik olarak yuvasından dışarı atılma olasılığı da vardır.

**Bunların dikkatinizi dağıtmasına izin vermeyin, dikkatiniz daima trafikte olsun.**

DTCO 1381 takograf sürücü ve araçla ilişkili verileri sürekli kaydeder ve sistem fonksiyonlarını denetler. Bir bileşendeki, cihazdaki veya kumandalardaki hatalar ortaya çıkar çıkmaz ekranda gösterilir ve işlevsel olarak gruplara ayrılmıştır: cihazdaki veya kumandalardaki hatalar<br>
ortaya çıkar çıkmaz ekranda gösterilir ve<br>
işlevsel olarak gruplara ayrılmıştır:<br>
•  $\frac{1}{1}$  = Olay<br>
•  $\times$  = Arıza<br>
•  $\frac{1}{4}$  = Sürüş süresi uyarısı<br>
•  $\frac{1}{4}$  = Kullanma uyarı

- - $=$  Olav
- $\bullet$  $x =$ Arıza
- $\bullet$ = Sürüş süresi uyarısı
- $\bullet$  $4 =$  Kullanma uvarısı
- Kartla ilişkili mesajlarda piktogramın yanında kart yuvasının numarası da gösterilir.

#### **Mesajların özellikleri**

#### **Olaylar, arızalar**

 $\bullet$  Ekranın arka plan aydınlatması yakl. 30 saniyeliğine yanıp söner. Aynı anca arızanın sebebi bir piktogram kombinasyonu, açık metin ve hata koduyla belirir.

- -Bu masajları @ tuşuyla onaylamalısınız.
- - DTCO 1381 takograf olay veya arızaya ait verileri ek olarak tüzüğün veri saklanması hükümlerine uygun olarak cihaz belleğinde ve sürücü kartında saklar. Bu verileri menü üzerinden görüntüleyebilir veya yazdırabilirsiniz.

#### **Sürüş süresi uyarıları**

- $\bullet$  Bu mesaj sürücüyü sürüş süresi aşımına karşı uyarır.
- $\bullet$  Mesaj ekranın zemin aydınlatmasıyla birlikte gösterilir ve @ tuşuyla onaylanmalıdır.

#### **Kullanım uyarıları**

Kullanım uyarıları ekranın zemin aydınlatması yanıp sönmeden gösterilirler ve 3 ilâ 30 saniye sonra otomatik olarak kaybolurlar (bazı mesajlar hariç).

#### **Gösterge Enstrümanı**

Eğer araca bir gösterge enstrümanı monte edilmişse, " $\bigcirc$ " fonksiyon kontrolü DTCO 1381 takografın mesajlarına işaret eder.

**Ayrıntılı bilgi için aracın kullanma** kılavuzuna bakın.

#### **Mesajların onaylanması**

- 1. **tuşuna bastığınızda ekranın yanıp** sönen zemin aydınlatması derhal söner.
- 2. Yeniden @ tuşuna bastığınızda mesaj kaybolur ve yeniden önceden ayarlanmış olan standart gösterge **(a)**, **(b)** veya **(c)** gösterilir.

#### **Not**

Kullanma uyarıları @ tuşuna ilk basısta kaybolur.

- Eğer seyir halindeyken  $\bullet$ **L**as mesajları onaylamazsanız, her 10 saniyede bir dönüşümlü olarak güncel ayarlanmış standart gösterge ve mesaj gösterilir.
	- - Birden fazla mesaj varsa, her bir mesajı artarda onaylamalısınız.
- Takograf arızalarında sürücü olarak, takografın doğru kaydetmediği veya yanlış yazdırdığı aktiviteleri ayrı bir kâğıt üzerinde veya kâğıt rulosunun arka yüzünde belirtmekle yükümlüsünüz! S[erv](#page-37-0)iliri.<br>
Service onlineari geocorge ve mesaj<br>
gösterilir.<br>
Service mesaji artarda onaylamalısınız.<br>
Service mesaji artarda onaylamalısınız.<br>
Service olarak, takografın doğru<br>
kaydetmediği veya yanlış<br>
yazdırdığı aktivit
	- *Ayrıntılar için bkz. "Aktivitelerin*
	- *el yazısıyla belirtilmesi", Sayfa 38.*

## **Olaylara genel bakış**

**Bir olay sürekli tekrarlanıyorsa, lütfen bir yetkili uzman atölyeye başvurun!**  $\triangle$ 

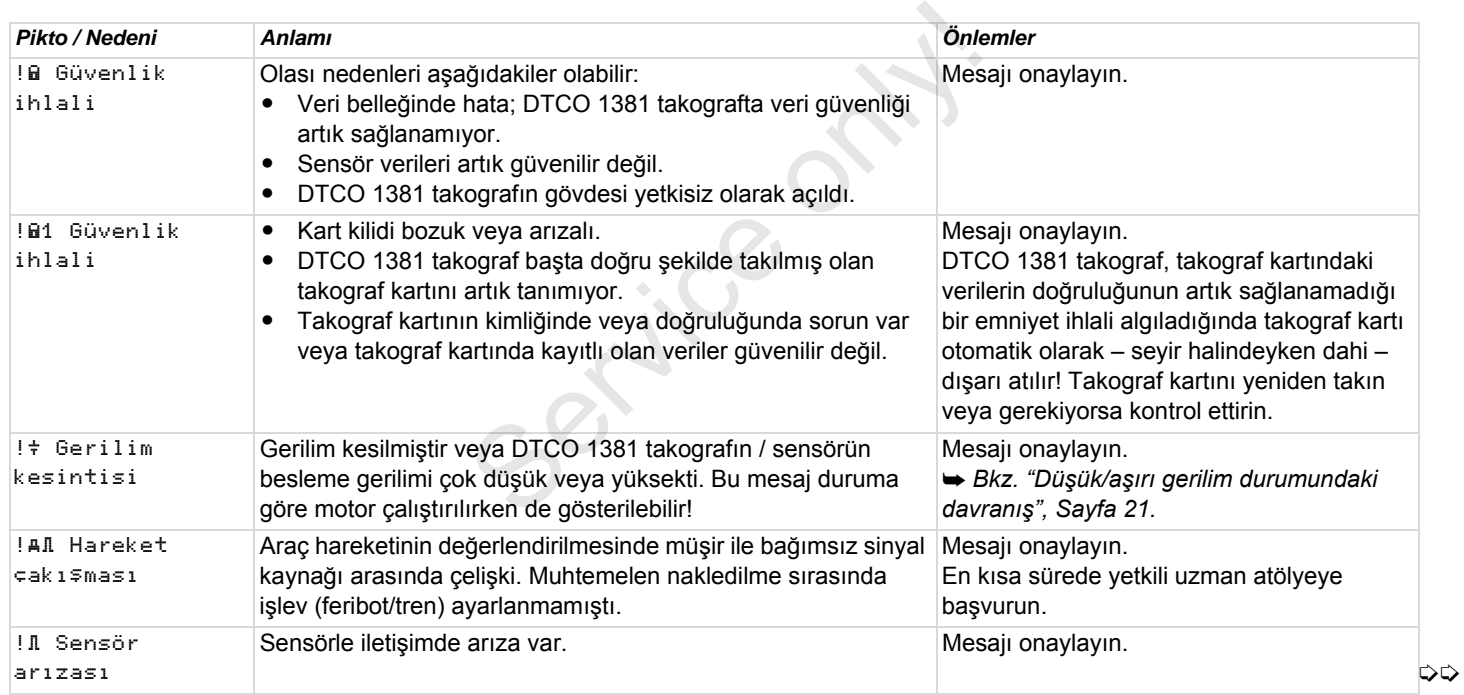

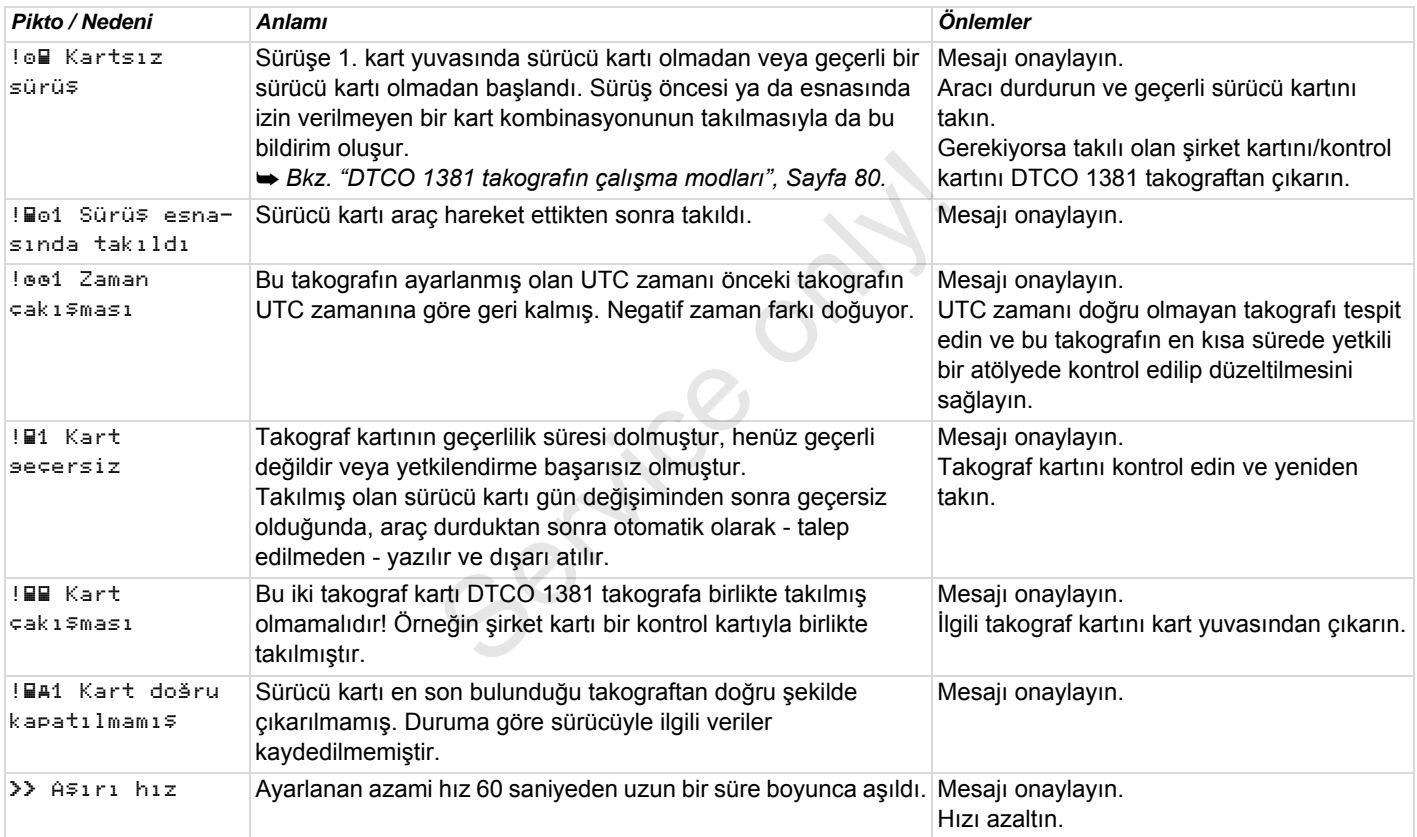

## **Arızalara genel bakış**

**Bir arıza sürekli tekrarlanıyorsa, lütfen bir yetkili uzman atölyeye başvurun!**  $\triangle$ 

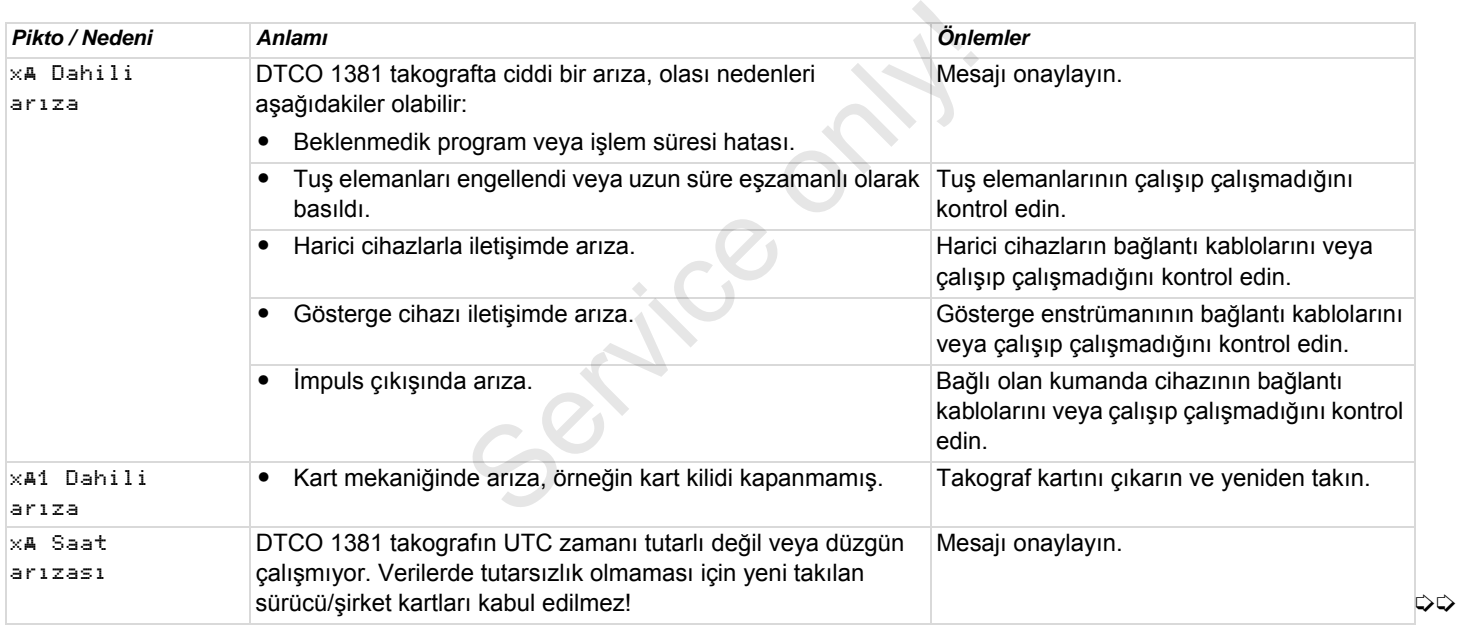
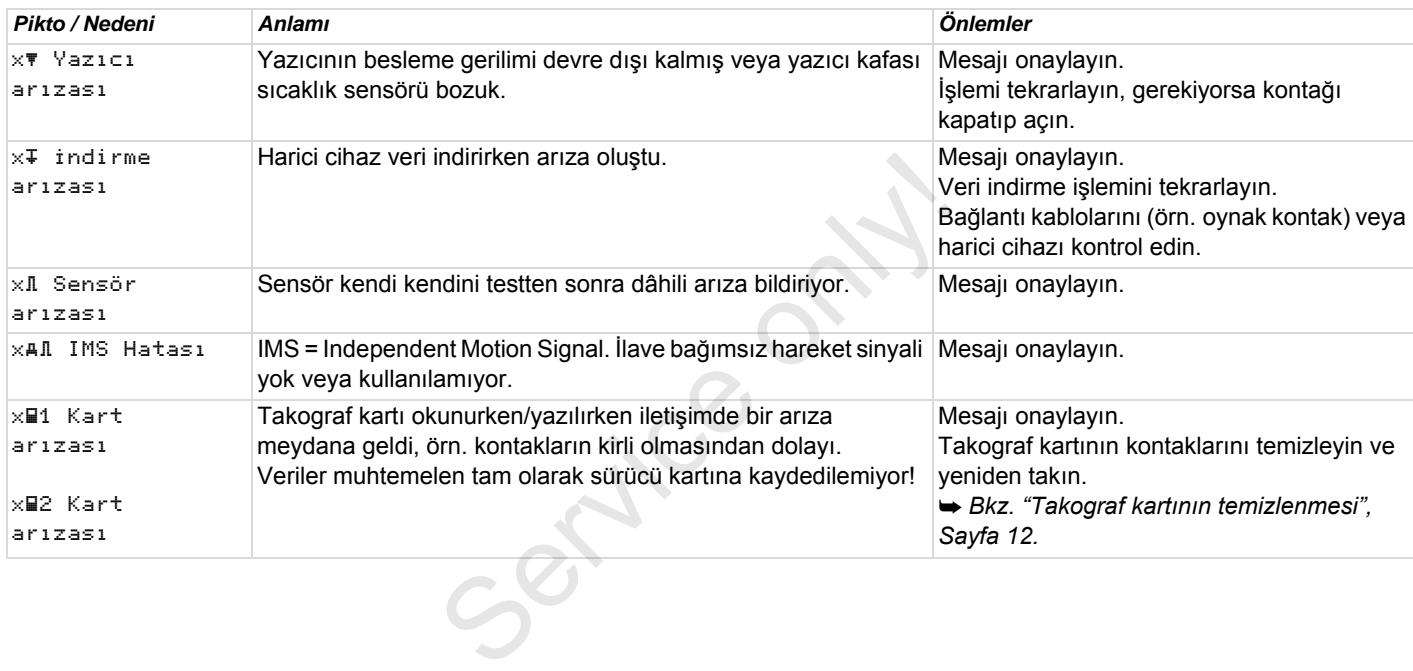

### **Sürüş süresi uyarıları**

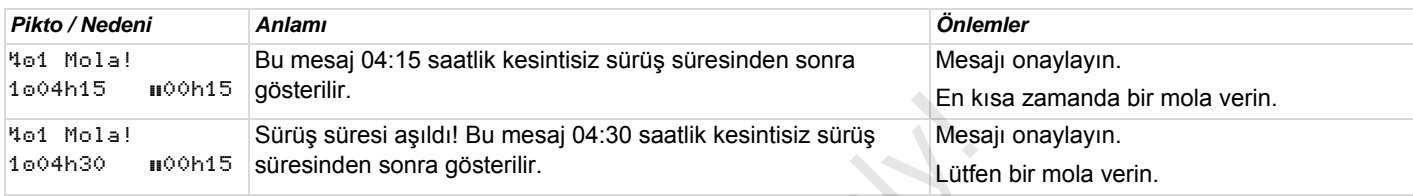

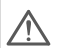

## **Lütfen dikkat!**

DTCO 1381 takograf, tüzükle belirlenmiş kurallar temelinde sürüş zamanlarını kaydeder, saklar ve hesaplar. Sürüş zamanını aşmadan önce sürücüyü uyarır!

**Ancak bu toplam sürüş süreleri "kesintisiz sürüş süresi" nin yasal yorumu için bir peşin dayanak sunmaz.**

### **VDO Counter göstergesi \***

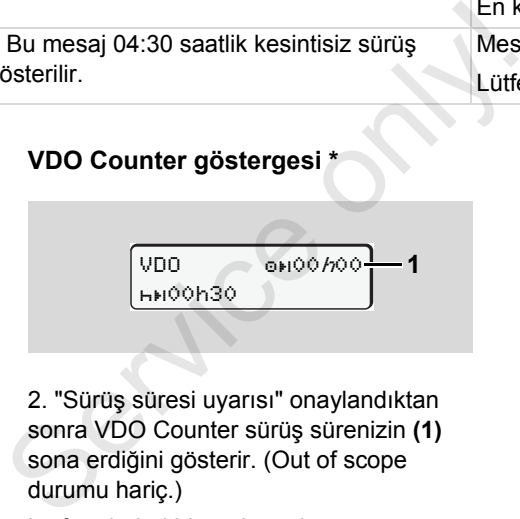

2. "Sürüş süresi uyarısı" onaylandıktan sonra VDO Counter sürüş sürenizin **(1)** sona erdiğini gösterir. (Out of scope durumu hariç.)

Lütfen derhal bir mola verin.

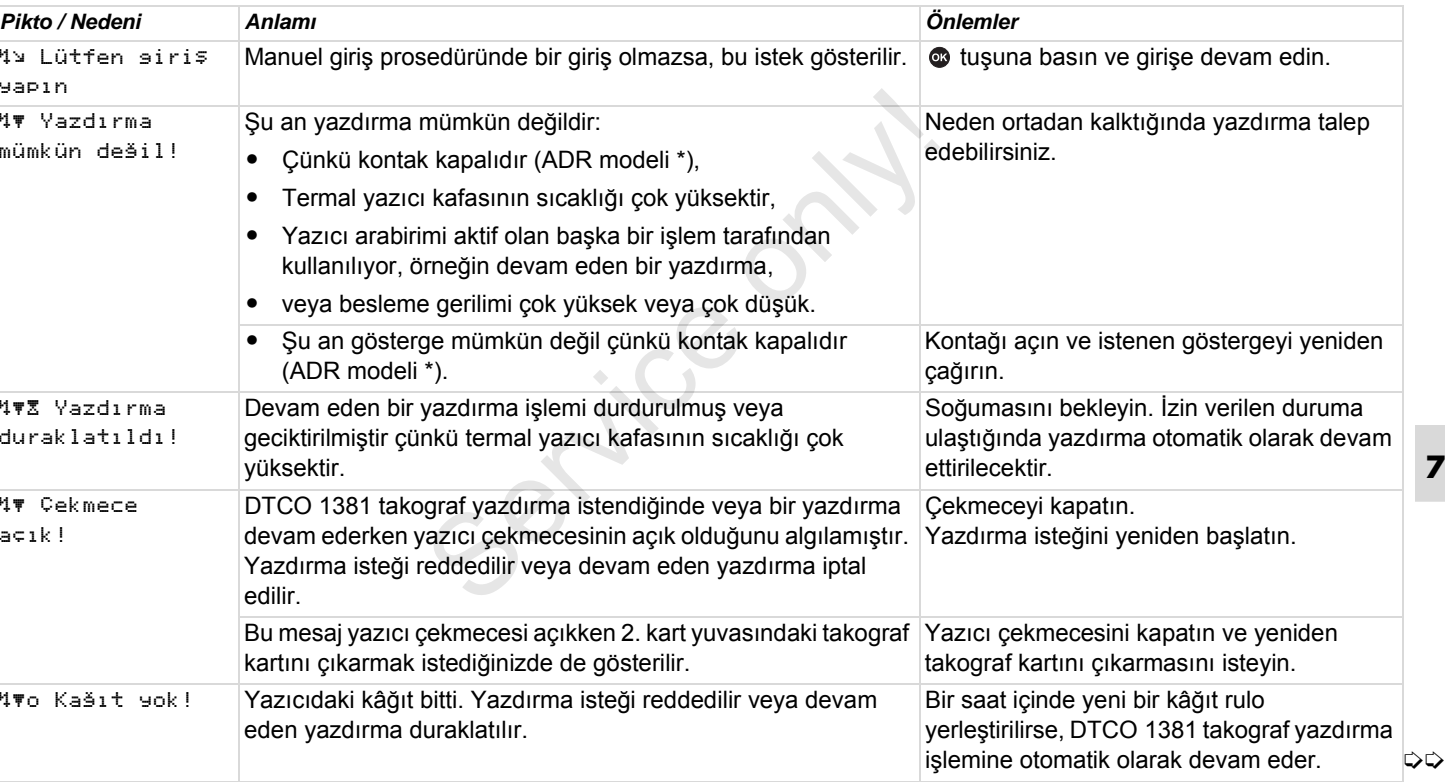

## **Kullanım uyarılarına genel bakış** 7. Mesajlar

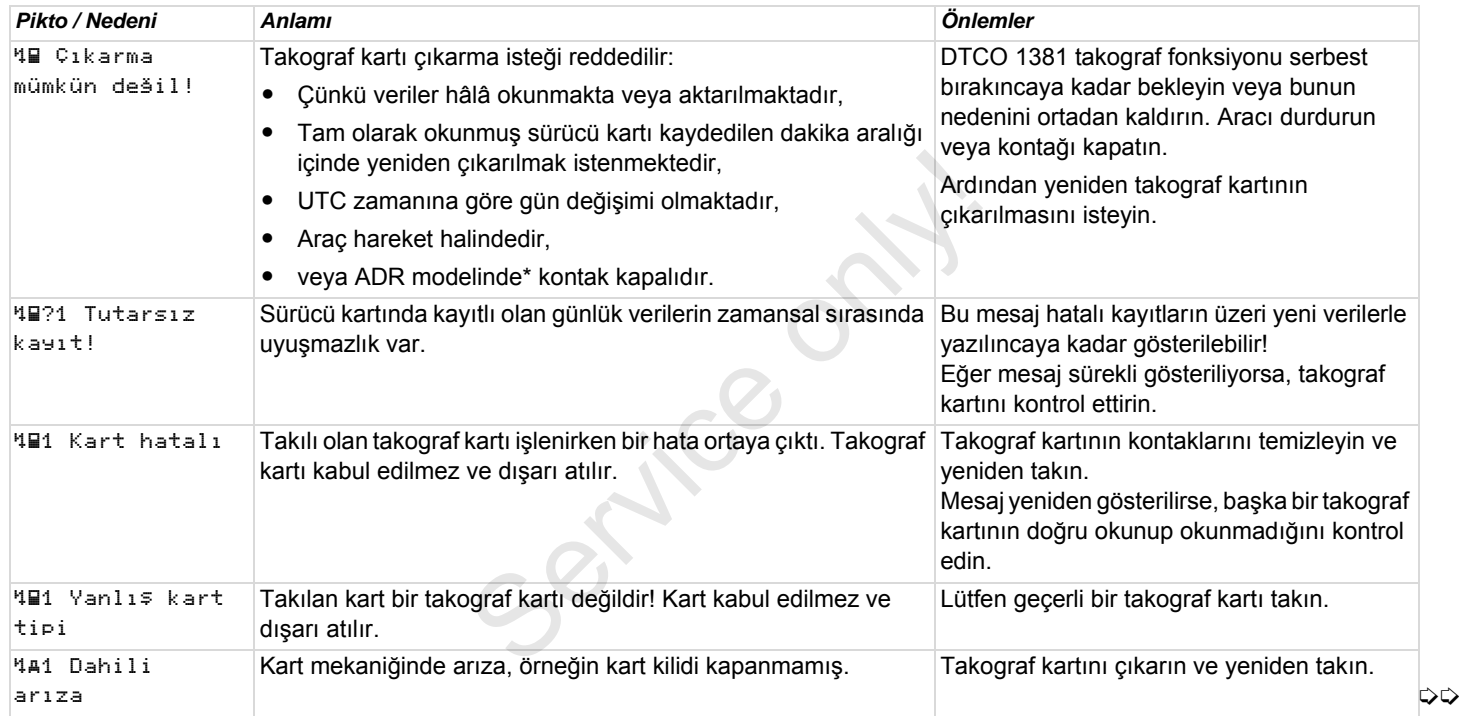

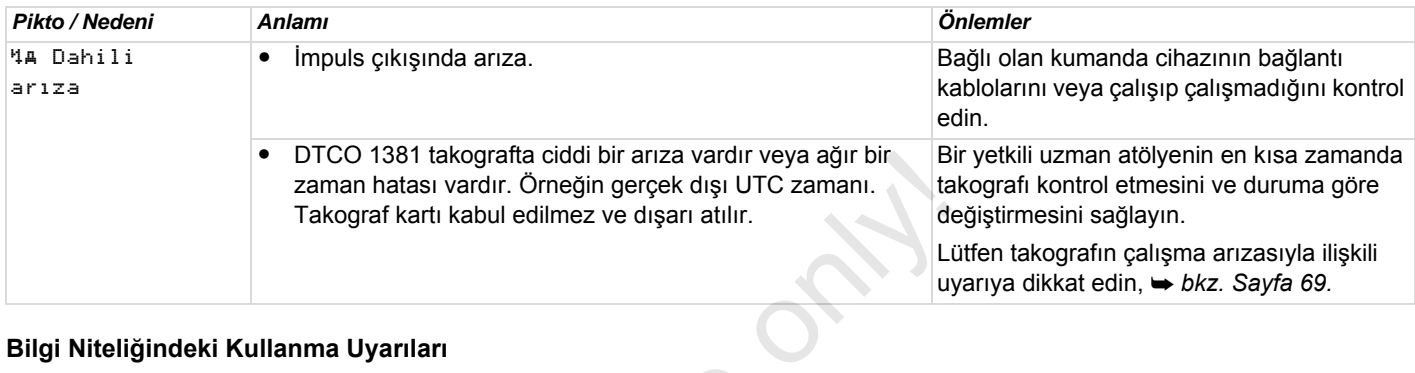

## **Bilgi Niteliğindeki Kullanma Uyarıları**

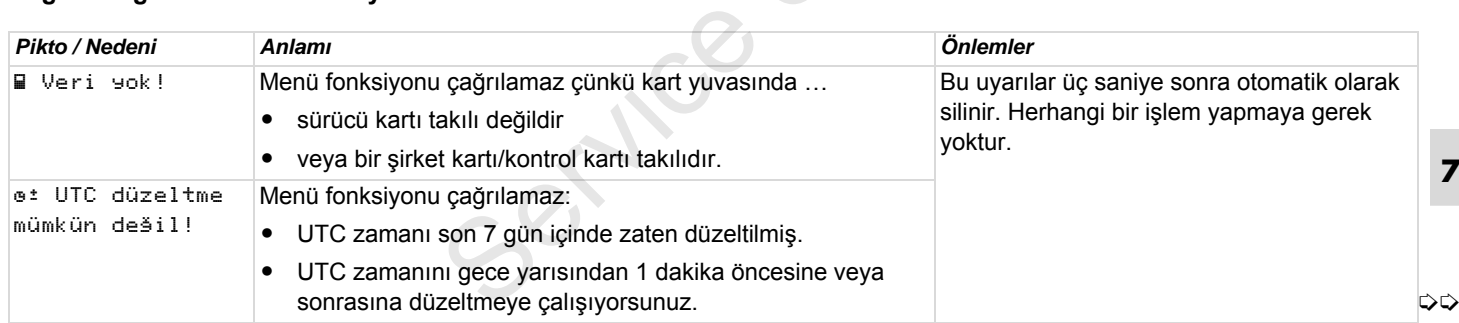

# **Kullanım uyarılarına genel bakış** 7. Mesajlar

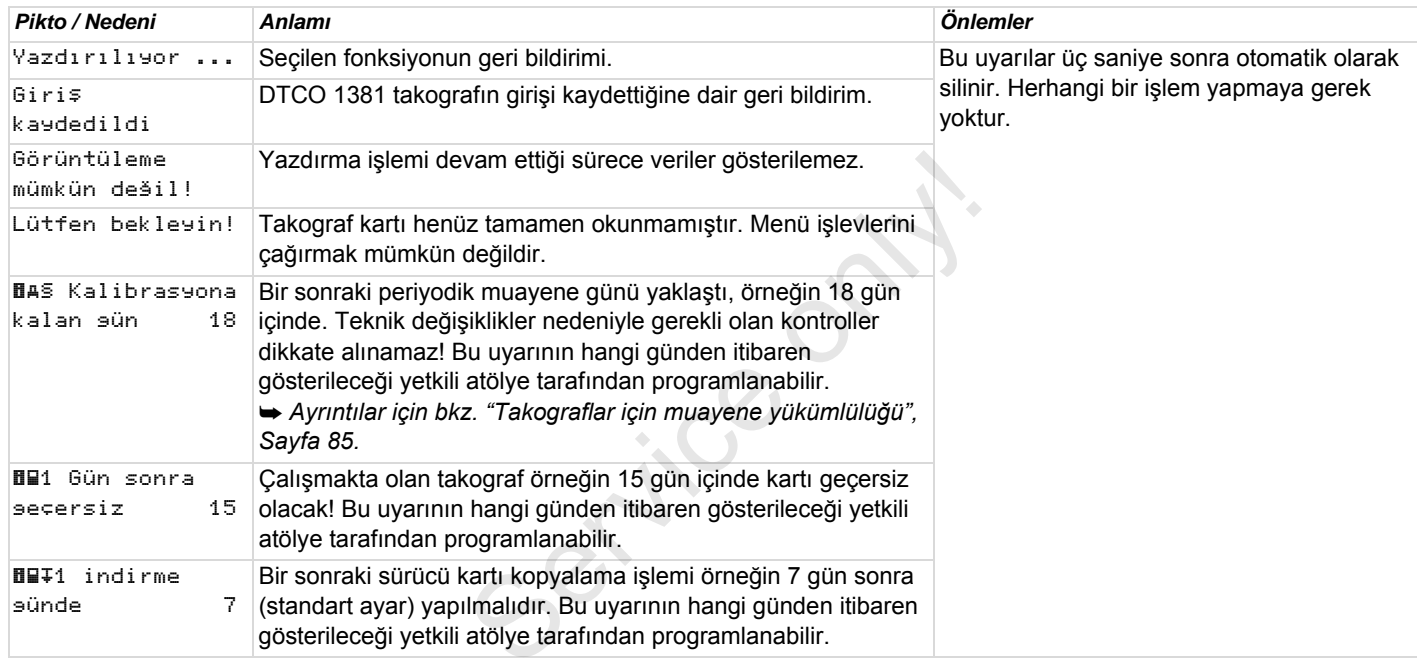

# **Ürün tanımı**

**DTCO 1381 takografın çalışma modları Takograf kartları Kayıtlı veriler Zaman yönetimi Bakım ve temizlik Teknik Veriler** Service only!

# **DTCO 1381 takografın çalışma modları**

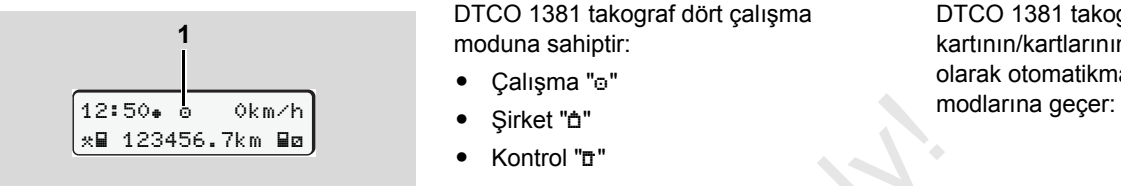

**(1)** Çalışma modu göstergesi

DTCO 1381 takograf dört çalışma moduna sahiptir:

- $\bullet$ Calışma "o"
- $\bullet$ Sirket "<sup>"</sup>
- -"Kontrol ""
- $\bullet$ Kalibrasyon "T"

DTCO 1381 takograf hangi takograf kartının/kartlarının takılı olduğuna bağlı olarak otomatikman aşağıdaki çalışma

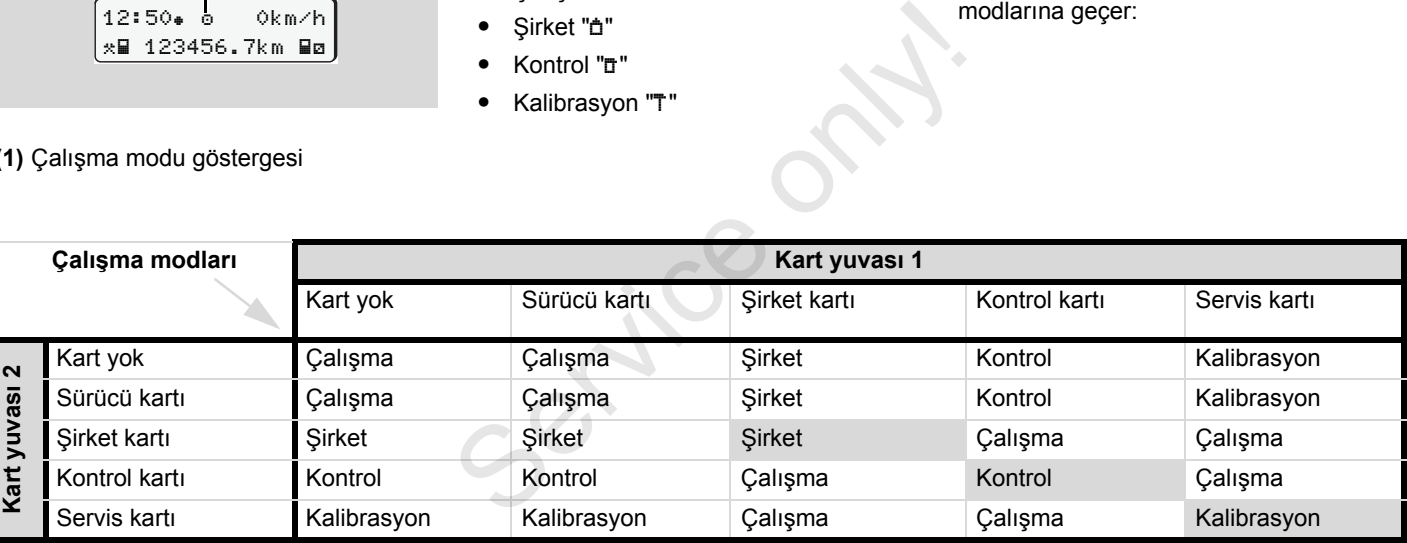

Bu durumlarda DTCO 1381 takograf yalnız 1. kart

yuvasına takılmış olan takograf kartını kullanır.

# **Takograf kartları**

Yasayla öngörülmüş olan takograf kartlarını AB üye devletlerin kurumlarından temin edebilirsiniz.

## **Sürücü kartı**

Sürücü, sürücü kartıyla kendini DTCO 1381 takografa tanıtır. Sürücü kartı normal seferler içindir ve bu kimlik altında aktivitelerin kaydedilmesine, görüntülenmesine, yazdırılmasına veya (yalnız bir sürücü kartı takılıyken) veri indirilmesine izin verir.

## **Şirket kartı**

Şirket kartı şirketi tanıtır ve bu şirkete ait verilere erişim yetkisi verir. Şirket kartı cihaz belleğinde ve takılı olan sürücü kartında kayıtlı olan verilerin görüntülenmesine, yazdırılmasına ve indirilmesine izin verir. Gerekiyorsa (cihaz başına bir kez) tescil eden üye devleti ve araç plakasını DTCO 1381 takografına girin.

Aynı şekilde, uygun bir filo yönetim sistemiyle veriler uzaktan (remote) indirilebilir. Şirket kartı araç sahipleri ve isletmecileri icindir.

## **Kontrol kartı**

Kontrol kartı kontrol organının (örn. polis) memurunu tanıtır ve cihaz belleğine erişim izni verir. Tüm kayıtlı verilere ve takılı sürücü kartı üzerindeki verilere erişilebilir. Veriler görüntülenip yazdırılabilir veya veri indirme ara yüzü üzerinden indirilebilir. ve işletmecileri içindir.<br>
Sontrol kartı<br>
Kontrol kartı<br>
Kontrol kartı kontrol organının (örn. polis)<br>
memurunu tanıtır ve cihaz belleğine erişim<br>
izni verir. Tüm kayıtlı verilere ve takılı<br>
sürücü kartı üzerindeki veriler

## **Servis kartı**

Programlama, kalibrasyon, aktivasyon ve muayene vs. yetkisi olan yetkili atölye personeline atölye kartı verilir.

### **Takograf kartlarını kilitleme**

DTCO 1381 takograf takılan takograf kartını kabul ederse, kart mekanik olarak kilitlenir. Takograf kartı ancak aşağıdaki hallerde çıkarılabilir:

- $\bullet$ Araç park halindeyken,
- $\bullet$ Kullanıcının talep etmesi üzerine,
- $\bullet$  Yönetmelikle tanımlanmış verilerin takograf kartına kaydedilmesinden sonra.

### **Otomatik dışarı atma**

DTCO 1381 takograf kart kilidinde bir arıza algılarsa, kart otomatik olarak dışarı atılmadan önce mevcut verileri takograf kartına aktarmaya çalışır. Bu durumda takograf kartı üzerindeki verilerin eksiksiz ve gerçek olduğu garanti edilemez!

DTCO güncelleme kartlarıyla ilgili rð, bilgi için *[bkz. Sayfa 116.](#page-115-0)*

## **Takograf kartları** 8. Ürün tanımı

## **Takograf kartlarının erişim yetkileri**

DTCO 1381 takografın belleğinde kayıtlı verilere erişim yetkisi yasayla düzenlenmiş olup yalnız uygun takograf kartıyla erişim mümkündür.

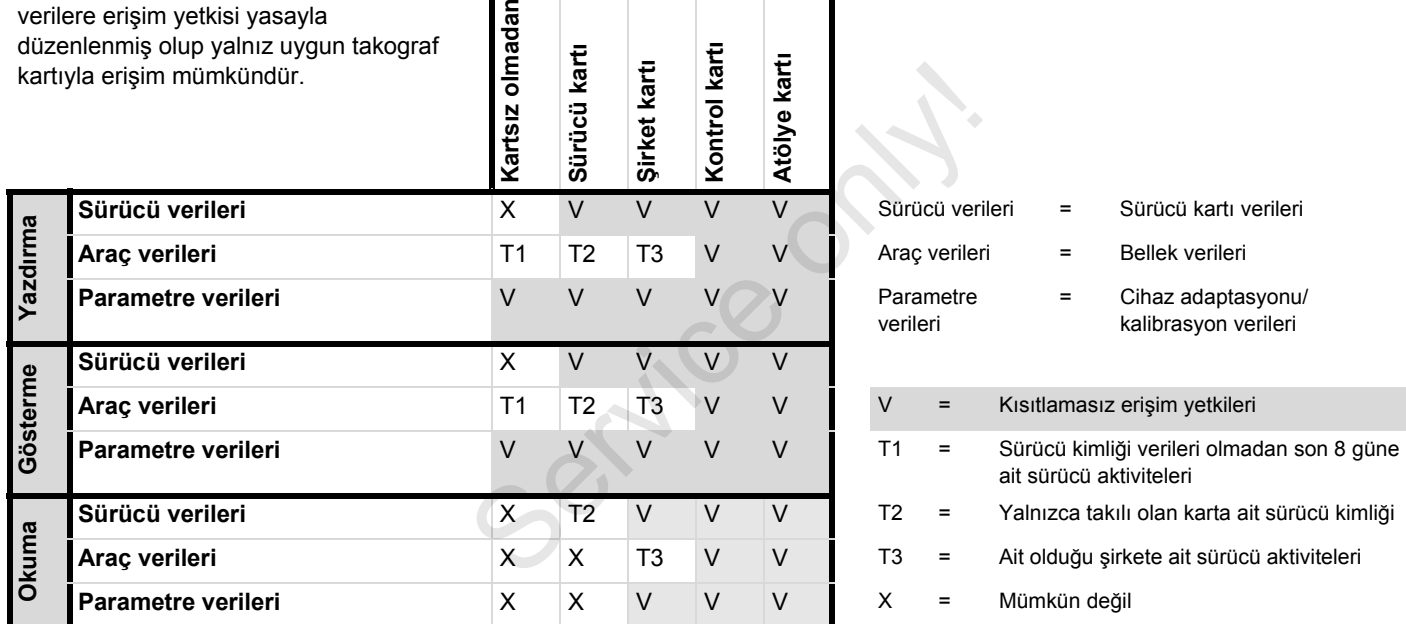

sız olmadan

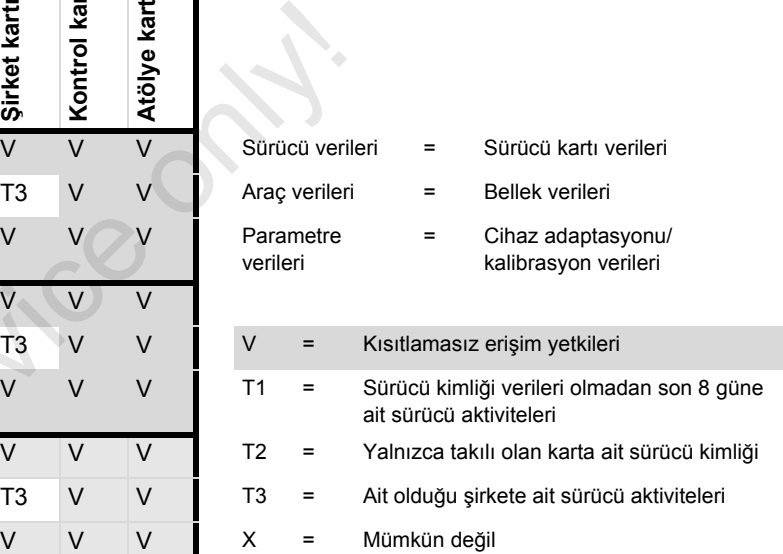

### 8. Ürün tanımı **Kayıtlı veriler**

# **Kayıtlı veriler**

## **Sürücü kartı**

-Sürücünün kimliğine ait veriler.

Her araç seferinden sonra aşağıdaki veriler kaydedilir:

- -Kullanılan araçlar
- $\bullet$  Sürücü etkinlikleri; normal sürüş durumunda en az 28 gün.
- -Ülke girişleri
- -Ortaya çıkan olaylar / arızalar
- -Kontrol etkinlikleri hakkında bilgiler
- - Özel koşullar, aracın feribot / tren üzerinde veya Out of scope durumunda bulunduğu zamanlardır.

Bellek kapasitesi dolduğunda, DTCO 1381 takograf eski verilerin üzerine yazar.

# **Şirket kartı**

- Şirketi tanımlar ve şirketin kayıtlı verilerine erişim yetkisi tanır.

Şirket etkinlikleri bakımından aşağıdaki veriler kaydedilir.

- $\bullet$  Etkinliğin türü
	- Kayıt / iptal
	- Cihaz belleğinden veri indirme
	- Sürücü kartından veri indirilmesi
- Verilerin indirildiği zaman dilimi (başlangıç/bitiş). n veri indirme<br>| veri indirilmesi<br>| man dilimi<br>|
- $\bullet$ Araç kimliği
- $\bullet$  Verilerin alındığı sürücü kartının kimliği.
- **Cihaz belleği**
- $\bullet$  Cihaz belleri en az 365 takvim günü boyunca 3821/85 sayılı Konsey Tüzüğü Ek I B uyarınca öngörülmüş olan verileri kaydeder ve saklar. • Verilerin alındığı sürücü<br>
kimliği.<br>
• Cihaz belleği<br>
• Cihaz belleri en az 365 t<br>
• boyunca 3821/85 sayılı l<br>
• Tüzüğü Ek I B uyarınca dan verileri kaydeder ve<br>
• Faaliyetlerin değerlendir<br>
• Faaliyetlerin değerlendir
	- - Faaliyetlerin değerlendirilmesi bir takvim dakikası aralığında gerçekleştirilir, burada DTCO 1381, aralık başına en uzun bağlantılı faaliyeti değerlendirir.
- $\bullet$  DTCO 1381 yakl. 168 saatlik sürat değerlerini, bir saniyelik çözünürlükle bellekte tutabilir. Bu işlemde değerler saat ve tarihle birlikte saniyesi saniyesine kaydedilir.
- $\bullet$  Yüksek çözünürlükte (olağandışı frenlemeden bir dakika öncesi ve bir dakika sonrası) saklanan hız değerleri bir kaza halinde yapılacak değerlendirmeye destek olur.

Veri indirme arabirimi üzerinden şu veriler okunabilir:

- $\bullet$ 24 saatlik yasal veri indirme,
- $\bullet$  özel veri indirme yazılımıyla komple cihaz belleği.

# **VDO GeoLoc \***

Opsiyonel olarak pozisyon ve araç verilerinin kaydı mümkündür.

*[Bkz. "VDO GeoLoc \\*", Sayfa 18.](#page-17-0)*

# **Zaman yönetimi**

DTCO 1381 takograf çalışma zamanı, nöbet zamanı, sürüş zamanı, dinlenme zamanı vs. ile ilgili tüm zaman kayıtlarının başlangıç ve bitişini UTC zamanı olarak kaydeder.

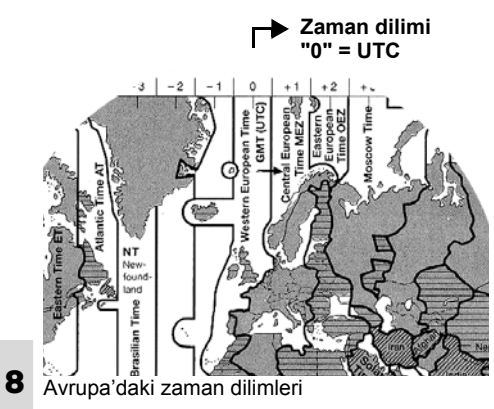

UTC zamanı 24 saatlik zaman dilimlerine (-12 … 0 … +12) bölünmüş yerküre üzerinde "0" zaman dilimine karşılık gelir. Ekrandaki saat fabrika çıkışı olarak UTC zamanına ayarlanmıştır. Menü fonksiyonlarıyla yerel saati ayarlayabilirsiniz.

 *Bkz. "Yerel saatin ayarlanması", Sayfa 63.*

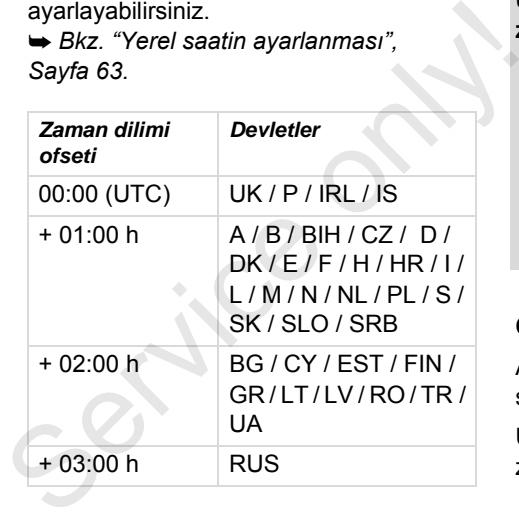

### **UTC zamanına dönüştürme**

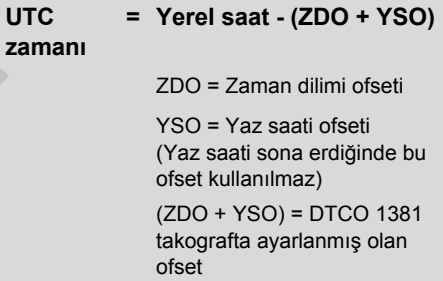

## **Örnek:**

Almanya'daki yerel saat = 15:30 (yaz saati)

UTC zamanı  $=$  Yerel saat – (ZDO + YSO)

> $= 15:30 -$ (01:00 h + 01:00 h)

**UTC zamanı** **= 13:30**

# **Bakım ve temizlik**

### **DTCO 1381 takografın temizlenmesi**

Cihaz gövdesini, ekranını ve tuşlarını hafifçe nemlendirilmiş bir bezle veya mikro lifli temizlik beziyle temizleyin.

 $\sqrt{N}$ 

Aşındırıcı temizlik maddeleri, tiner veya benzin gibi çözücü maddeler kullanmayın.

## <span id="page-84-0"></span> **Takograflar için muayene yükümlülüğü**

DTCO 1381 takograf için koruyucu bakım işleri gerekli değildir. DTCO 1381 takografın nizami çalışıp çalışmadığı iki yılda bir bir yetkili atölye tarafından kontrol edilmelidir.

Aşağıdaki hallerde ek kontroller gereklidir ...

- Araçta yol impuls sayısı veya lastik çevresi gibi değişiklikler yapılmışsa,
- $\bullet$  DTCO 1381 takografta onarım yapılmışsa,
- $\bullet$ Aracın plakası değişmişse,
- - UTC zamanı 20 dakikadan fazla sapma gösterdiğinde.

Montaj etiketinin her ek kontrolde yenilenmesini ve üzerinde öngörülen bilgilerin bulunmasını sağlayın. Öngörülen muayene yükümlülüğü Sapina gösterlüğinde.<br>
Montaj etiketinin her ek kontrolde<br>
ve üzerinde öngörülen bilgilerin<br>
bulunmasını sağlayın.<br>
Öngörülen muayene yükümlülüğü<br>
kapsamında DTCO 1381<br>
takografın besleme geriliminin,<br>
örneğin araç aküsün

kapsamında DTCO 1381 takografın besleme geriliminin, örneğin araç aküsün sökülmesi suretiyle, toplamda 12 aydan daha fazla kesilmiş olmamasını sağlayın.

### **DTCO 1381 takografın onarımı / değişimi**

Yetkili atölyeler DTCO 1381 takograftaki verileri indirip ilgili şirkete teslim edebilir.

Kayıtlı veriler bir arızadan dolayı kopyalanamıyorsa, atölyeler işletmeciye bu durum hakkında bir belge düzenlemek zorundadırlar.

Gelebilecek sorular için verileri <u>/!\</u> arşivleyin veya belgeyi özenle saklayın.

### **Bileşenlerin bertaraf edilmesi**

Lütfen DTCO 1381 takografı ve ona  $\mathbb{R}$ ait olan sistem bileşenlerini ilgili üye devletteki EC takografın bertaraf edilmesine ilişkin yönetmelikler doğrultusunda bertaraf edin.

# **Teknik Veriler**

# **▶** DTCO 1381 **▶** Kâğıt rulo

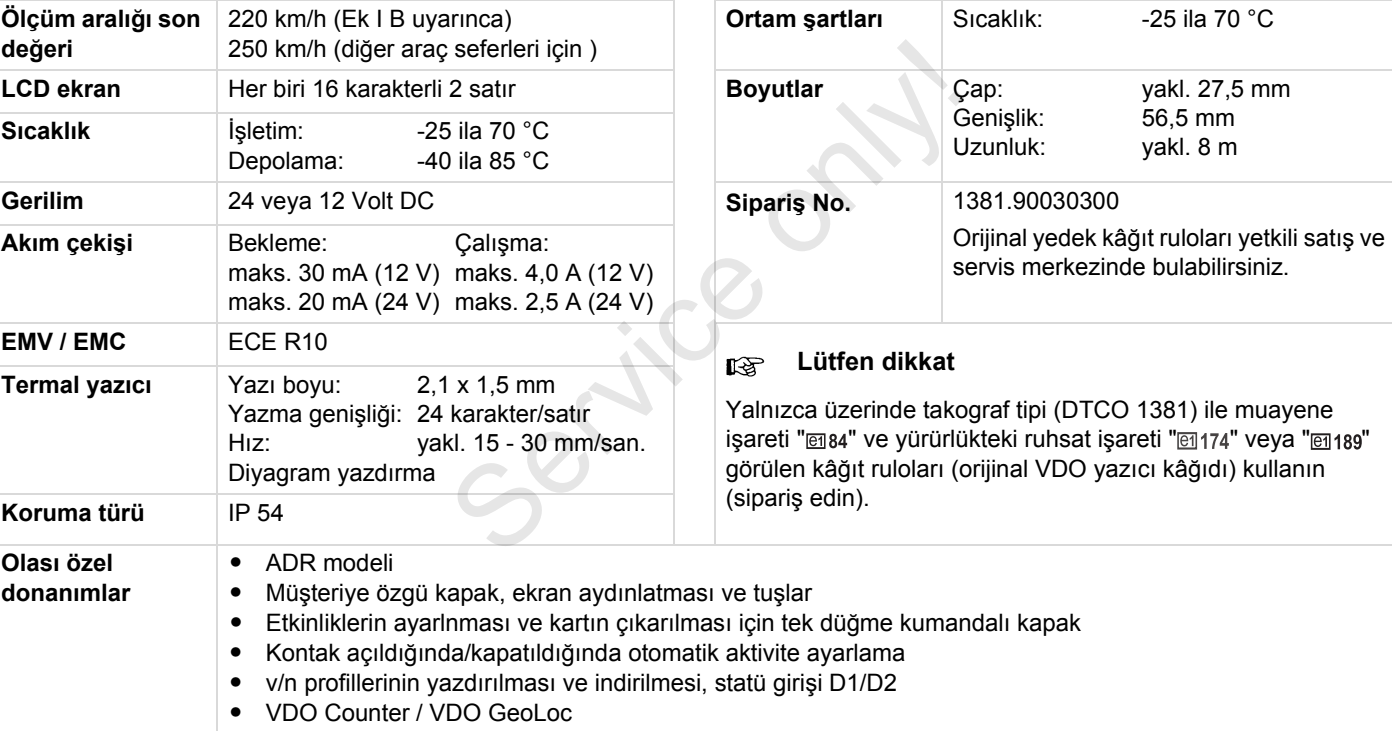

# **Piktogramlar ve yazdırma örnekleri**

**Piktogramlara genel bakış Ülke kodları Yazdırma örnekleri Yazdırma örneklerine ilişkin açıklama Olaylar ve arızalardaki veri kaydı amacı** Yazdırma örnel<br>Olaylar ve arızala<br>Carichae onliğinde<br>Carichae onliğinde<br>Carichae onliğinde<br>Carichae onliğinde<br>Carichae onliğinde<br>Carichae onliğinde<br>Carichae onliğinde<br>Carichae onliğinde<br>Carichae onliğinde<br>Carichae onliğind

# **Piktogramlara genel bakış**

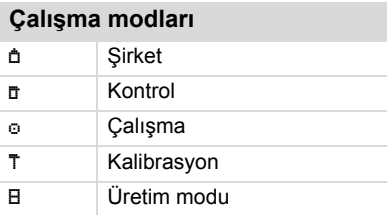

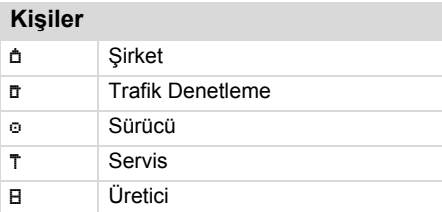

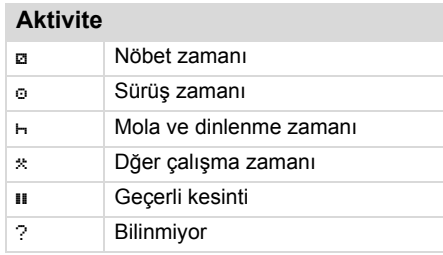

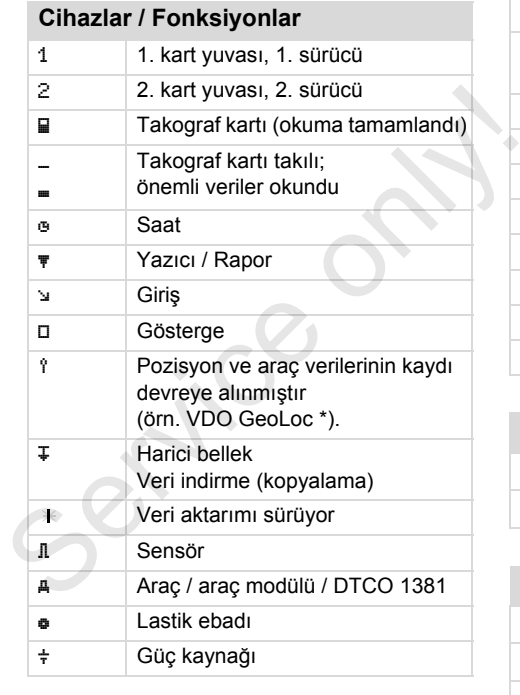

# **Muhtelif**

! Olay

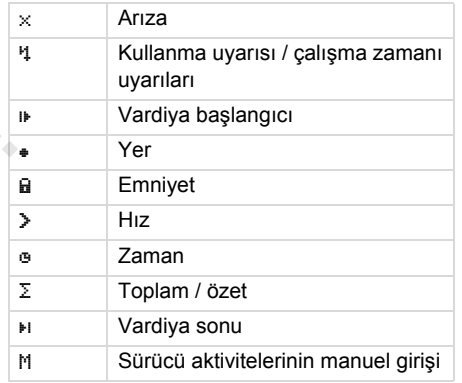

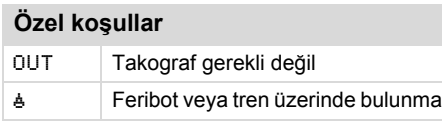

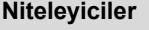

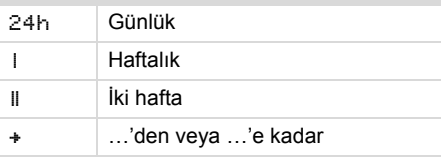

### **Piktogram kombinasyonları**

# **Muhtelif T**<sup>+</sup> Kontrol yeri Başlangıç zamanı Bitiş zamanı  $0 \cup T +$  Başlangıç "out of scope": Takograf gerekli değil  $+0$ UT Son "out of scope" İşgünü başlangıcındaki yer (vardiya başlangıcı) İşgünü sonundaki yer (vardiya sonu) A**+** Araçtan Yazdır Sürücü kartı AT Yazdır Araç / DTCO 1381 Giriş Araç / DTCO 1381 **En Gösterge Sürücü kartı** AD Gösterge Araç / DTCO 1381 ⊕ Yerel saat de Sirket yerel saati

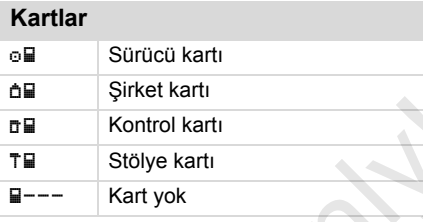

# **Sürüş** oo Ekip

**Çıktılar**

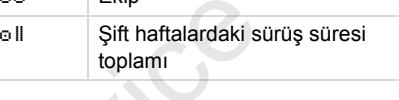

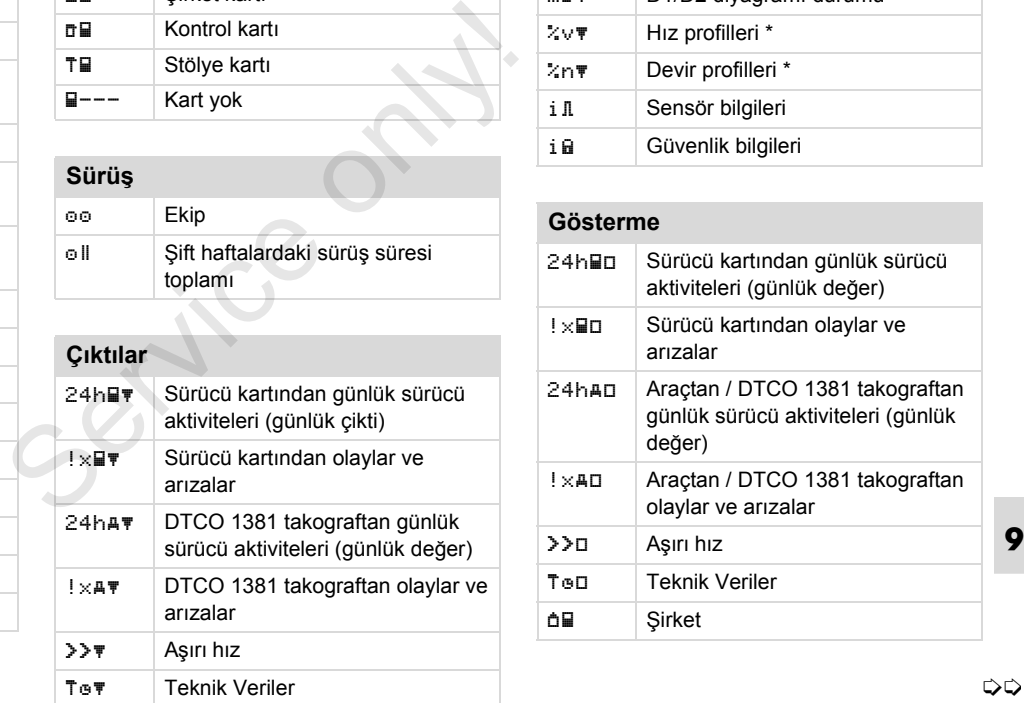

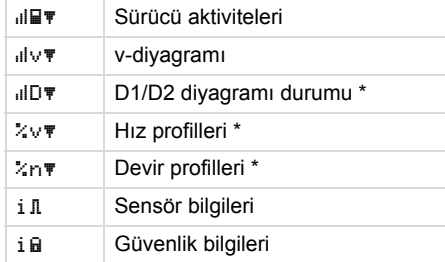

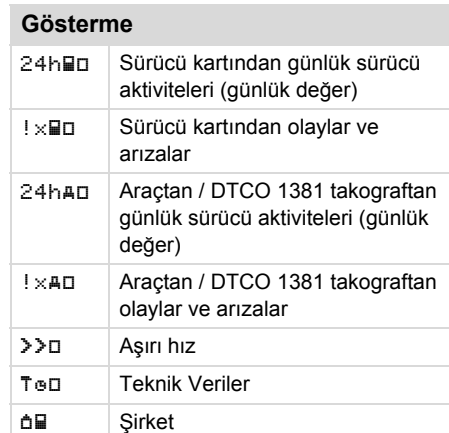

**a**<sup>±</sup> UTC Düzeltmesi

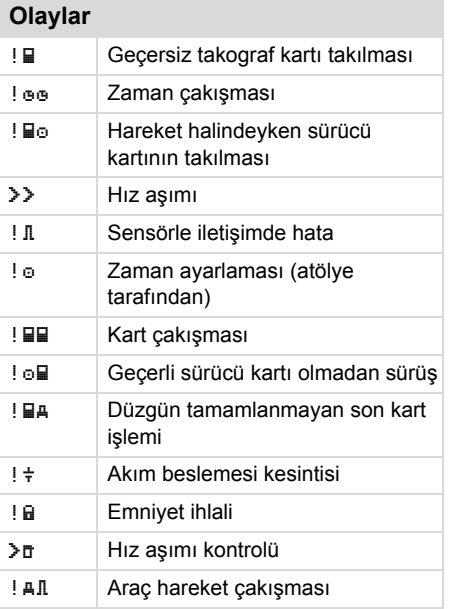

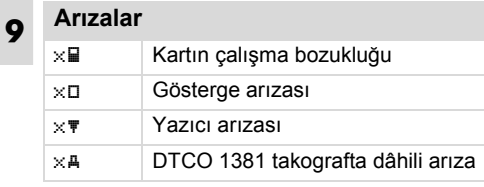

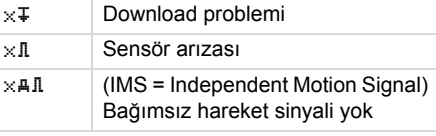

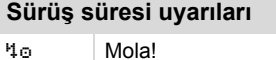

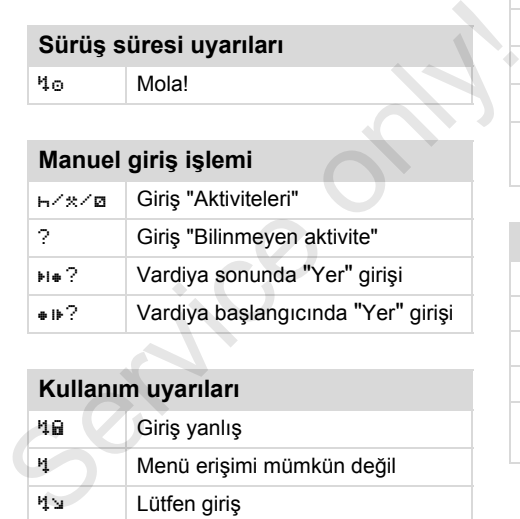

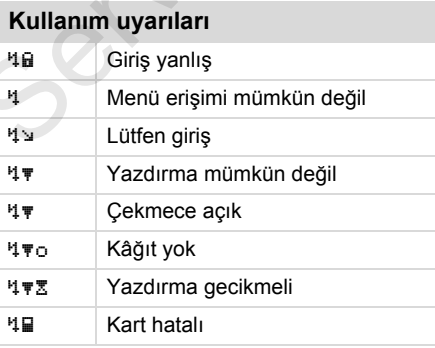

## **Piktogramlara genel bakış** 9. Piktogramlar ve yazdırma örnekleri

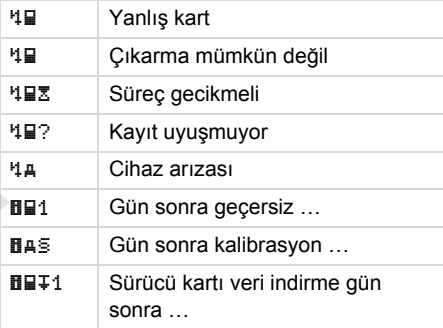

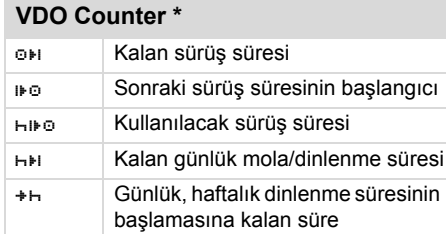

# **Ülke kodları**

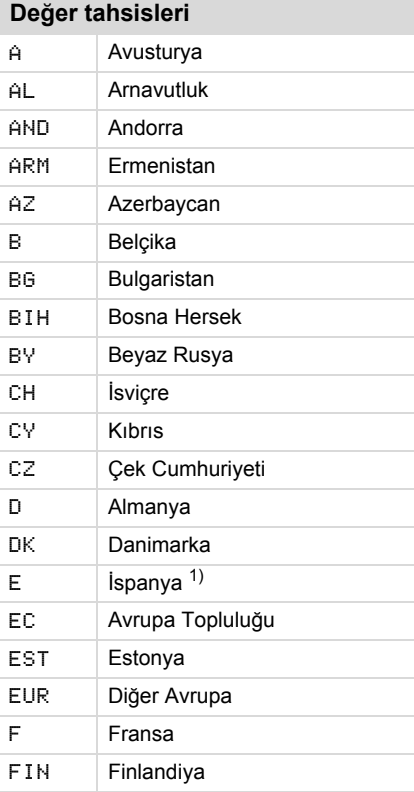

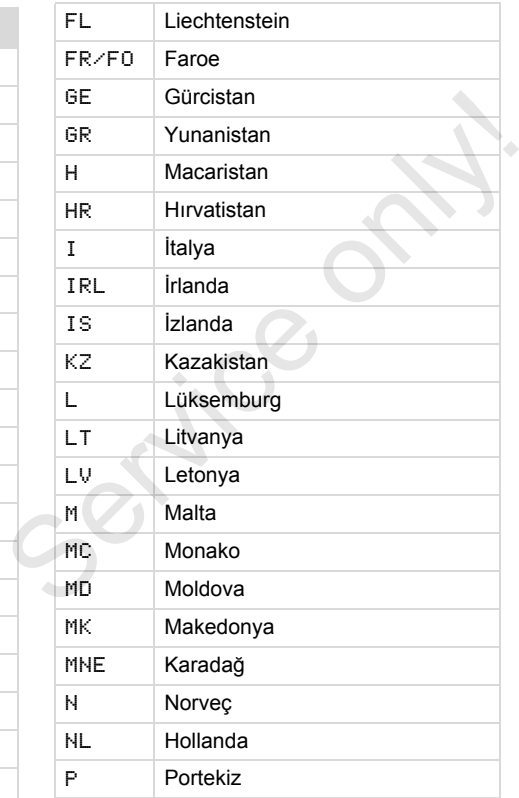

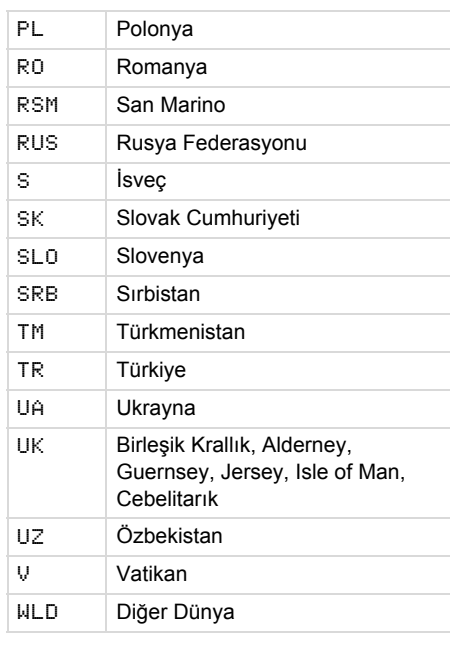

1) *Bkz. "Bölge iş[aretleri", Sayfa 92.](#page-91-0)*

# <span id="page-91-0"></span>**Bölge işaretleri**

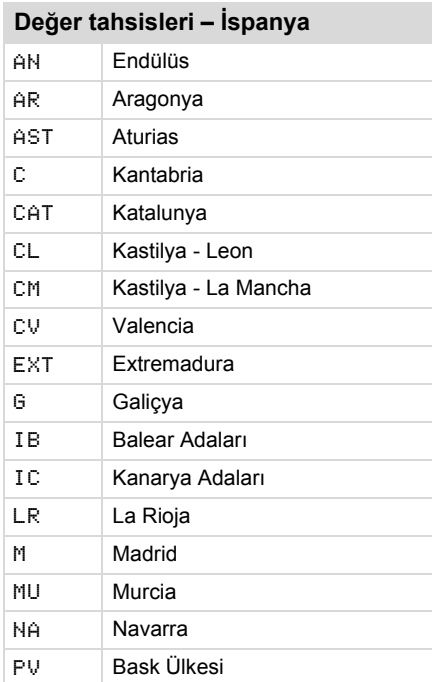

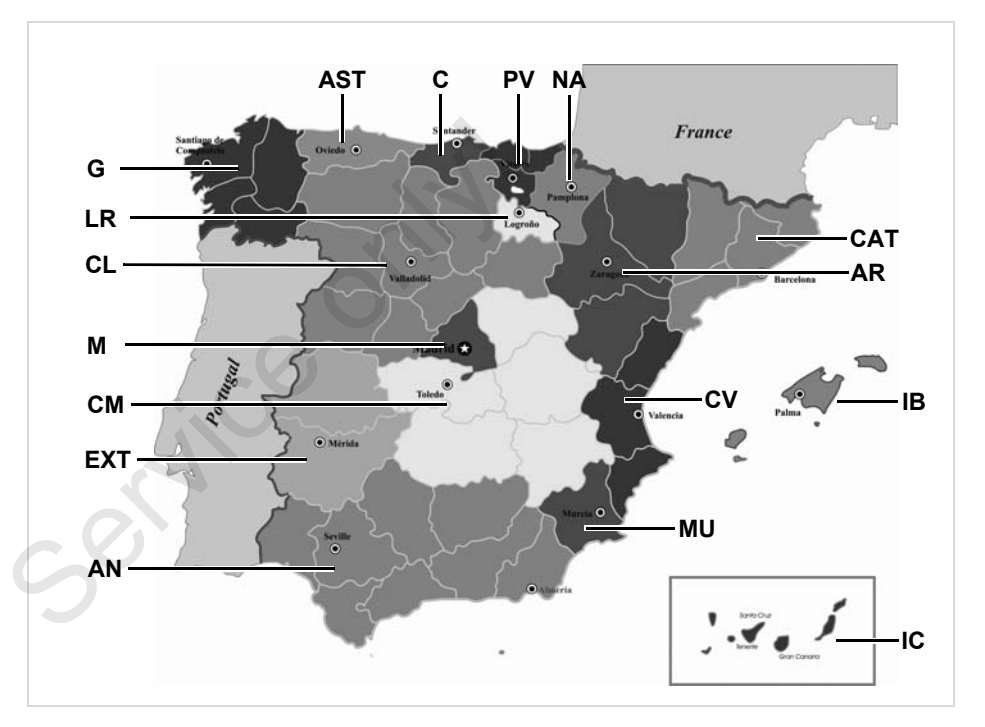

### 9. Piktogramlar ve yazd ırma örnekleri **Yazd**

## **Yazd ırma örnekleri**

## **Sürücü kart ı günlük raporu**

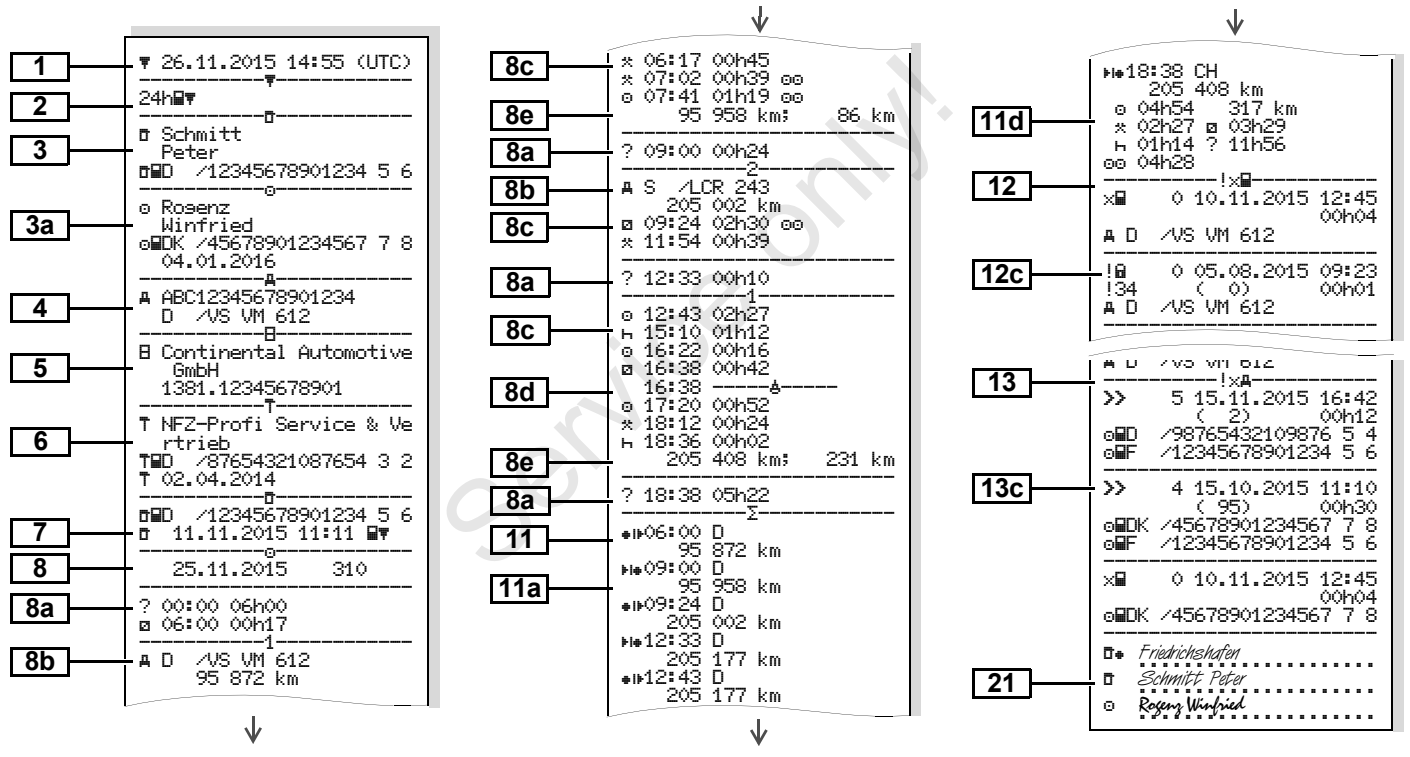

*© Continental Automotive GmbH* **93**

**9**

▷▷

### **"Sürücü kartı günlük rapor" özellikleri**

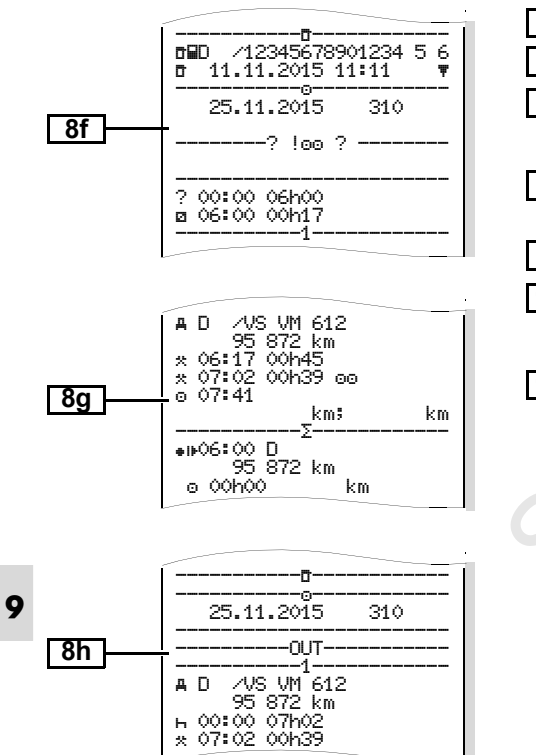

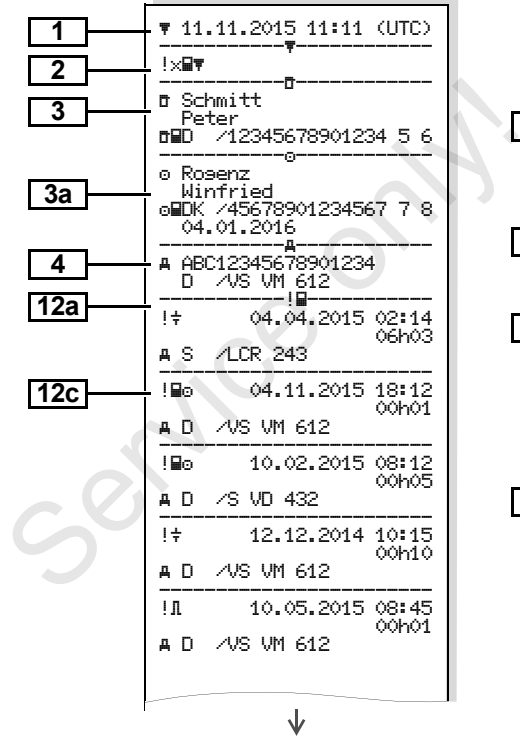

**Sürücü kartındaki olaylar / arızalar** 

### ↓ ------------------------ ! 05.08.2015 09:23 **12c** !22 00h01 D /VS VM 612 ------------------------ ! a 17.04.2015 16:04<br>!11 01b02  $\frac{111}{40}$   $\frac{01h02}{40}$ **12b**  $\frac{1}{x}$  x =  $\frac{1}{x}$  +  $\frac{1}{x}$  +  $\frac$ 00h04 A D / A/S VM 612 **12c** x**M** 11.02.2015 18:02 00h03 **A** D / / VS VM 612 xA 20.12.2014 01:54 00h04  $AD = 7S$  VD 432 Ulm..................... Schmitt Peter **21** □ *Schmitt Peter*<br>□ Rogenz Winfried

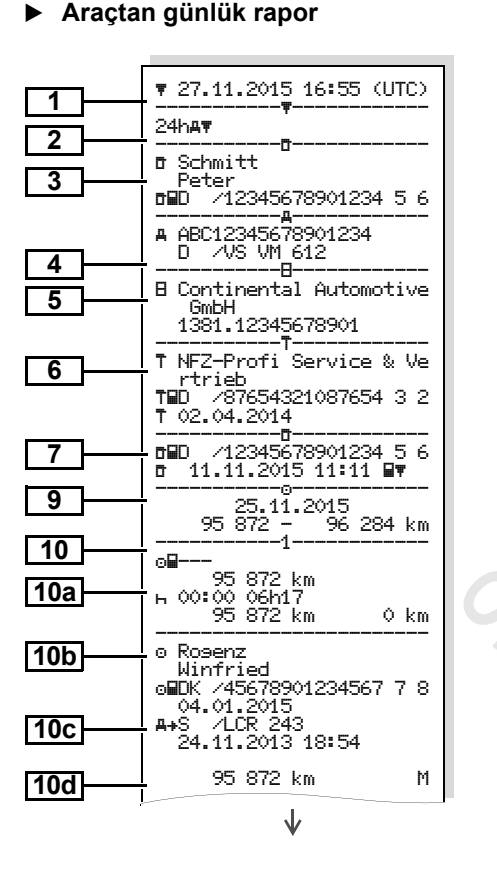

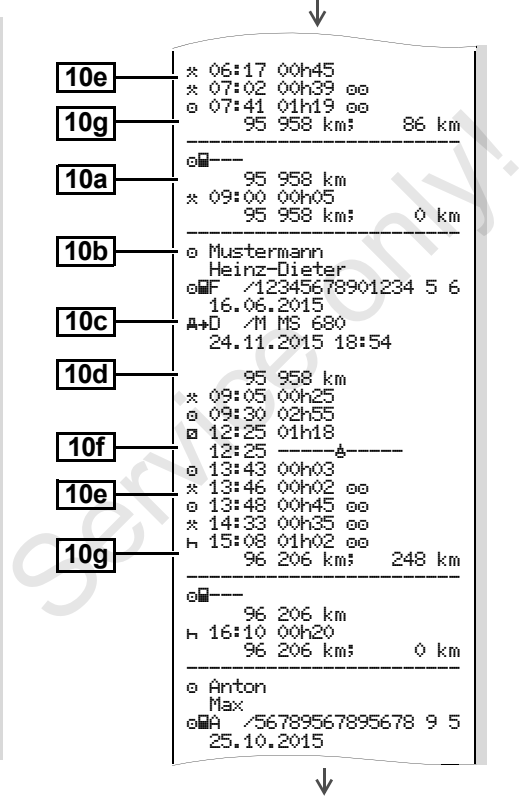

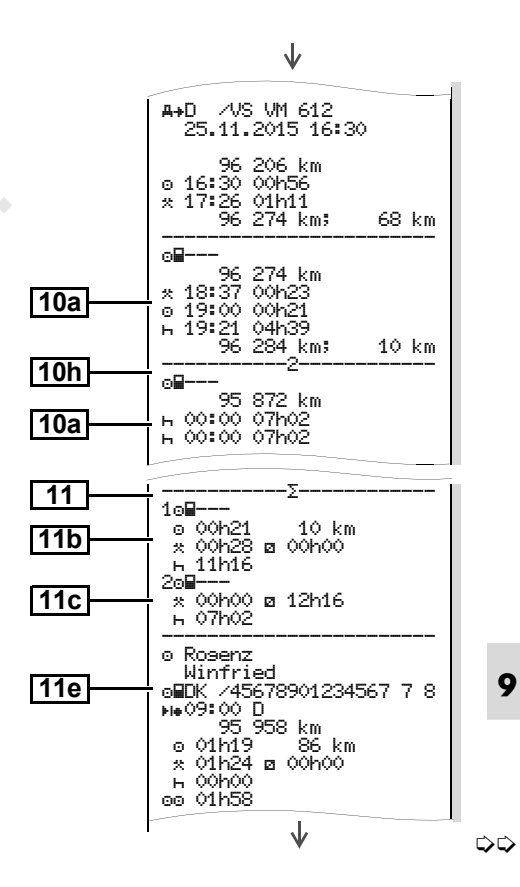

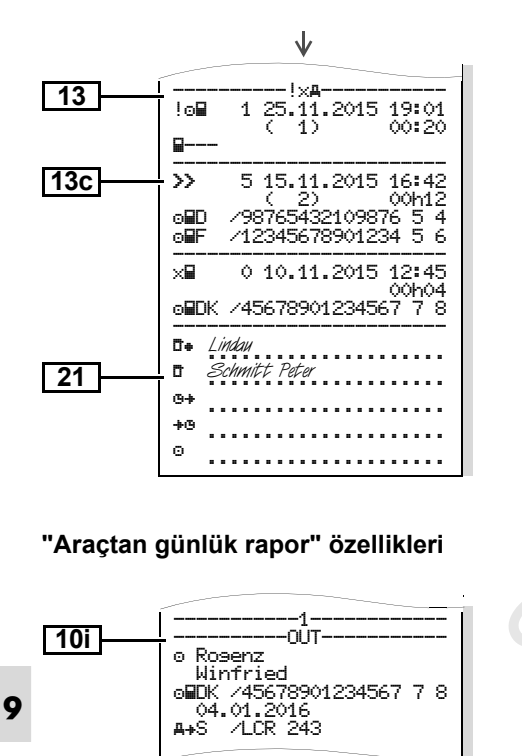

### **Araçtaki olaylar / arızalar**

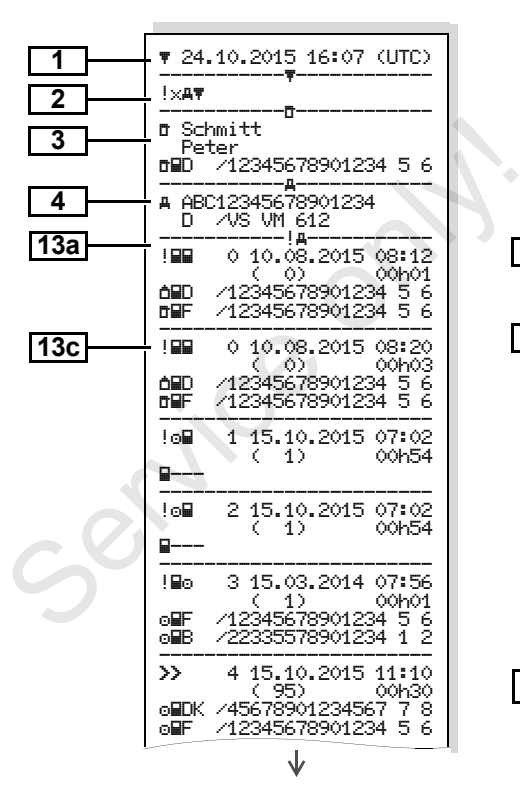

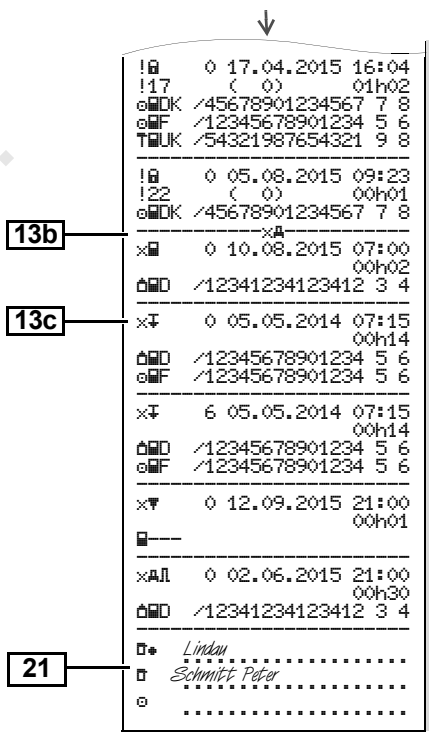

### 9. Piktogramlar ve yazdırma örnekleri **Yazdırma örnekleri**

### **Hız aşımları Teknik Veriler**

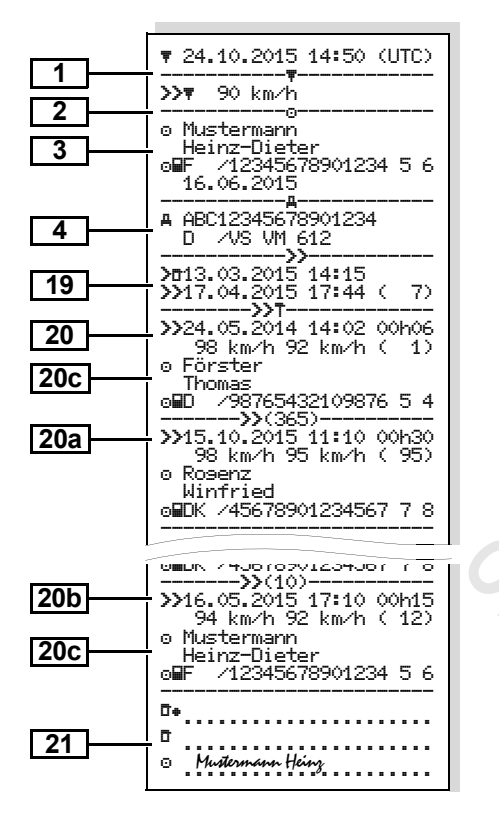

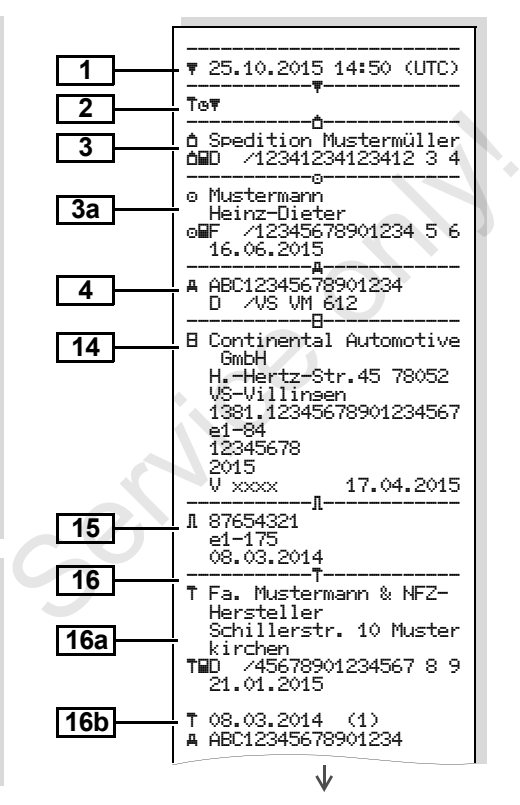

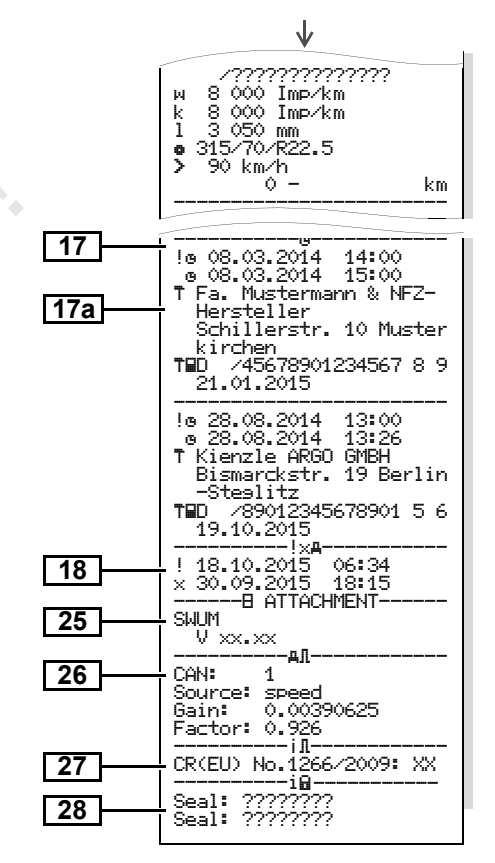

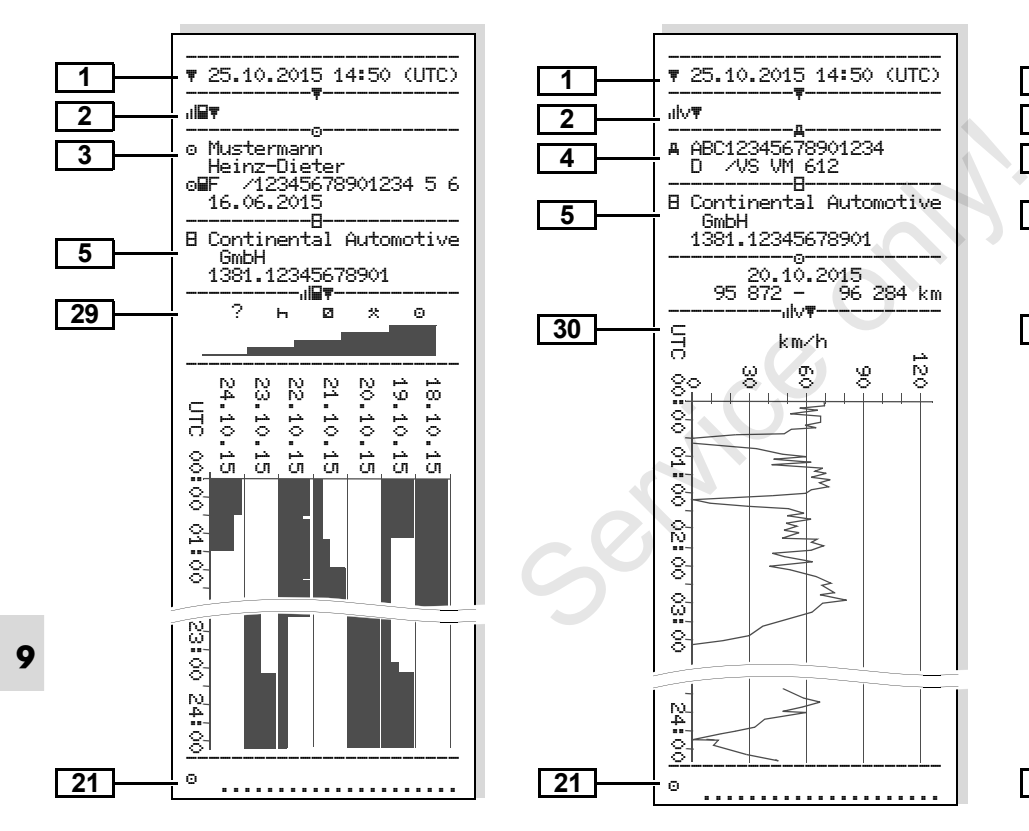

GmbH

89

1381.12345678901 ----------------------- 20.10.2015

km/h

**Sürücü aktiviteleri v-diyagramı D1/D2 diyagramı durumu \***

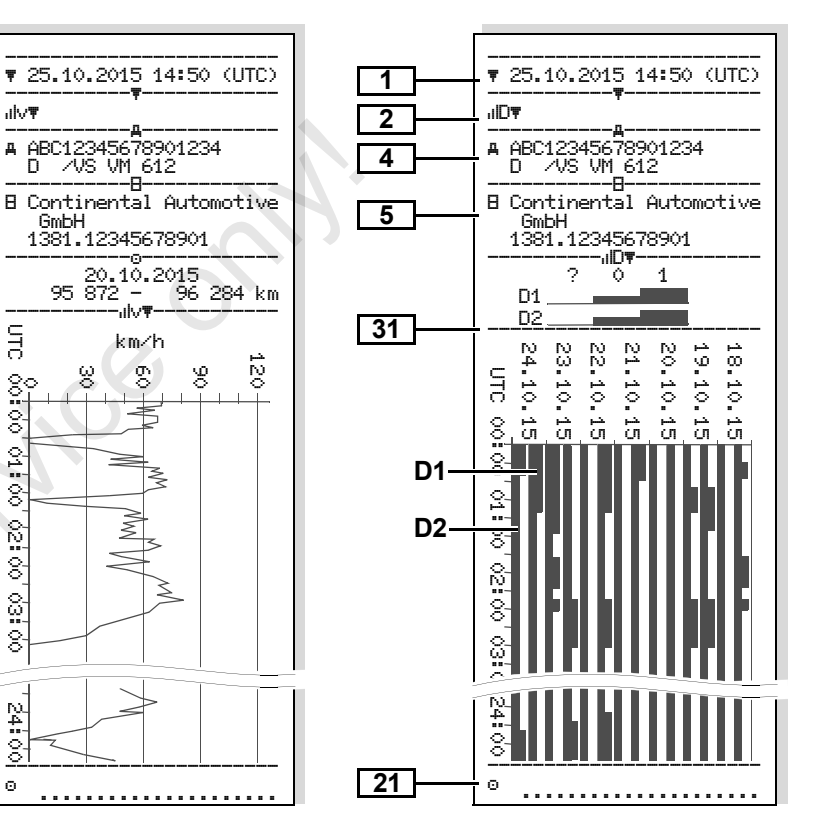

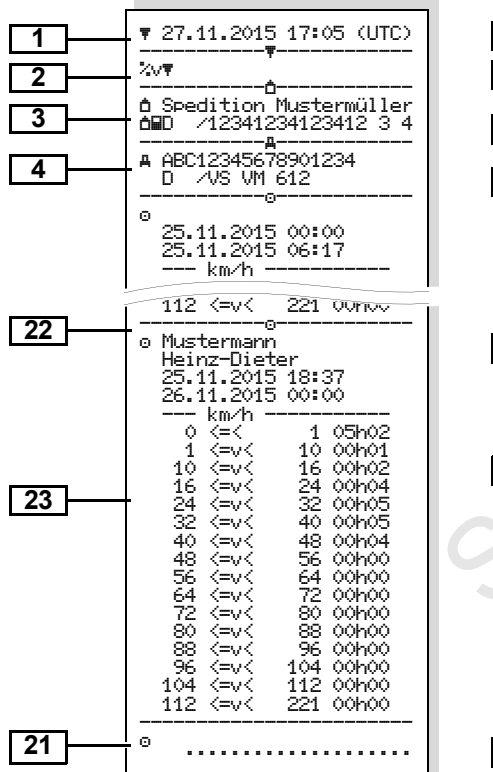

### **Hız profilleri \* Devir frekansı profilleri \* Yerel saatle yazdırma**

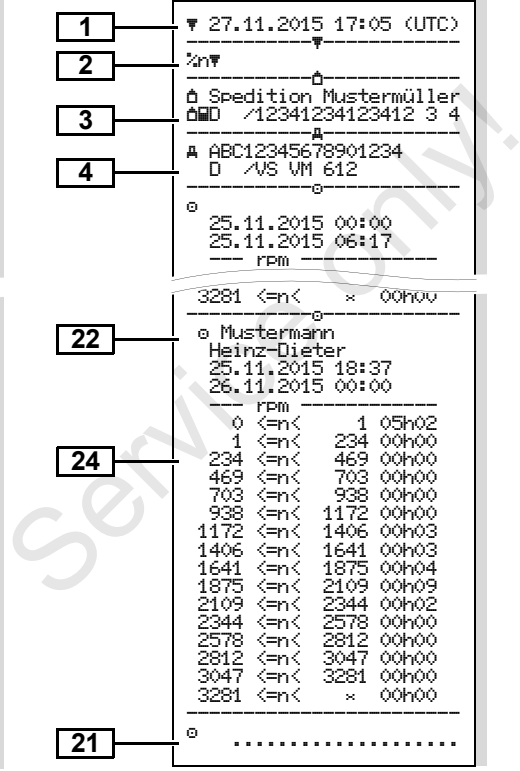

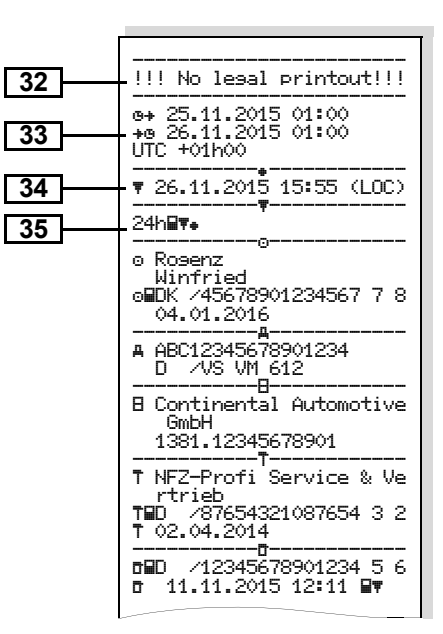

# **Yazdırma örneklerine ilişkin açıklamalar**

**İstek üzerine yazdırılan rapor ▶ Veri bloklarının açıklamaları**  $\mathbb{R}$ üzerinde firmaya özel logo bulunabilir.

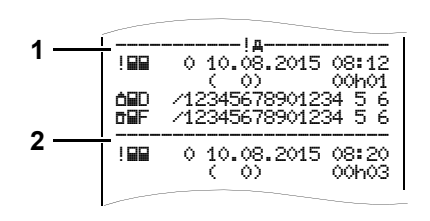

Yazdırılan her rapor artarda sıralanmış ve blok kodlarıyla **(1)** tanımlanmış olan çeşitli veri bloklarından oluşur.

Bir veri bloğu veri kaydı kodu **(2)** ile tanımlanmış olan bir veya çok sayıda veri kaydını içerir.

Blok kodunun hemen ardından veri kaydı kodu yazdırılmaz!

cinsinden saati Yazdırılan raporun türü:  $24h \mathbb{F}$  = Sürücü kartı günlük raporu  $\exists x \equiv \pi$  = Sürücü kartındaki olaylar / arızalar  $24h$ A $#$  = DTCO 1381 takograftan günlük rapor  $! \times$ A $\overline{\mathbf{v}}$  = DTCO 1381 takograftan olaylar / arızalar = Hız aşımları Yasal olarak izin verilen, maksimum hız için ayarlanmış olan değer ilave olarak yazdırılır.  $T$  $F = T$ eknik Veriler  $\mathbf{u}$   $\mathbf{F}$  = Sürücü aktiviteleri  $u/v$  = v-diyagramı **1 2** Consinden saati<br>
Tazdırılan raporun türü:<br>
24hl∎ <del>T</del> = Sürücü kartı günlük<br>
raporu<br>
! × l T = Sürücü kartındaki olaylar<br>
/ arızalar<br>
24h A T = DTCO 1381 takograftan<br>
günlük rapor<br>
! × A T = DTCO 1381 takograftan<br>
olaylar

Yazdırma tarihi ve UTC zamanı

Opsiyonel yazdırma:  $\text{III}$  = D1/D2 diyagramı durumu \*

- $\sqrt{2} \cdot \sqrt{2}$  = Hiz profilleri \*
- $z_{n}$  = Devir frekansı profilleri \*

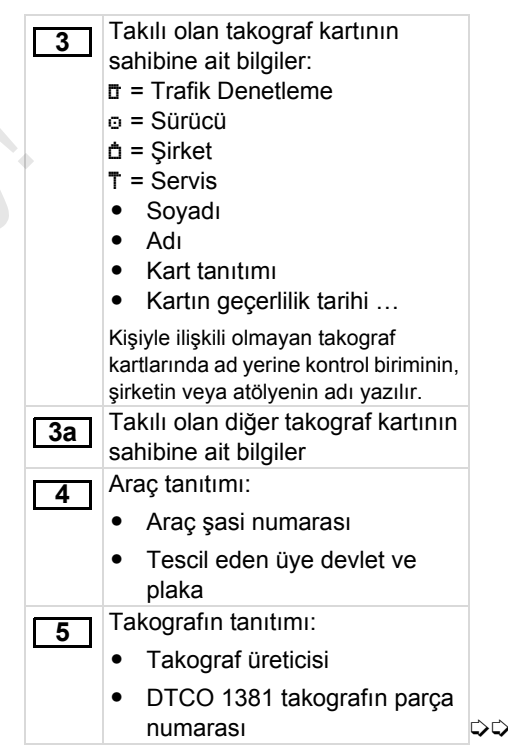

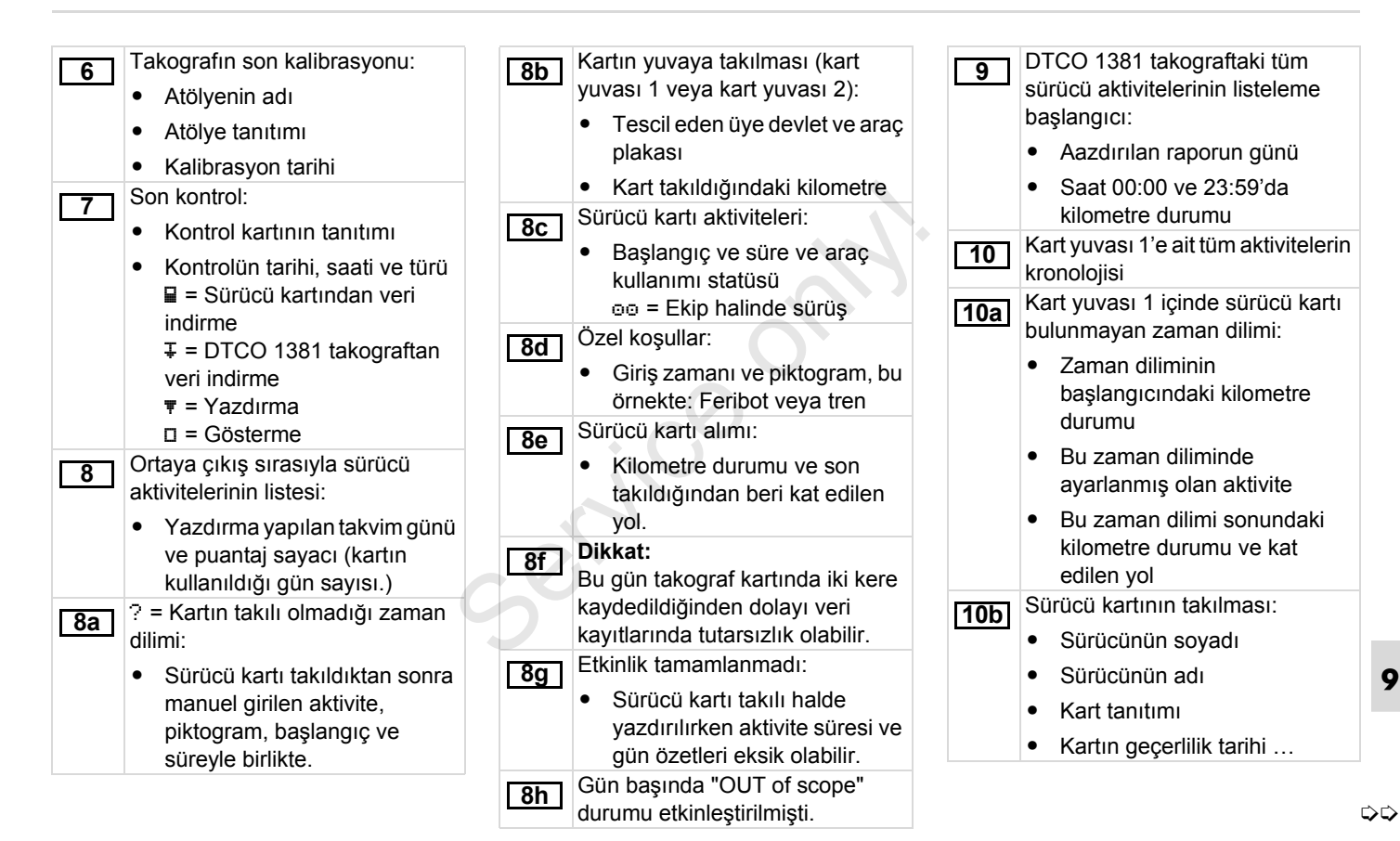

*© Continental Automotive GmbH* **101**

### **Yazdırma örneklerine ilişkin açıklamalar** 9. Piktogramlar ve yazdırma örnekleri

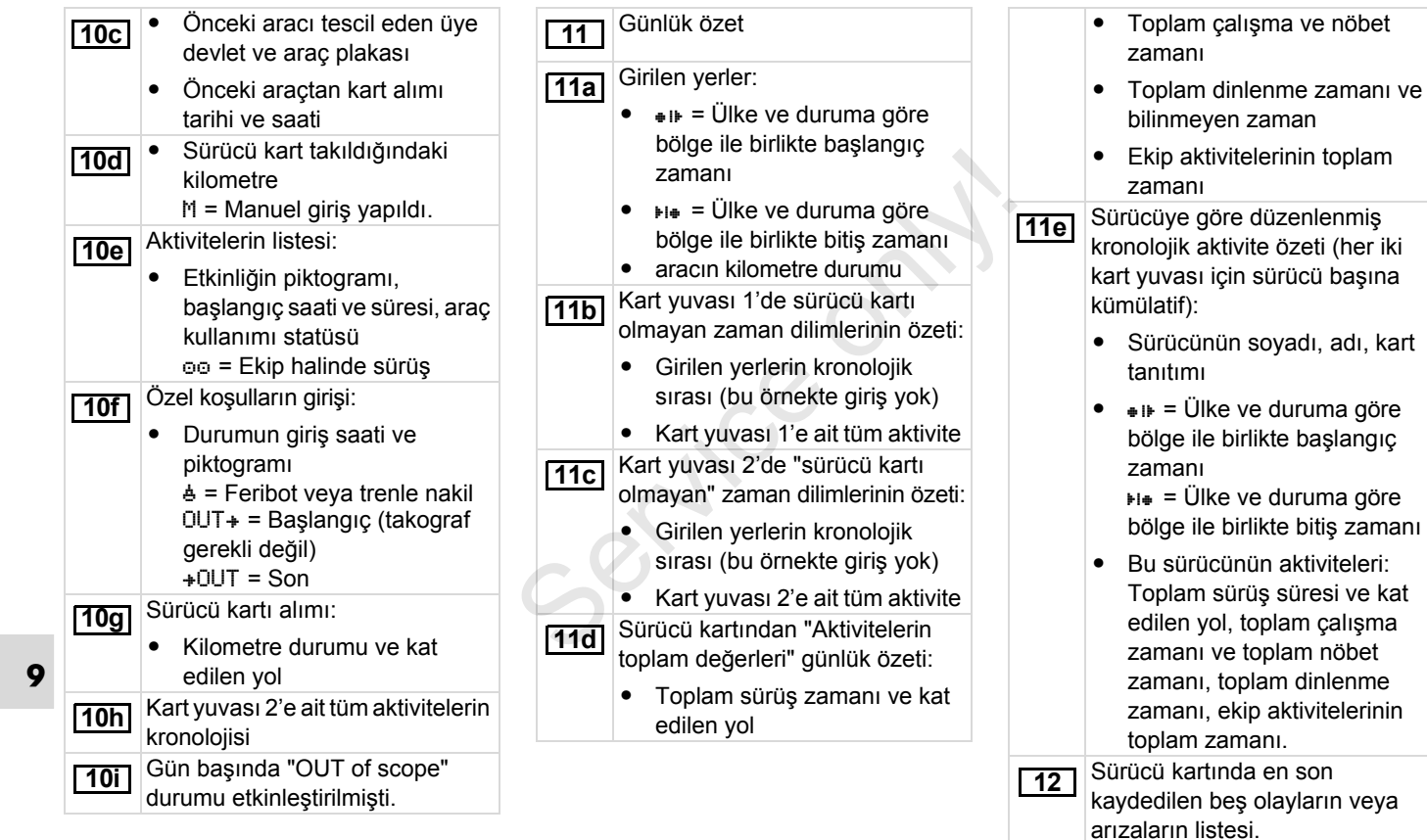

▷

adı, kart

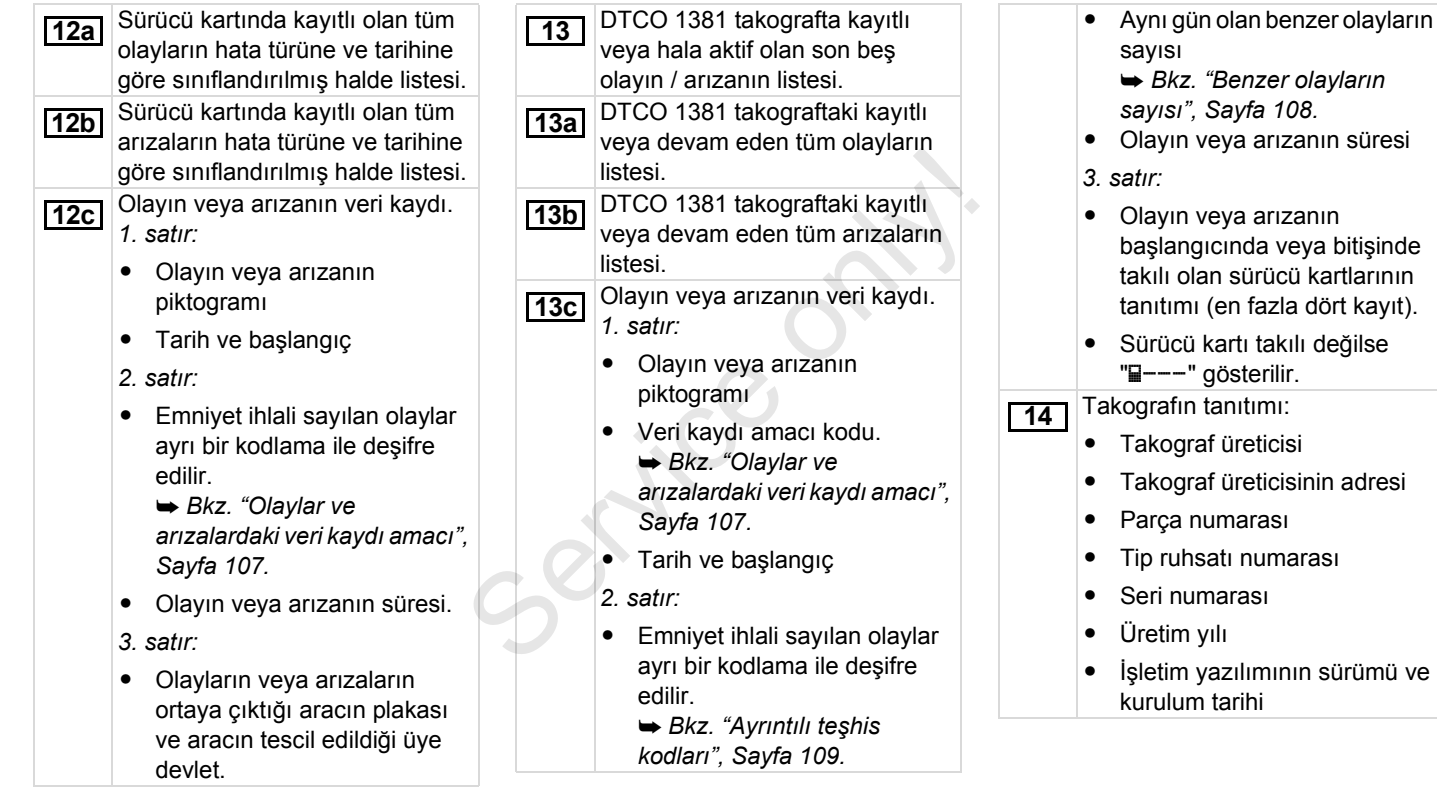

**9**

 $\Rightarrow$ 

## **Yazdırma örneklerine ilişkin açıklamalar** 9. Piktogramlar ve yazdırma örnekleri

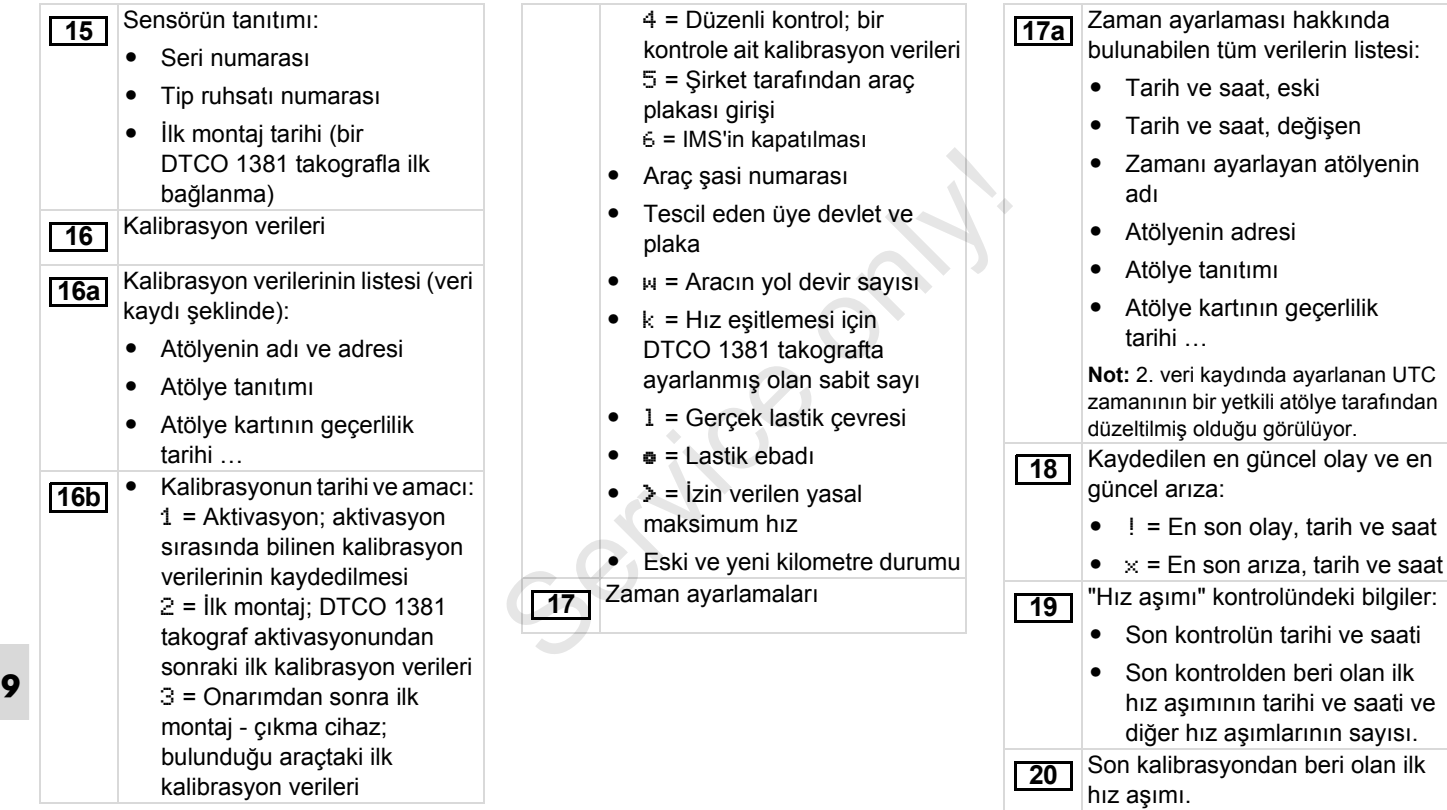

▷

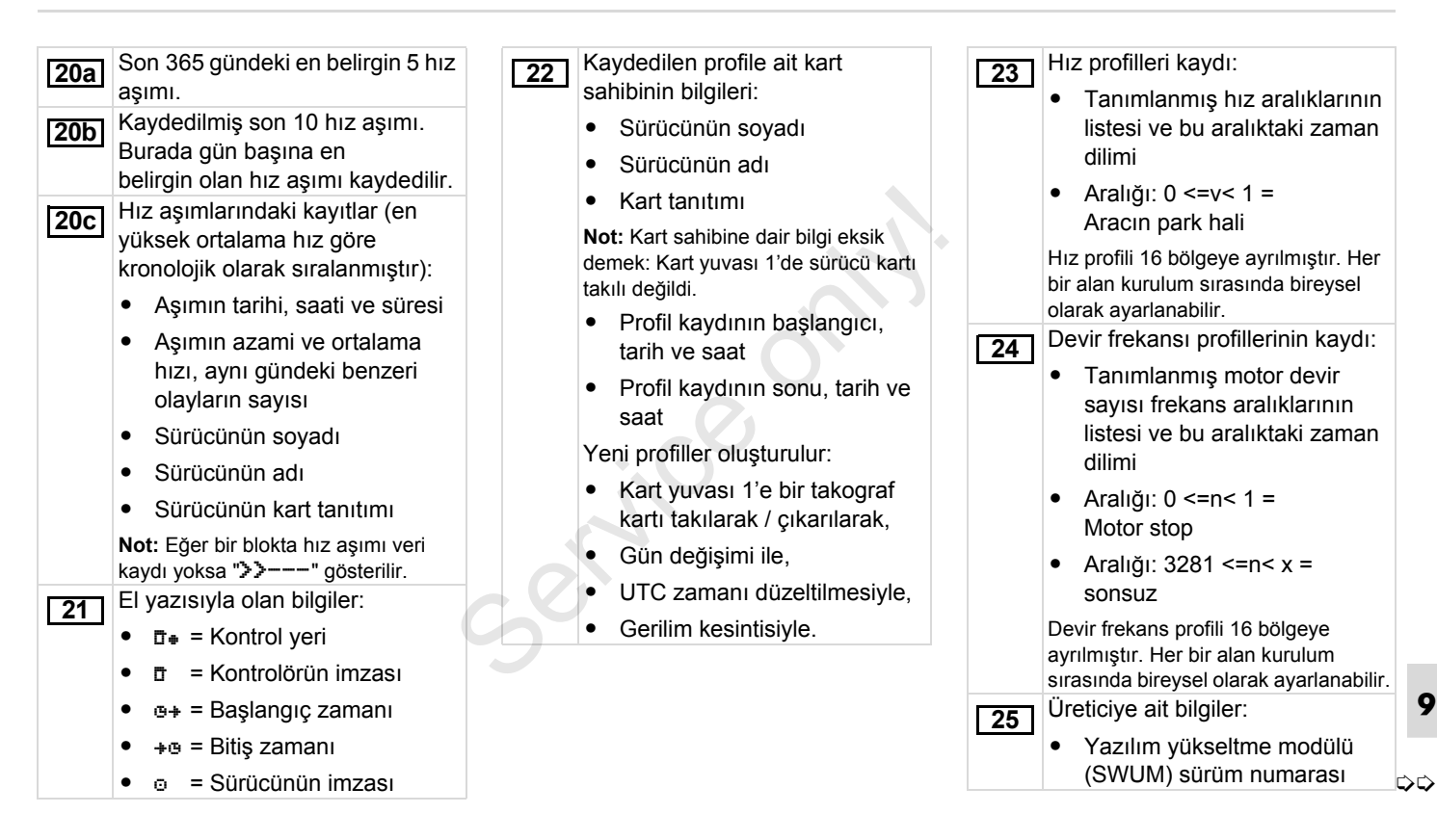

### **Yazdırma örneklerine ilişkin açıklamalar** 9. Piktogramlar ve yazdırma örnekleri

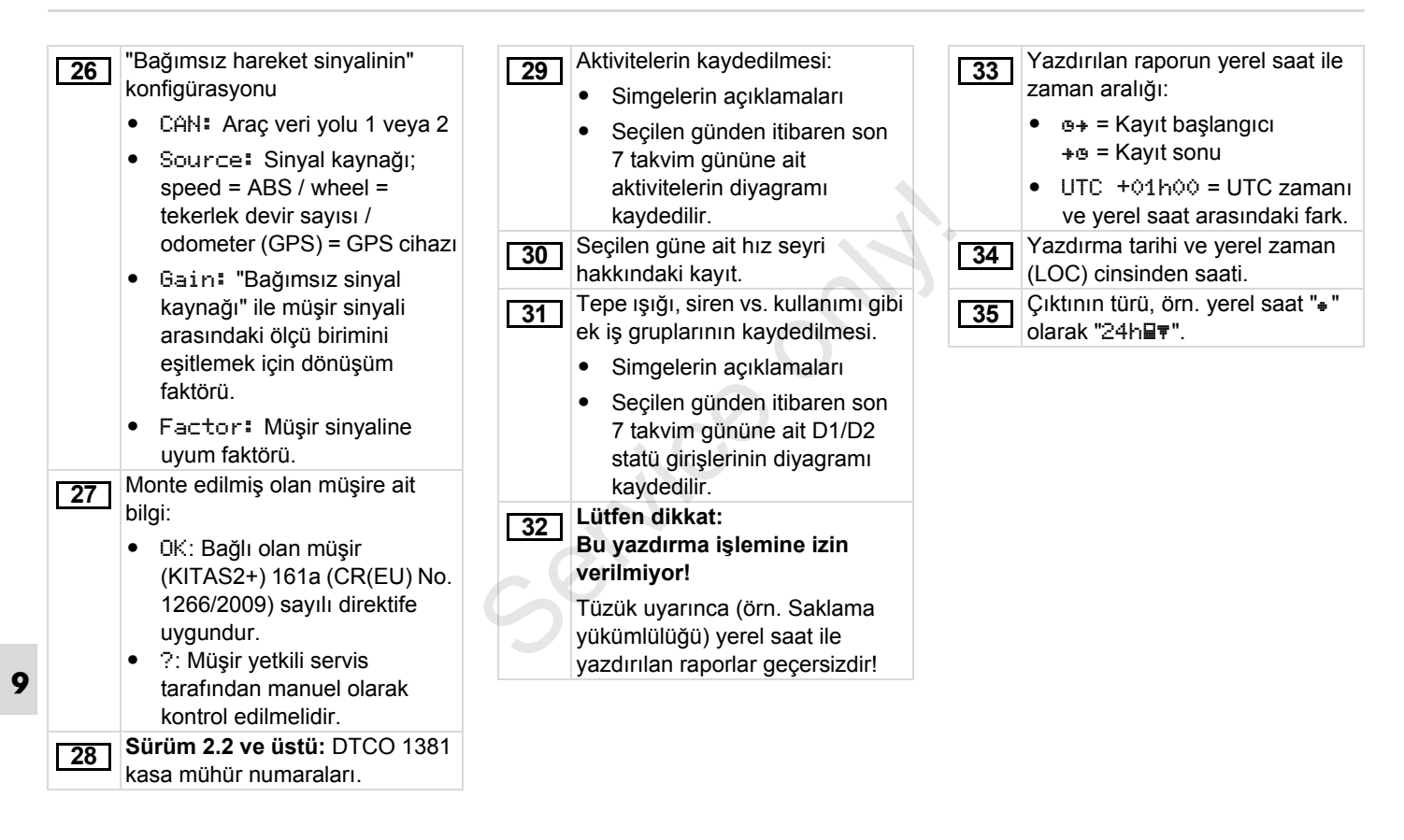

# <span id="page-106-0"></span>**Olaylar ve arızalardaki veri kaydı amacı**

DTCO 1381 takograf tespit edilen her olayda veya tespit edilen her arızada verileri öngörülmüş kurallara göre kaydeder ve saklar.

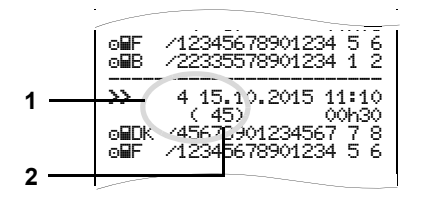

**(1)** Veri kaydı amacı

**(2)** Aynı gün olan benzer olayların sayısı Veri kaydı amacı **(1)** olayın veya arızanın neden kaydedildiğini belirtir. Aynı gün ortaya çıkan aynı türden olaylar Poz. **(2)** altında gösterilir.

### **Veri kaydı amacı kodu**

Aşağıdaki genel bakışta hata türüne (nedenine) göre olaylar ve arızalar ile veri kaydı amacı sınıflandırması görülmektedir:

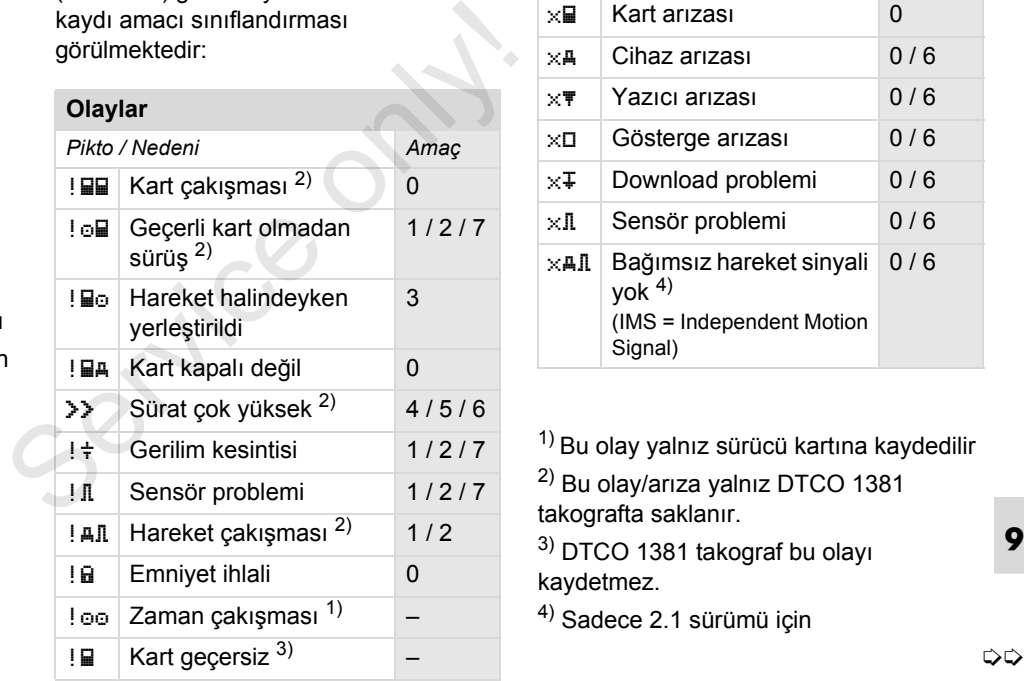

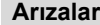

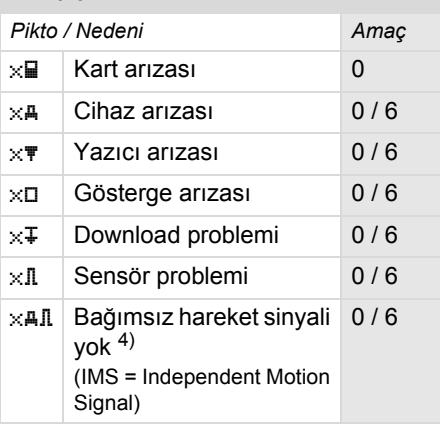

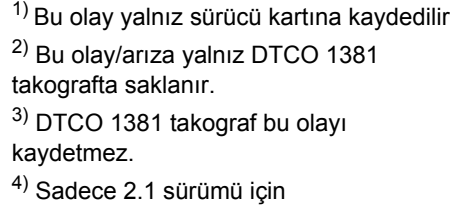

### **Veri kaydı amacına genel bakış Benzer olayların sayısı**

- 0 = En son 10 olay veya arızadan biri.
- 1 = Son 10 gün içinde meydana gelmiş olaylardan en uzun olan olay.
- 2 = Son 365 gün içindeki en uzun süren 5 olaydan biri.
- 3 = Son 10 gün içinde meydana gelmiş olaylardan en son olan olay.
- 4 = Bir olay olan son 10 günden birinde en ağır olay.
- 5 = Son 365 gün içindeki en ağır 5 olaydan biri.
- 6 = Son kalibrasyondan sonraki ilk olay veya ilk arıza.
- 7 = Aktif bir olay veya devam eden bir arıza.

- <span id="page-107-0"></span>0 = Bu olay için "Benzer olayların sayısı" kaydetmeye gerek yoktur.
- 1 = Aynı gün bu türden bir olay oldu.
- 2 = Aynı gün bu türden iki olay oldu ve yalnız biri kaydedildi.
- n = Aynı gün bu türden "n" olay oldu ve yalnız biri kaydedildi.  $2 =$  Aynı gün bu türden iki olay oldu ve yalnız biri kaydedildi.<br>  $n =$  Aynı gün bu türden "n" olay oldu ve yalnız biri kaydedildi.
### **Ayrıntılı teşhis kodları**

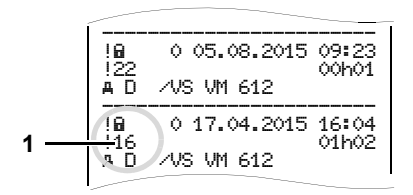

Emniyet ihlali "! a " sayılan olaylar ayrı bir kodlama **(1)** ile deşifre edilir.

### **DTCO 1381 takograf üzerinde emniyeti ihlal eden denemeler**

- 10 = Başka bilgi yok
- 11 = Sensör eşleştirmesi başarısız oldu
- 12 = Sürücü kartı yetkilendirme hatası
- 13 = Yetkisiz sensör değişimi
- 14 = Bütünlük hatası; sürücü kartındaki verilerin gerçekliği doğrulanamadı.
- 15 = Bütünlük hatası; kayıtlı olan kullanıcı verilerinin gerçekliği doğrulanamadı.
- 16 = Dâhili veri aktarma hatası
- 17 = Gövdenin yetkisiz açılması (sürüm 2.1)
- 18 = Donanımda manipülasyon

### **Sensör emniyetini ihlal eden denemeler**

- 20 = Başka bilgi yok
- 21 = Eşleştirme başarısız oldu
- 22 = Bütünlük hatası; kayıtlı verilerin gerçekliği doğrulanamadı. Sensör emniyetini ihlal eden<br>
denemeler<br>
20 = Başka bilgi yok<br>
21 = Eşleştirme başarısız oldu<br>
22 = Bütünlük hatası; kayıtlı verilerin<br>
gerçekliği doğrulanamadı.<br>
23 = Dâhili veri aktarma hatası<br>
24 = Gövdenin yetkisiz açı
	- 23 = Dâhili veri aktarma hatası
	- 24 = Gövdenin yetkisiz açılması
	- 25 = Donanımda manipülasyon

**9**

Service of

### Ekler **Dizin**

### **Dizin**

### **A**

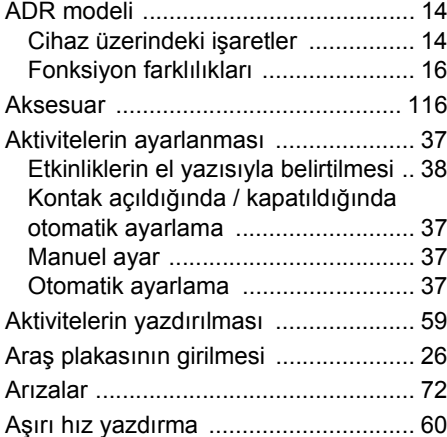

### **B**

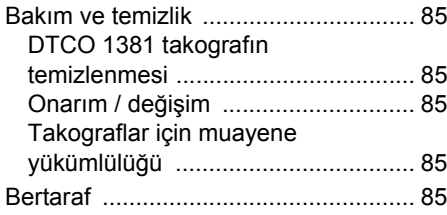

### **C**

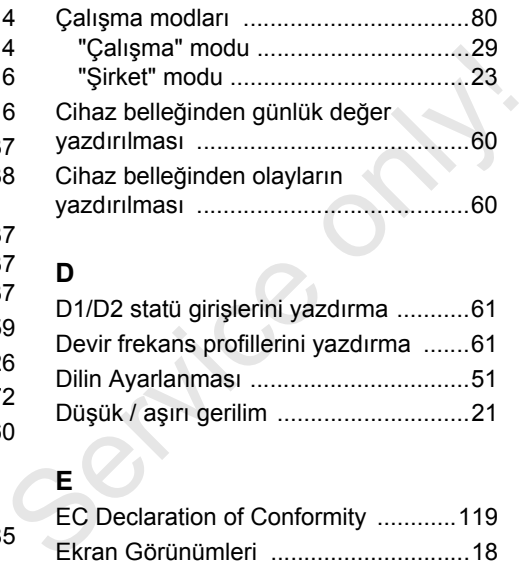

### **D**

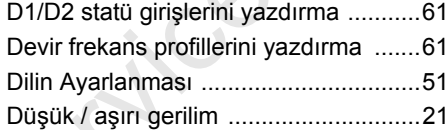

### **E**

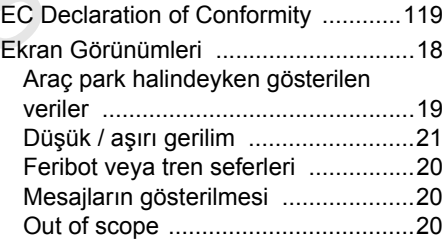

### [Stand-by modu ................................ 18](#page-17-1) [Üretim modu .................................... 20](#page-19-3)

### **G**

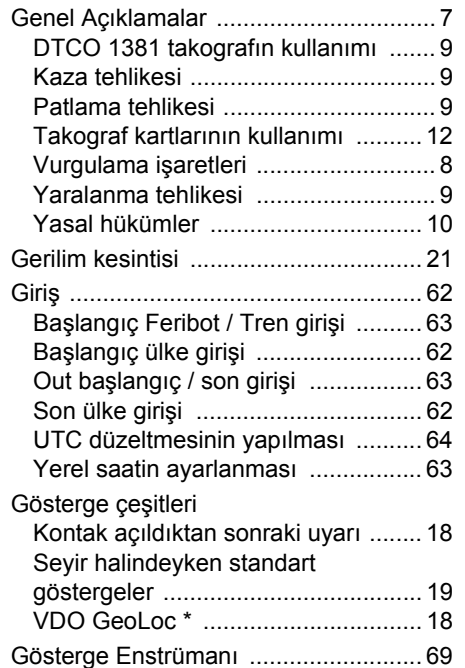

### **Dizin** Ekler

## **H**

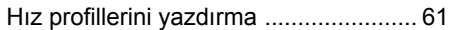

### **K**

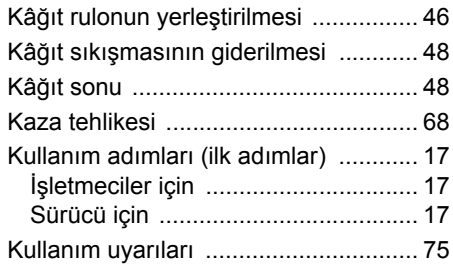

### **M**

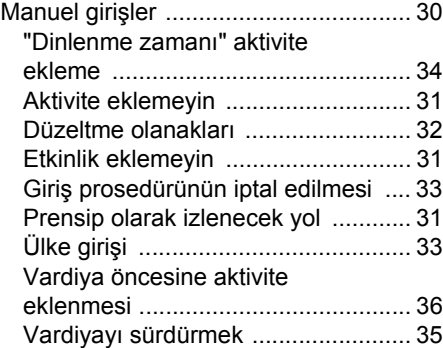

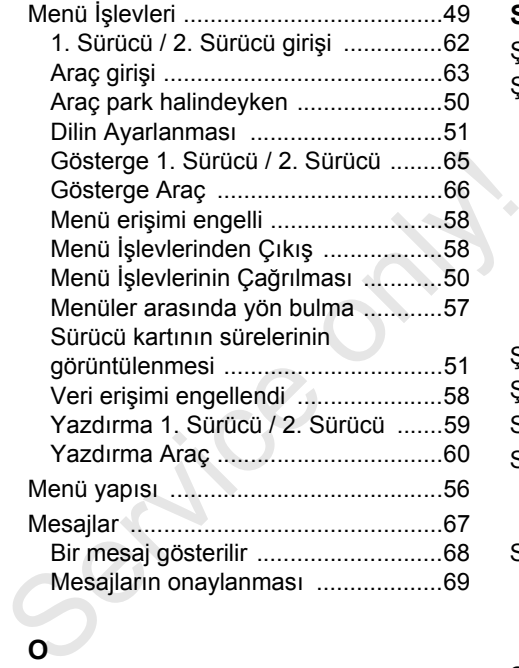

### **O**

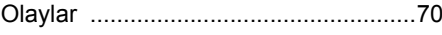

### **P**

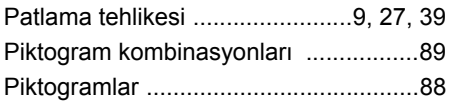

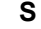

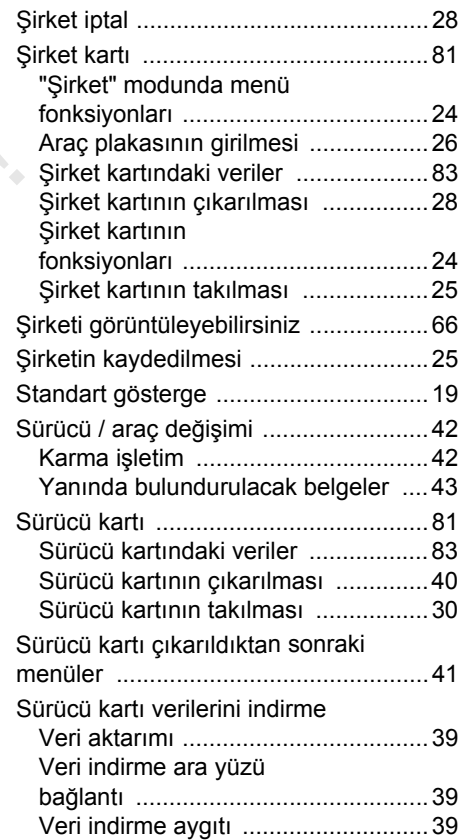

### Sürücü kartından günlük değerin

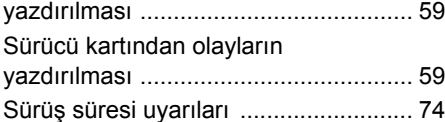

### **T**

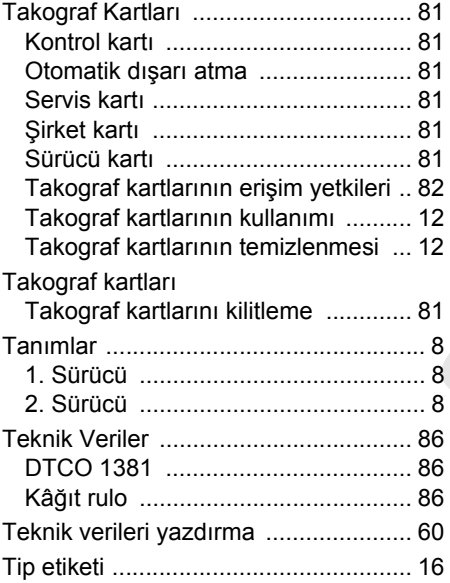

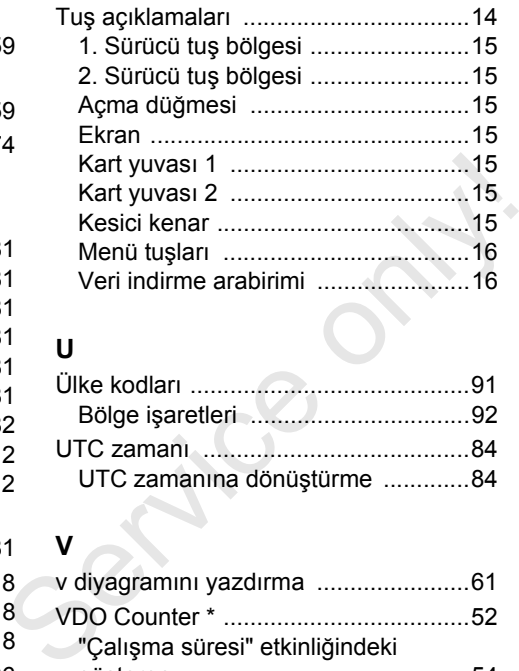

### **U**

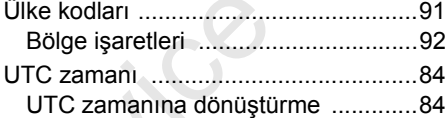

### **V**

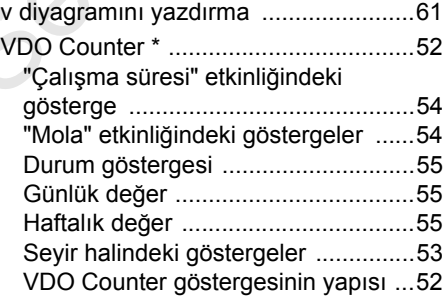

### [VDO GeoLoc \\* .............................. 18,](#page-17-3) [83](#page-82-2) [Veri indirme ................................... 27,](#page-26-1) [39](#page-38-4) [Veri aktarımı .................................... 27](#page-26-2) [Veri indirme aygıtı ............................ 27](#page-26-3) [Yazılım ....................................... 27,](#page-26-4) [39](#page-38-5) [Veri indirme ara yüzü .......................... 15](#page-14-7) Veri indirme arabirimine bağ[lantı ............................................ 27](#page-26-5) [Verilerin yazdırılması ........................... 47](#page-46-0) Yazdırma iş[leminin iptal edilmesi ..... 47](#page-46-1) [Yazdırma özellikleri .......................... 48](#page-47-2) Yazdırmayı baş[latma ....................... 47](#page-46-2)

### **Y**

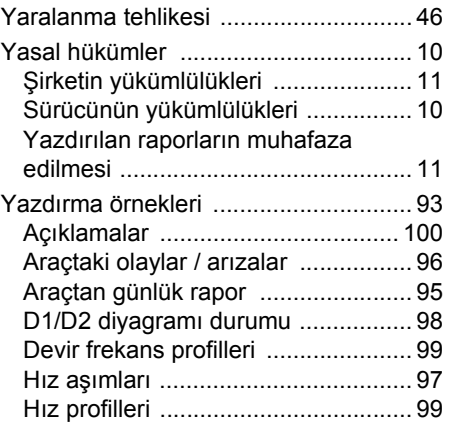

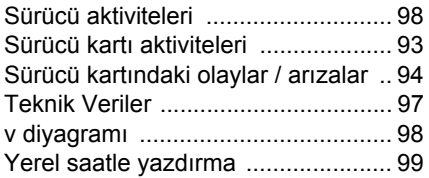

Service only!

### **Kontak açıldığında/kapatıldığında otomatik aktivite ayarlama**

### **Otomatik ayarlanmış aktivite …**

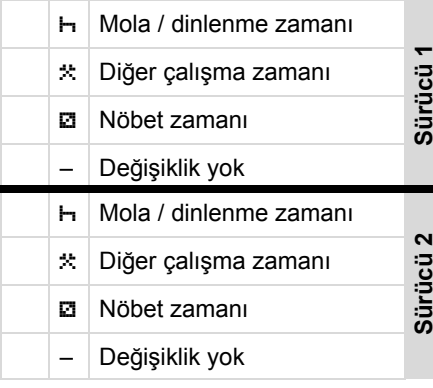

**12 "Manuel giriş" (aktivitelerin sürücü** kartına ilave edilmesi) sırasında bu seçenek devre dışıdır! Kontak açıldıktan/kapatıldıktan sonra aktivite değişimi olmaz!

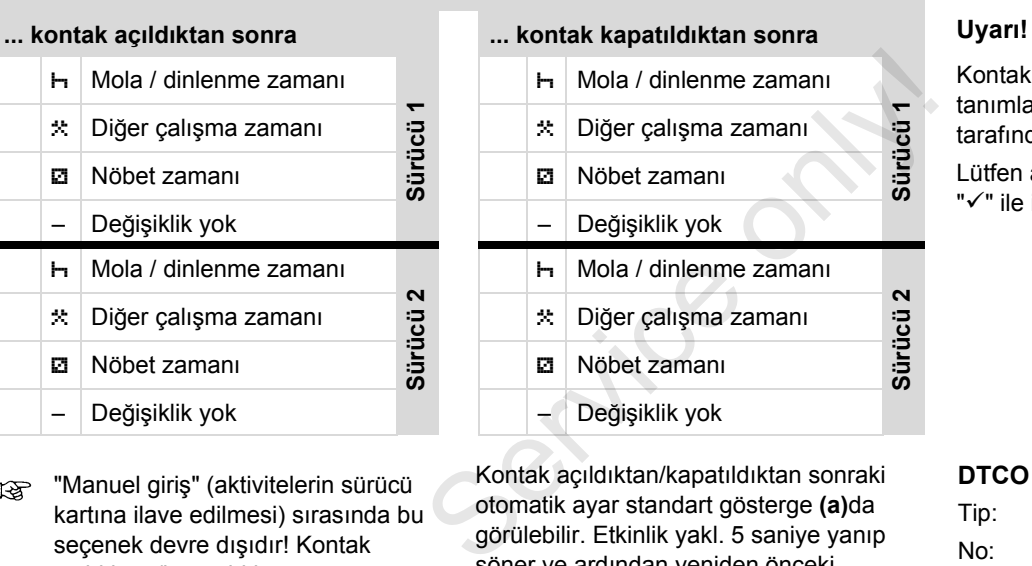

Kontak açıldıktan/kapatıldıktan sonraki otomatik ayar standart gösterge **(a)**da görülebilir. Etkinlik yakl. 5 saniye yanıp söner ve ardından yeniden önceki gösterge gösterilir.

 *Standart ayarlara ilişkin ayrıntılar için [bkz. "Aktivitelerin ayarlanması"](#page-36-4)  [Sayfa 37'den itibaren.](#page-36-4)*

Kontak açıldıktan/kapatıldıktan sonraki tanımlanmış aktivite araç üreticisi tarafından programlanmış olabilir!

Lütfen ayarlanan fonksiyonları tabloda " $\checkmark$ " ile işaretleyin.

**DTCO 1381 takografa ilişkin bilgiler** 

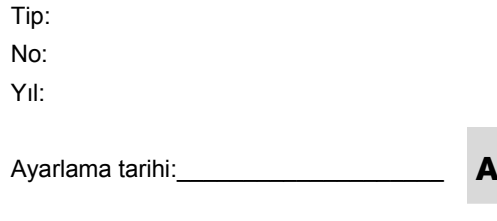

İmza: \_\_\_\_\_\_\_\_\_\_\_\_\_\_\_\_\_\_\_\_\_\_\_\_\_\_\_\_

<span id="page-115-0"></span>**DLKPro Download Key**

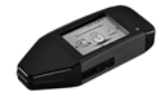

DLKPro Download Key ile DTCO 1381 ve sürücü kartındaki verileri, yasalara uygun olarak indirebilir ve arşivleyebilirsiniz.

Sipariş numarası: Kart okuyucusunu serbest bırakma ile **A2C59515252**.

**DLKPro TIS-Compact**

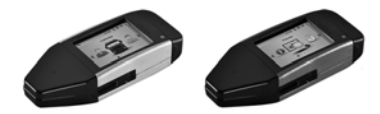

DLKPro TIS-Compact ile DTCO 1381 ve sürücü kartındaki verileri, yasalara uygun olarak indirebilir ve arşivleyebilirsiniz ve görselleştirebilirsiniz.

Sipariş no'ları:

- **A**  $\bullet$  Avrupa - Kart okuyucu aktive edilmiş **A2C59515262**
	- Fransa kart okuyucu aktive edilmiş **A2C59516565**

### **DTCO® SmartLink**

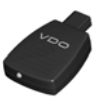

DTCO SmartLink, DTCO 1381 ile Bluetooth uyumlu bir cihaz (örneğin akıllı telefon) arasında kablosuz bağlantı kurmak içindir Service of SmartLink, DTCO 1381 ile<br>
Bluetooth uyumlu bir cihaz (örneğin akıllı<br>
telefon) arasında kablosuz bağlantı<br>
kurmak içindir<br>
Sipariş no'ları: ili<br>
• Android için SmartLink: ili<br>
1981-1000000101 b<br>
• iOS ve Androi

Sipariş no'ları:

- Android için SmartLink: **1981-1000000101**
- iOS ve Android için SmartLink Pro : **1981-2000000101**

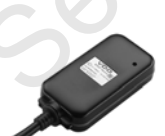

**DTCO® GeoLoc**

DTCO GeoLoc, aracın konum bilgilerinin DTCO 1381'e kaydedilmesini sağlar.

Sipariş numarası: **A2C59517076**

 **DLD® Short Range II ve DLD® Wide Range**

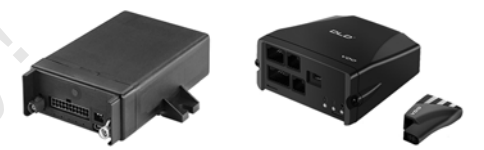

DLD Short Range II ve DLD Wide Range ile indirilen verileri WI-FI ya da GPRS üzerinden filo yönetimi sistemine ya da başka bir yazılıma aktarabilirsiniz.

Sipariş no'ları:

- DLD Short Range II **A2C59516619**
- $\bullet$ DLD Wide Range – **A2C59512117**

### **Temizlik kartları ve temizlik bezleri**

### **DTCO® Update kartları**

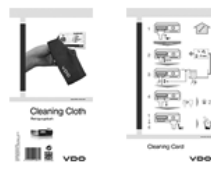

Temizlik kartlarıyla DTCO 1381'in kart yuvalarını temizlersiniz, temizlik bezleriyle sürücü ve şirket kartlarının temizlenmesini sağlar.

Sipariş no'ları:

- Temizlik kartları **A2C59513382** (12 Kart)
- Temizlik bezleri **A2C59511849** (12 Bez)
- $\bullet$  Temizlik bezleri (Set) – **A2C59511838** (6 Kart/ 6 Bez)

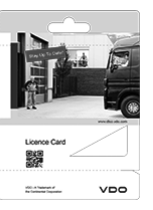

Güncelleme kartlarıyla, DTCO 1381'in isteğe bağlı işlevlerini, sadece kartı takarak aktif hale getirebilir ve kullanmaya başlayabilirsiniz. Bu sayede servise gitmenize gerek kalmaz. Kullanılabilir çözümler: Service Concelleme kartlarıyla, DTCO 1381'in<br>
isteğe bağlı işlevlerini, sadece kartı<br>
takarak aktif hale getirebilir ve kullanmaya<br>
başlayabilirsiniz. Bu sayede servise<br>
gitmenize gerek kalmaz. Kullanılabilir<br>
çözümler:<br>
•

- $\bullet$  Aracın konum verilerinin DTCO GeoLoc ile kaydedilmesi Sipariş numarası: **A2C59516606**
- - Ön arayüz üzerinden uzaktan indirme. Sipariş no'ları:
	- **A2C59512046** (tek kullanım için)
	- **A2C59512047** (beş kullanım için)
- VDO Counter ile sürüş ve dinlenme sürelerinin hesaplanması. Sipariş no'ları:
	- **A2C59516603** (tek kullanım için)
	- **A2C59516604** (on kullanım için)

- DTCO 1381 üzerinde, örn. elle giriş, ülke girişiyle beraber kart çıkarma gibi uzaktan yapılan girişler. Sipariş numarası: **A2C59507079**

### ■ Notlar

 $-8$ 

# EG-Konformitätserklärung nach Richtlinie Nr. 94/9/EG (ATEX)

<span id="page-118-0"></span>EC Declaration of Conformity under the terms of Directive No. 94/9/EC (ATEX)

Nr. HOM\_001

Wir erklären hiermit als Hersteller, dass die nachstehend beschriebene Einrichtung die Anforderungen der Richtlinie<br>Nr. 1994/9/EG vom 23. März 1994 für Geräte und Schutzsysterne zur bestimmungsgernäßen Verwendung in<br>explos

We as manufacturer hereby declare that the following described equipment complies with the fundamental requirements of<br>the Directive No. 94.9/EC of 23 March 1994 concerning equipment and protective systems intended for use explosive atmospheres

Continental Automotive GmbH

# Hersteller

Manufacturer

Gerät

Equipment

Benannte Stelle

Notified body

Gerätekennzeichnung

Marking of the equipment

Used harmonized standards

Heinrich-Hertz-Str. 45, 78062 Villingen-Schwennin<br>
Digital techograph Typ DTCO 1381.x<br>
TÜV 03 ATEX 2324 X<br>
TÜV NORD CERT GrnbH, Geschättsstelle Harmo<br>
30519 Hamnover, CE 0044<br>
(EX) II3(2)G Ex nA [b] IIC T6<br>
EN 60079-11: 20

Other used directives

Head of Homologation Winfried Rogenz Funktion / function Name / Name

Unterschrift

Head TTS Product and Project Quality Dr. Harald Jordan Funktion / function Name / Name

Untersch

signature

1ach §443 BGB. Die The decision exclusi the contempt to the specified disclosed coes mat may any warranty for properties. The stately documentation accompanying the<br>product shall be considered a detail. Yr the specified disclosed bods and ma යි n, ist jedoch keine Diese Erkölnung bescheinigt die Übereinstimmung mit den genannten Richtlinie<br>Sicherheitshinweise der mitgeliefenten Produktidokumentation sind zu beachten

Continental Automotive GmbH<br>Heinrich-Hertz-Str.45<br>78052 Villingen-Schwenningen

Telefon +49 (7721) 67-0<br>Telefax +49 (7721) 8747<br>www.continuital.com/va

selschaft: Han<br>Scht: Hannover DE814950663  $\frac{1}{2}$ 다 이용 사<br>동물 이 보<br>동물 이 보

Siz<br>Regis<br>Lista

Matsc<br>Cordo Geschi<br>Heimut<br>Gérard<br>Harald

# **Continental Automotive GmbH**

P.O. Box 1640 78006 Villingen-Schwenningen GERMANY

www.fleet.vdo.com

A2C97404800 40783697 OPM 000 AA **BA00.1381.22 100 129**

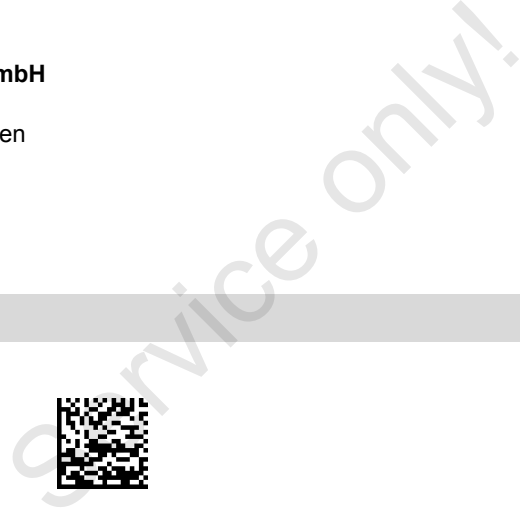

**Dil: Türkçe** Printed in Germany **I** © 04.2015 **I** Continental Automotive GmbH

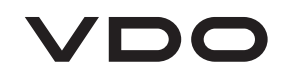